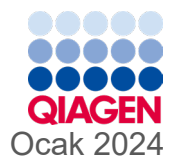

# QIAstat-Dx® Gastrointestinal Panel 2 Kullanım Talimatları (El Kitabı)  $\sum_{\alpha}$

Sürüm 1

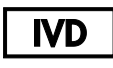

İn Vitro Tanı Amaçlı Kullanım İçindir

691412

QIAstat-Dx® Analyzer 1.0, QIAstat-Dx® Analyzer 2.0 ve QIAstat-Dx® Rise ile kullanım içindir

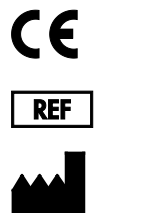

QIAGEN GmbH, QIAGEN Strasse 1, 40724 Hilden ALMANYA

**R3**

Sample to Insight

## <span id="page-1-0"></span>İçindekiler

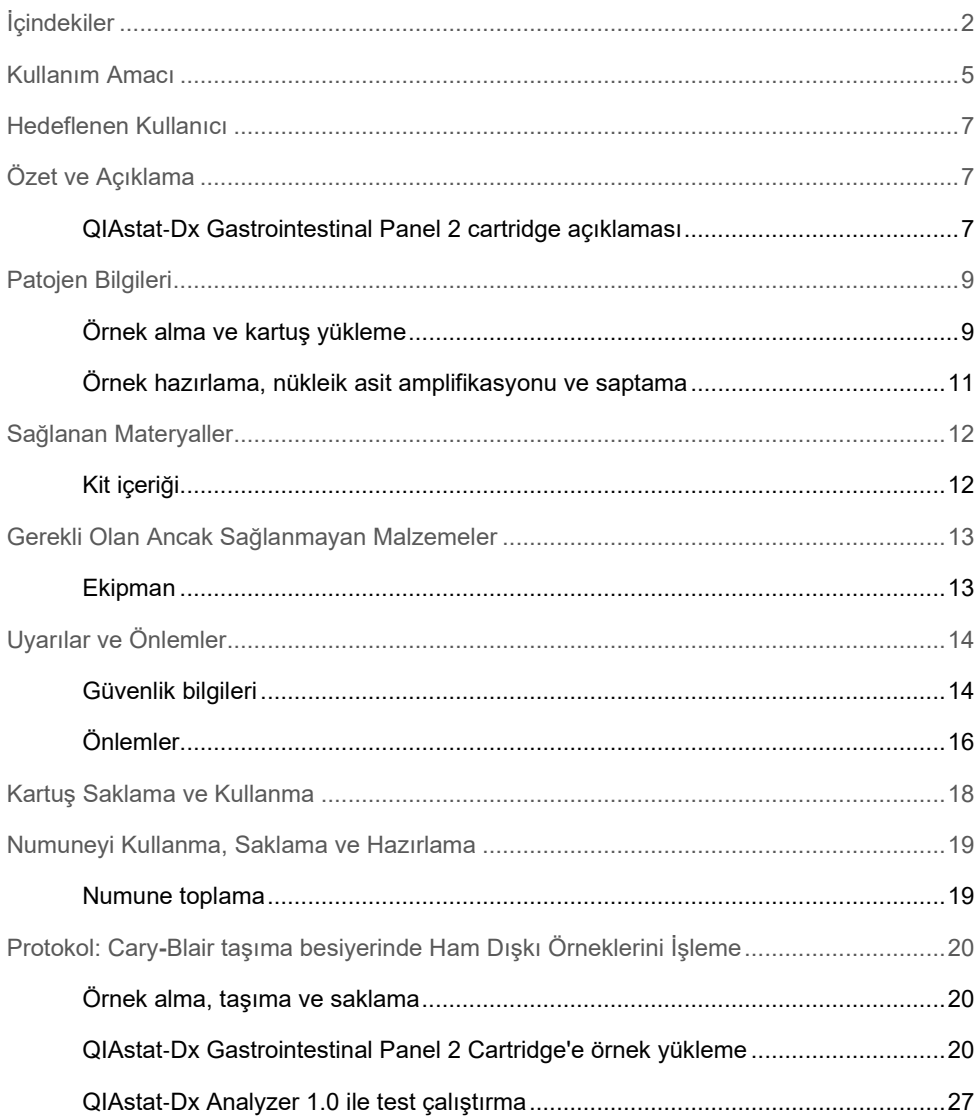

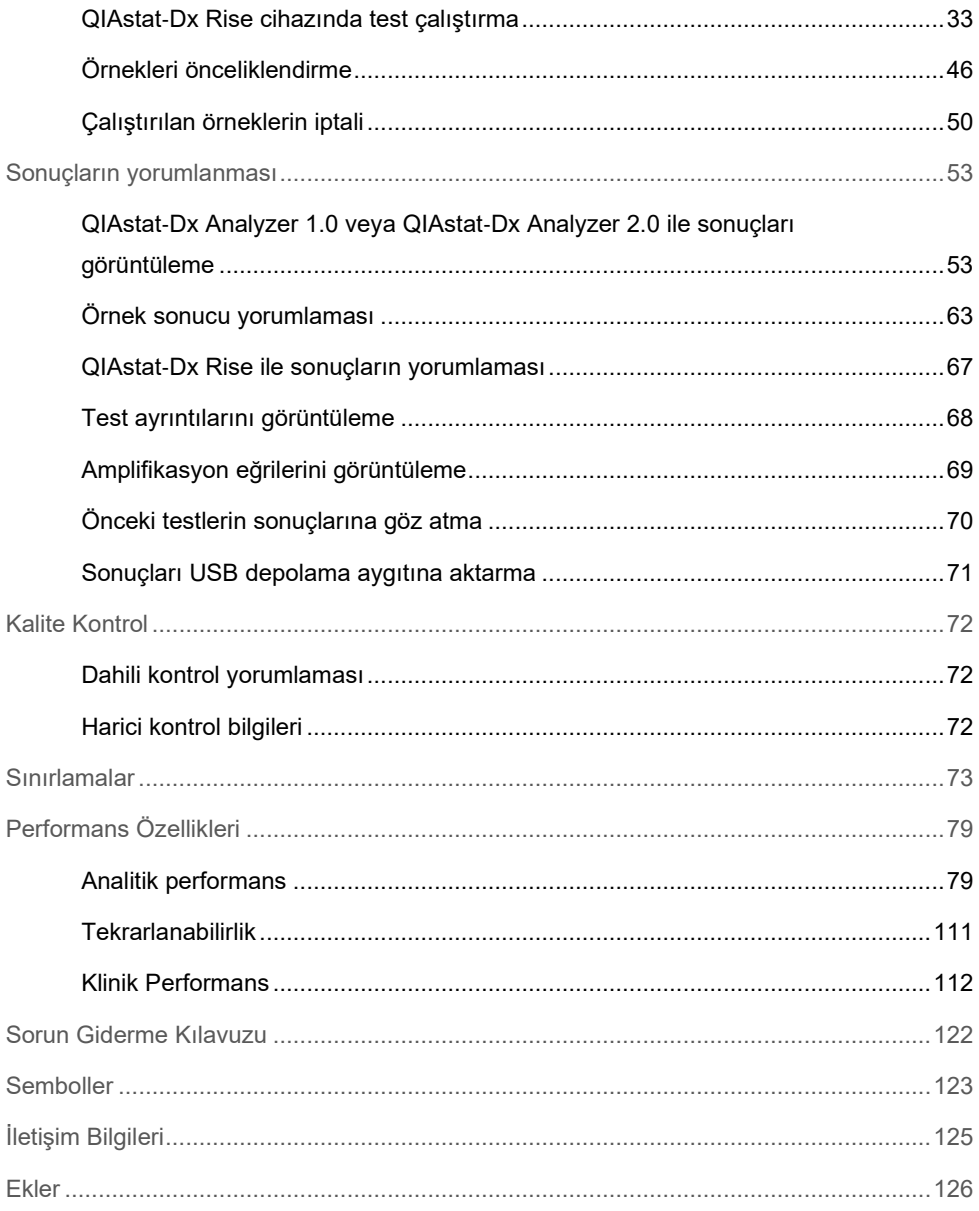

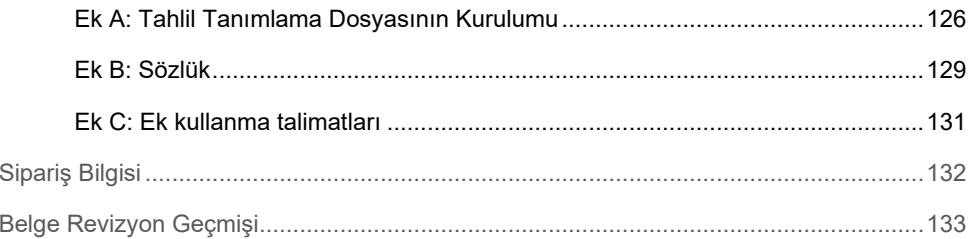

## <span id="page-4-0"></span>Kullanım Amacı

QIAstat-Dx Gastrointestinal Panel 2, gastrointestinal enfeksiyon belirti ve/veya semptomları olan kişilerden elde edilen Cary-Blair taşıma besiyerinde doğrudan dışkı örneklerinden birçok virüs, bakteri ve parazitten eş zamanlı kalitatif nükleik asit saptaması ve tanımlaması için QIAstat-Dx Analyzer 1.0, QIAstat-Dx Analyzer 2.0 ve QIAstat-Dx Rise ile kullanılması amaçlanan bir çoklu nükleik asit testidir. Aşağıdaki virüsler, bakteriler (birkaç diyarejenik *E. coli/ Shigella* patotipi dahil) ve parazitler, QIAstat-Dx Gastrointestinal Panel 2 ile tanımlanır:

- Adenovirüs F40/F41
- Astrovirüs
- Norovirüs (GI/GII)
- Rotavirüs A
- Sapovirüs (GI, GII, GIV, GV)
- *Campylobacter* (*C. jejuni*, *C. coli* ve *C. upsaliensis*)
- *Clostridium difficile* (toksin A/B)
- Enteroagregatif *Escherichia coli* (EAEC)
- *Shigella*/Enteroinvazif *Escherichia coli* (EIEC)
- Enteropatojenik *Escherichia coli* (EPEC)
- Enterotoksijenik *Escherichia coli* (ETEC) lt/st
- *Plesiomonas shigelloides*
- *Salmonella* spp.
- \* Şiga benzeri toksin üreten E. coli (STEC) genleri (*stx1 ve stx2*), QIAstat-Dx Gastrointestinal Panel 2 ile ayırt edilir
- Şiga benzeri toksin üreten *Escherichia coli* (STEC) *stx1/stx2*\* (STEC kapsamında *E. coli* O157 serogrubunun spesifik tanımlaması dahil)
- *Vibrio vulnificus*
- *Vibrio parahaemolyticus*
- *Vibrio cholerae*
- *Yersinia enterocolitica*
- *Cryptosporidium*
- *Cyclospora cayetanensis*
- *Entamoeba histolytica*
- *Giardia lamblia*

Eşlik eden kültür, organizma geri kazanımı ve daha ileri bakteriyel ajan tiplemesi için gereklidir.

QIAstat-Dx Gastrointestinal Panel 2, diğer klinik, laboratuvar verileri ve epidemiyolojik verilerle birlikte gastrointestinal hastalığın spesifik ajanlarının tanısında yardımcı olarak endikedir. Doğrulanmış pozitif sonuçlar, QIAstat-Dx Gastrointestinal Panel 2 ile saptanmayan organizmalar ile koenfeksiyon olasılığını elemez. Saptanan organizmalar hastalığın tek ve kesin nedeni olmayabilir.

QIAstat-Dx Gastrointestinal Panel 2, *C. difficile* enfeksiyonlarını izlemek veya tedavisini yönlendirmek amaçlı değildir.

Gastroenterit ile uyumlu klinik hastalık ortamında negatif QIAstat-Dx Gastrointestinal Panel 2 sonuçlarının nedeni, bu tahlil testi ile saptanmayan patojenler ile enfeksiyon veya ülseratif kolit, irritabl bağırsak sendromu veya Crohn hastalığı gibi enfeksiyöz olmayan nedenler olabilir.

QIAstat-Dx Gastrointestinal Panel 2, salgınlar sırasında akut gastroenteritin saptanmasına ve tanımlanmasına da yardımcı olur. QIAstat-Dx Gastrointestinal Panel 2, yalnızca profesyonel kullanım içindir ve kendi kendine test amaçlı değildir. QIAstat-Dx Gastrointestinal Panel 2 *in vitro* tanı amaçlı kullanım içindir.

## <span id="page-6-0"></span>Hedeflenen Kullanıcı

Bu kit, profesyonel kullanım için üretilmiştir.

Ürün yalnızca özel eğitim almış, moleküler biyoloji teknikleri konusunda öğrenim görmüş ve bu teknolojiyle ilgili bilgi sahibi olan personel tarafından kullanılmalıdır.

## <span id="page-6-1"></span>Özet ve Açıklama

### <span id="page-6-2"></span>QIAstat-Dx Gastrointestinal Panel 2 cartridge açıklaması

QIAstat-Dx Gastrointestinal Panel 2 Cartridge (Ş[ekil 1](#page-7-0)), gastrointestinal patojenlerin saptanması için tam otomatik moleküler tahliller yapılmasını sağlayan tek kullanımlık bir plastik araçtır. QIAstat-Dx Gastrointestinal Panel 2 Cartridge'in temel özellikleri arasında bir sıvı örnek tipi ile uyumluluk, test için gerekli olan önceden yüklenmiş reaktifler için hermetik koruma ve kullanıcının gerçekten uzak kalabileceği çalışma yer alır. Tüm örnek hazırlama ve tahlil test adımları kartuş içinde gerçekleştirilir.

Bir testin tam olarak gerçekleştirilmesi için gereken tüm reaktifler, QIAstat-Dx Gastrointestinal Panel 2 Cartridge'e önceden yüklenmiştir ve bağımsızdır. Kullanıcının reaktiflere temas etmesi ve/veya reaktifleri manipüle etmesi gerekmez. QIAstat-Dx Analyzer 1.0, QIAstat-Dx Analyzer 2.0 ve QIAstat-Dx Rise cihazında, çevrenin korunması amacıyla giren ve çıkan hava için hava filtreleri bulunmaktadır. Testten sonra kartuş daima hermetik olarak kapalı kalır ve bu da, güvenli şekilde atılmasını kolaylaştırır.

Kartuş içinde, örnekleri ve sıvıları aktarma bölmesi aracılığıyla istenen hedeflere aktarmak için pnömatik basınç kullanılarak, birden fazla adım otomatik olarak sırayla gerçekleştirilir.

Örnek manuel olarak yüklendikten sonra QIAstat-Dx Gastrointestinal Panel 2 ile tanı amaçlı testler, QIAstat-Dx Analyzer 1.0, QIAstat-Dx Analyzer 2.0 ve QIAstat-Dx Rise cihazlarında gerçekleştirilir. Örnek hazırlama ve analiz adımlarının tümü QIAstat-Dx Analyzer 1.0 ve QIAstat-Dx Rise tarafından otomatik olarak gerçekleştirilir.

<span id="page-7-0"></span>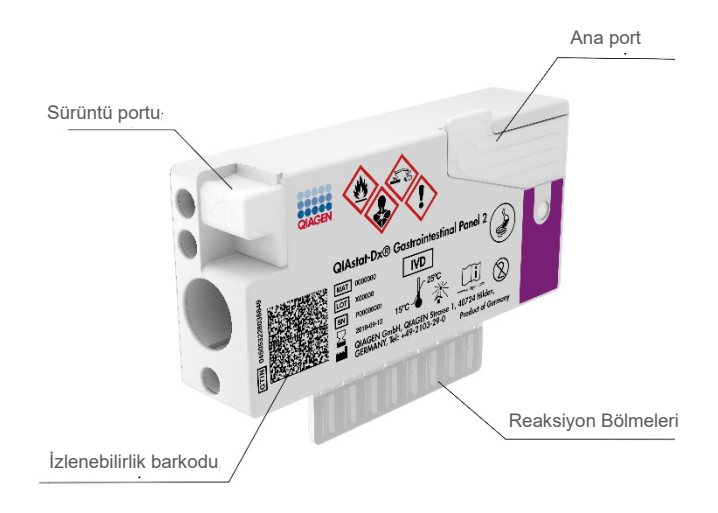

**Şekil 1. QIAstat**-**Dx Gastrointestinal Panel 2 Cartridge'in düzeni ve özellikleri**

## <span id="page-8-0"></span>Patojen Bilgileri

Akut gastrointestinal enfeksiyonlar, parazitler, bakteriler ve virüsler dahil çeşitli patojenlerden kaynaklanabilir ve genellikle neredeyse ayırt edilemez klinik belirti ve semptomlarla kendini gösterir. Potansiyel kaynak ajanların varlığının veya yokluğunun hızlı ve doğru tayini; tedavi, hastaneye yatırılma, enfeksiyon kontrolü ve hastanın işe ve ailesine dönmesi açısından zamanında kararlar verilmesine yardım eder. Ayrıca, gelişmiş bilinçli antimikrobiyal kullanımını ve diğer önemli halk sağlığı inisiyatiflerini büyük ölçüde destekleyebilir.

QIAstat-Dx Gastrointestinal Panel 2 Cartridge, gastrointestinal semptomlara yol açan 22 parazitik, viral ve bakteriyel patojenin saptanmasını ve ayırt edilmesini sağlar; buna STEC dahilinde *E. coli* O157 serogrubunun spesifik tanımlaması dahil olup toplam 23 hedef elde edilir. Test için küçük bir örnek hacmi ve minimum cihaz başında bulunma süresi gereklidir; sonuçlar yaklaşık 78 dakikada alınır.

QIAstat-Dx Gastrointestinal Panel 2 ile saptanabilen ve tanımlanabilen patojenler [Tablo 1'd](#page-9-0)e listelenmektedir.

### <span id="page-8-1"></span>Örnek alma ve kartuş yükleme

Örneklerin alınması ve daha sonra QIAstat-Dx Gastrointestinal Panel 2 Cartridge'e yüklenmesi, biyolojik örneklerin güvenli kullanımı konusunda eğitilmiş personel tarafından gerçekleştirilmelidir.

Aşağıdaki adımlar gerçekleştirilir:

- 1. Taze, korunmamış dışkı numunesi toplanır ve üretici talimatları izlenerek toplandıktan sonra mümkün olduğunca kısa sürede Cary-Blair taşıma besiyerinde tekrar süspansiyon haline getirilir. Cary-Blair kabının maksimum dolum çizgisini aşmamaya özen gösterilmelidir.
- 2. Örnek bilgileri QIAstat-Dx Gastrointestinal Panel 2 Cartridge üzerine manuel olarak yazılır veya bir örnek etiketi yapıştırılır.

<span id="page-9-0"></span>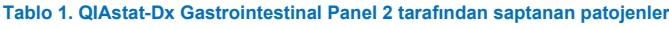

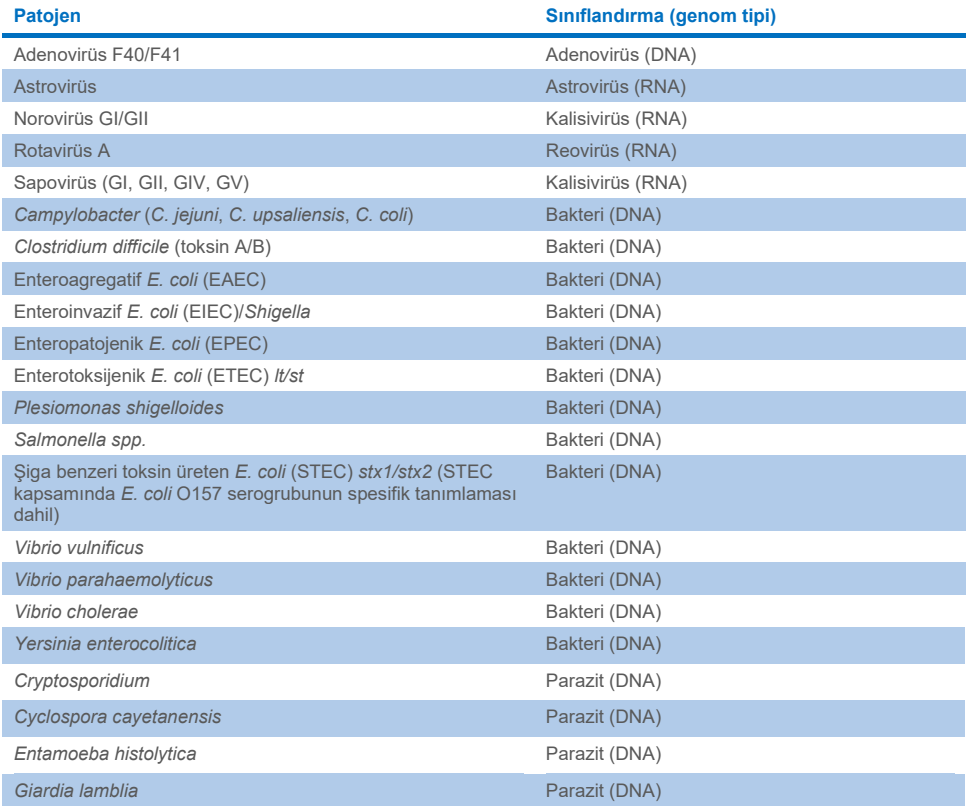

3. Sıvı örnek (Cary-Blair taşıma besiyerinde tekrar süspansiyon haline getirilen dışkı), manuel olarak QIAstat-Dx Gastrointestinal Panel 2 Cartridge içine yüklenir.

**Not**: Cary-Blair korunmuş dışkı numunesi homojen bir süspansiyon (kolay şekilde çalkalanan) sergilemelidir.

**Not**: Kullanıcı, sıvı örneğin yüklendiğini onaylamak için örnek inceleme penceresinin görsel kontrolünü gerçekleştirmelidir.

- 4. Örnek barkodu (varsa) ve QIAstat-Dx Gastrointestinal Panel 2 Cartridge barkodu, QIAstat-Dx Analyzer 1.0, QIAstat-Dx Analyzer 2.0 veya QIAstat-Dx Rise ile taranır. Barkod yoksa, örnek kimliği dokunmatik ekranın sanal klavyesi kullanılarak manuel olarak yazılır.
- 5. QIAstat-Dx Gastrointestinal Panel 2 Cartridge, QIAstat-Dx Analyzer 1.0, QIAstat-Dx Analyzer 2.0 veya QIAstat-Dx Rise cihazına tanıtılır.
- 6. Test, QIAstat-Dx Analyzer 1.0 veya QIAstat-Dx Rise cihazında başlatılır.

### <span id="page-10-0"></span>Örnek hazırlama, nükleik asit amplifikasyonu ve saptama

Örnekteki nükleik asitlerin ekstraksiyonu, amplifikasyonu ve saptanması, QIAstat-Dx Analyzer 1.0 tarafından otomatik olarak gerçekleştirilir.

- 1. Sıvı örnek homojenize edilir ve hücreler, yüksek hızda dönen bir rotor ve etkili bir hücre parçalanmasını sağlayan silika boncuklar içeren QIAstat-Dx Gastrointestinal Panel 2 Cartridge'in lizis bölmesinde çözülür.
- 2. Nükleik asitler, kaotropik tuzlar ve alkol varlığında QIAstat-Dx Gastrointestinal Panel 2 Cartridge'in saflaştırma bölmesindeki silika membrana bağlanma yoluyla, çözülen örnekten saflaştırılır.
- 3. Saflaştırılmış nükleik asitler, saflaştırma bölmesindeki membrandan elüe edilir ve QIAstat-Dx Gastrointestinal Panel 2 Cartridge'in kuru kimya bölmesindeki liyofilize PCR kimyası ile karıştırılır.
- 4. Örnek ve PCR reaktifleri karışımı, hava ile kurutulmuş ve tahlile özgü primerler ve problar içeren QIAstat-Dx Gastrointestinal Panel 2 Cartridge'in PCR bölmelerine dağıtılır.
- 5. QIAstat-Dx Analyzer 1.0 veya QIAstat-Dx Rise, etkili çoklu real-time RT-PCR gerçekleştirmek için optimum sıcaklık profillerini oluşturur ve amplifikasyon eğrileri oluşturmak için gerçek zamanlı floresans ölçümleri gerçekleştirir.
- 6. QIAstat-Dx Analyzer 1.0 ve QIAstat-Dx Rise Software, elde edilen verileri ve işlem kontrollerini yorumlayarak bir test raporu sunar.

## <span id="page-11-0"></span>Sağlanan Materyaller

## <span id="page-11-1"></span>Kit içeriği

#### **QIAstat**-**Dx Gastrointestinal Panel 2 Cartridge\* Katalog numarası Test sayısı**

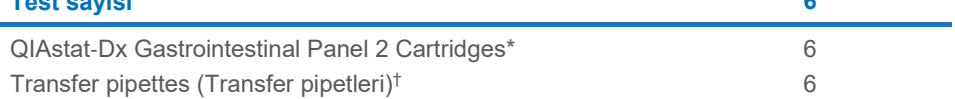

**691412 6**

\* Örnek hazırlama ve çoklu real-time RT-PCR için gerekli olan tüm reaktifleri ve Dahili Kontrolü içeren 6 adet ayrı ambalajlanmış kartuş.

† Sıvı örneğini QIAstat-Dx Gastrointestinal Panel 2 Cartridge'e dağıtmak için 6 adet ayrı ambalajlanmış transfer pipeti.

## <span id="page-12-0"></span>Gerekli Olan Ancak Sağlanmayan Malzemeler

### <span id="page-12-1"></span>Ekipman[\\*](#page-12-2)

QIAstat-Dx Gastrointestinal Panel 2, QIAstat-Dx Analyzer 1.0, QIAstat-Dx Analyzer 2.0 ve QIAstat-Dx Rise cihazlarıyla kullanılmak üzere tasarlanmıştır. Bir teste başlamadan önce aşağıdakilerin mevcut olduğundan emin olun:

- Yazılım sürümü 1.4 veya üzeri ile QIAstat-Dx Analyzer 1.0 (en az bir Çalışma Modülü ve bir Analitik Modül) VEYA yazılım sürümü 2.2 veya üzeri ile QIAstat-Dx Rise (makinenin çalışması için içinde en az iki Analitik Modül bulunmalıdır) VEYA yazılım sürümü 1.6 veya üzeri ile QIAstat-Dx Analyzer 2.0 (en az bir Çalışma Modülü PRO ve bir Analitik Modül).
- *QIAstat*-*Dx Analyzer 1.0 ve QIAstat*-*Dx Analyzer 2.0 Kullanım Kılavuzu* (yazılım sürümü 1.4 ila 1.5 ile kullanım için) VEYA *QIAstat*-*Dx Rise Kullanım Kılavuzu* (yazılım sürümü 2.2 veya üzeri ile kullanım için) VEYA QIAstat-Dx Analyzer 2.0 Kullanım Kılavuzu (yazılım sürümü 1.6 veya üzeri ile kullanım için)
- Çalışma Modülü veya Çalışma Modülü PRO'da kurulu olan Gastrointestinal Panel 2 için QIAstat-Dx'e özel Tahlil Tanımlama Dosyası yazılımı.

**Not**: Yazılım sürümü 1.6 veya üzeri, QIAstat-Dx Analyzer 1.0 cihazına yüklenemez.

<span id="page-12-2"></span>\* Kullanım öncesinde cihazların üreticinin önerilerine göre kontrol edildiği ve kalibre edildiğinden emin olun.

## <span id="page-13-0"></span>Uyarılar ve Önlemler

İn vitro tanı amaçlı kullanım içindir.

QIAstat-Dx Gastrointestinal Panel 2; QIAstat-Dx Analyzer 1.0, QIAstat-Dx Analyzer 2.0 ve QIAstat-Dx Rise cihazlarının kullanımı konusunda eğitim almış laboratuvar profesyonelleri tarafından kullanılacaktır.

### <span id="page-13-1"></span>Güvenlik bilgileri

Kimyasallarla çalışırken her zaman uygun laboratuvar önlüğü, tek kullanımlık eldiven ve koruyucu gözlük kullanın. Daha fazla bilgi için lütfen uygun güvenlik veri sayfalarına (Safety Data Sheets, SDS'ler) başvurun. Bunlar, her bir QIAGEN kiti ve kit bileşenlerine ait SDS'yi bulabileceğiniz, görüntüleyebileceğiniz ve yazdırabileceğiniz **[www.qiagen.com/safety](https://www.qiagen.com/gb/support/qa-qc-safety-data/safety-data-sheets/)** adresinde çevrimiçi olarak uygun ve kompakt PDF biçiminde mevcuttur.

Tek kullanımlık pudrasız eldivenler, laboratuvar önlüğü ve koruyucu gözlük dahil ancak bunlarla sınırlı olmamak üzere daima uygun kişisel koruyucu donanım kullanın. Cildi, gözleri ve muköz membranları koruyun. Örnekleri kullanırken eldivenleri sık sık değiştirin.

Tüm örnekleri, kullanılmış kartuşları ve transfer pipetlerini enfeksiyöz ajan bulaştırma olasılığı varmış gibi kullanın. İlgili kılavuzlarda açıklanan önlemlere daima uyun: Örneğin, Clinical and Laboratory Standards Institute® (CLSI) Protection of Laboratory Workers from Occupationally Acquired Infections; Approved Guideline (M29) (Laboratuvar Çalışanlarının İş Yerinde Edinilen Enfeksiyonlardan Korunması; Onaylı Kılavuz (M29)) veya aşağıdakiler tarafından sağlanan diğer ilgili belgeler:

- OSHA<sup>®</sup>: Occupational Safety and Health Administration (Mesleki Güvenlik ve Sağlık Yönetimi) (Amerika Birleşik Devletleri)
- ACGIH<sup>®</sup>: American Conference of Government Industrial Hygienists (Amerikan Kamu Endüstriyel Hijyenistleri Konferansı) (ABD)

 COSHH: Control of Substances Hazardous to Health (Sağlığa Zararlı Maddelerin Kontrolü) (Birleşik Krallık)

Biyolojik örneklerin kullanımı için kurumunuzun güvenlik prosedürlerini izleyin. Örnekleri, QIAstat-Dx Gastrointestinal Panel 2 Cartridge'leri ve transfer pipetlerini uygun düzenlemelere göre atın.

QIAstat-Dx Gastrointestinal Panel 2 Cartridge; QIAstat-Dx Analyzer 1.0, QIAstat-Dx Analyzer 2.0 ve QIAstat-Dx Rise cihazında örnek hazırlama ve çoklu real-time RT-PCR için gerekli olan tüm reaktifleri içeren, kapalı ve tek kullanımlık bir araçtır. Son kullanma tarihi geçmiş, hasarlı görünen veya sıvı sızdıran bir QIAstat-Dx Gastrointestinal Panel 2 Cartridge'i kullanmayın. Kullanılmış veya hasarlı kartuşları tüm ulusal, bölgesel ve yerel sağlık ve güvenlik düzenlemeleri ve yasalarına uygun şekilde atın.

Çalışma alanını temiz ve kontaminasyondan uzak tutmak için standart laboratuvar prosedürlerine uyun. Kılavuzlar, Centers for Disease Control and Prevention ve National Institutes of Health kurumlarına ait Biosafety in Microbiological and Biomedical Laboratories gibi yayınlarda **[\(www.cdc.gov/od/ohs/biosfty/biosfty.htm\)](http://www.cdc.gov/od/ohs/biosfty/biosfty.htm)** ana hatlarıyla açıklanmıştır.

## <span id="page-15-0"></span>Önlemler

Aşağıdaki tehlike ve önleyici bildirimler QIAstat-Dx Gastrointestinal Panel 2 bileşenleri için geçerlidir.

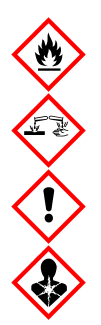

Şunları içerir: etanol, guanidin hidroklorür, guanidin tiyosiyanat, izopropanol, proteinaz K, t-Oktilfenoksipolietoksietanol. Tehlike! Yüksek ölçüde yanıcı sıvı ve buhar. Yutulursa veya solunursa zararlıdır. Cilde temas ederse zararlı olabilir. Şiddetli cilt yanıkları ve göz hasarına neden olur. Solunursa alerji veya astım belirtilerine ya da solunum zorluklarına neden olabilir. Uyku hali veya baş dönmesi yapabilir. Sudaki organizmalar üzerinde uzun dönemli etkilere sahiptir ve zararlıdır. Asitlerle temas çok toksik gaz ortaya çıkarır. Solunum yolunda tahriş edicidir. Isı/kıvılcım/açık alev/sıcak yüzeylerden uzak tutun. Sigara içmeyin. Tozu/buğuyu/gazı/dumanı/buharı/spreyi solumaktan kaçının. Koruyucu eldiven/koruyucu giysiler/göz koruması/yüz koruması kullanın. Solunum koruması kullanın. GÖZE TEMAS ETMESİ HALİNDE: Birkaç dakika suyla iyice yıkayın. Eğer mevcut ve kolaysa kontak lensleri çıkarın. Durulamaya devam edin. Maruz kalmanız veya endişelenmeniz DURUMUNDA: Hemen bir ZEHİR MERKEZİ veya doktoru arayın. Kişiyi temiz havaya çıkarın ve solunum için rahat bir pozisyonda tutun.

Dışkı örneklerini kullanırken kontaminasyon riskini azaltmak için aşağıdaki kılavuzlara uyulması önerilir:

- Dışkı örneğini kullanırken bir biyogüvenlik kabini, bir ölü hava kutusu, sıçrama siperi veya yüz siperi kullanılmalıdır.
- Kartuş yüklemesi için kullanılan çalışma alanı, dışkı patojen testi (yani dışkı kültürü, EIA) için kullanılan çalışma alanından ayrı olmalıdır.
- Çalışma alanı, numune kullanımı öncesinde %10 çamaşır suyu veya benzer dezenfektan kullanılarak tamamen temizlenmelidir.
- QIAstat-Dx Gastrointestinal Panel 2 Cartridge'ler ve örnekler teker teker işlenmelidir.
- Kartuşları nakliye kutularından çıkarmadan önce eldivenleri değiştirin.
- Her örnek işlemesi arasında eldivenleri değiştirin ve çalışma alanını temizleyin.
- Kullanılmış kartuşları, çalışma tamamlandıktan sonra hemen bir biyotehlike kabına atın ve aşırı kullanımdan kaçının.

## <span id="page-17-0"></span>Kartuş Saklama ve Kullanma

QIAstat-Dx Gastrointestinal Panel 2 Cartridge'leri oda sıcaklığında (15-25°C) kuru ve temiz bir saklama alanında saklayın. QIAstat-Dx Gastrointestinal Panel 2 Cartridge'leri veya transfer pipetlerini asıl kullanıma kadar ayrı ambalajlarından çıkarmayın. Bu koşullarda, QIAstat-Dx Gastrointestinal Panel 2 Cartridge'ler ayrı ambalajda basılı olan son kullanma tarihine kadar saklanabilir. Son kullanma tarihi QIAstat-Dx Gastrointestinal Panel 2 Cartridge barkoduna da eklenmiştir ve bir testi çalıştırmak amacıyla kartuş cihaza takıldığında QIAstat-Dx Analyzer 1.0, QIAstat-Dx Analyzer 2.0 ve QIAstat-Dx Rise tarafından okunur. Kartuş poşetten çıkarıldıktan sonra güneş ışığından korunmalıdır.

Tüm bileşenlerin kutusunda ve etiketlerinin üstünde yazılı olan son kullanma tarihlerine ve saklama koşullarına dikkat edilmelidir. Süresi dolmuş veya hatalı saklanmış bileşenleri kullanmayın.

## <span id="page-18-0"></span>Numuneyi Kullanma, Saklama ve Hazırlama

QIAstat-Dx Gastrointestinal Panel 2; QIAstat-Dx Analyzer 1.0, QIAstat-Dx Analyzer 2.0 ve QIAstat-Dx Rise cihazlarıyla kullanılmak üzere tasarlanmıştır. Tüm örneklere tehlikeli olabileceği düşünülerek muamele yapılmalıdır.

### <span id="page-18-1"></span>Numune toplama

Dışkı örnekleri, Cary-Blair taşıma besiyeri üreticisinin önerilen prosedürleri doğrultusunda alınmalı ve kullanılmalıdır.

Cary-Blair taşıma besiyerinde tekrar süspansiyon haline getirilen dışkı numuneleri için önerilen saklama koşulları aşağıda listelenmektedir:

- Oda sıcaklığında 15-25°C'de 4 güne kadar
- Soğutulmuş olarak 2-8°C'de 4 güne kadar

## <span id="page-19-0"></span>Protokol: Cary**-**Blair taşıma besiyerinde Ham Dışkı Örneklerini İşleme

### <span id="page-19-1"></span>Örnek alma, taşıma ve saklama

Dışkı örneğini Cary-Blair taşıma besiyerine üreticisinin tavsiye edilen prosedürlerine göre alın ve tekrar süspansiyon haline getirin.

## <span id="page-19-2"></span>QIAstat-Dx Gastrointestinal Panel 2 Cartridge'e örnek yükleme

**Not:** QIAstat-Dx 1.0 ve QIAstat-Dx Rise için geçerlidir

1. Ambalajın yanlarındaki yırtma çentiklerini kullanarak, QIAstat-Dx Gastrointestinal Panel 2 Cartridge ambalajını açın [\(Şekil 2\)](#page-20-0).

**ÖNEMLİ**: Ambalaj açıldıktan sonra, örnek 30 dakika içinde QIAstat-Dx Gastrointestinal Panel 2 Cartridge'e yerleştirilmelidir. Örnek yüklenen kartuşlar 90 dakika içinde QIAstat-Dx Analyzer 1.0 veya QIAstat-Dx Analyzer 2.0 cihazına veya hemen QIAstat-Dx Rise cihazına yüklenmelidir.

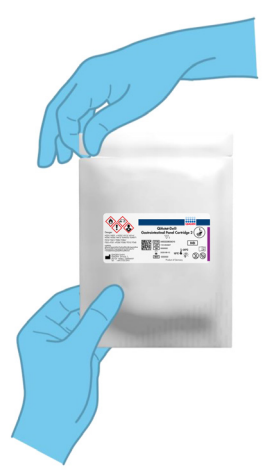

#### <span id="page-20-0"></span>**Şekil 2. QIAstat**-**Dx Gastrointestinal Panel 2 Cartridge'i açma.**

- 2. QIAstat-Dx Gastrointestinal Panel 2 Cartridge'i ambalajından çıkarın ve etiket üzerindeki barkod size dönük olacak şekilde konumlandırın.
- 3. QIAstat-Dx Gastrointestinal Panel 2 Cartridge'in üzerine örnek bilgilerini manuel olarak yazın veya bir örnek bilgileri etiketi yapıştırın. Etiketin doğru konumda olduğundan ve kapağın açılmasını engellemediğinden emin olun (Ş[ekil 3](#page-20-1)). Uygun kartuş etiketleme için QIAstat-Dx Rise iş akışı bölümüne bakın.

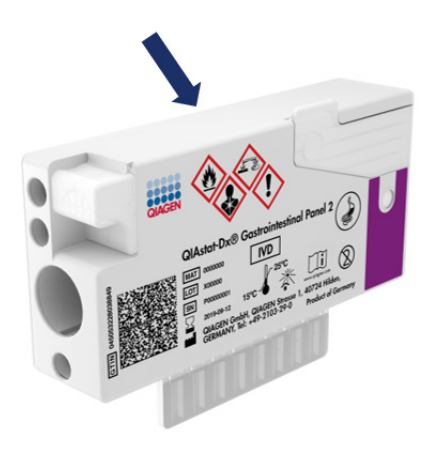

<span id="page-20-1"></span>**Şekil 3. QIAstat**-**Dx Gastrointestinal Panel 2 Cartridge üzerinde örnek bilgilerinin yeri.**

4. QIAstat-Dx Gastrointestinal Panel 2 Cartridge'i, etiket üzerindeki barkod yukarı dönük olacak şekilde temiz çalışma yüzeyine düz bir şekilde yerleştirin. QIAstat-Dx Gastrointestinal Panel 2 Cartridge'in önündeki ana portun örnek kapağını açın (Ş[ekil 4](#page-21-0)).

**ÖNEMLİ**: Ana port kapağı açıkken QIAstat-Dx Gastrointestinal Panel 2 Cartridge'i ters çevirmeyin veya sallamayın. Ana portta örnek parçalanmasında kullanılan silika boncuklar bulunur. Silika boncuklar, kapak açıkken sallanması durumunda QIAstat-Dx Gastrointestinal Panel 2 Cartridge'den düşebilir.

**Not**: Sürüntü portu QIAstat-Dx Gastrointestinal Panel 2 tahlili için kullanılmaz.

<span id="page-21-0"></span>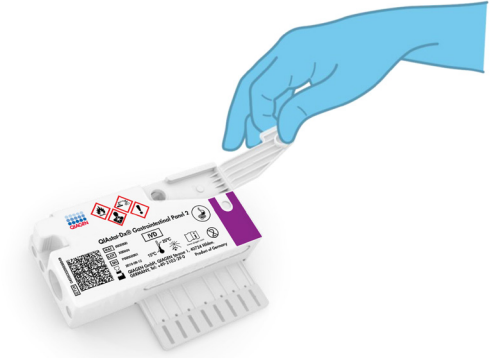

**Şekil 4. Ana portun örnek kapağını açma.**

5. Dışkıyı Cary-Blair taşıma besiyerinde, örneğin tüpü 3 defa güçlü bir şekilde sallayarak iyice karıştırın (Ş[ekil 5](#page-22-0)).

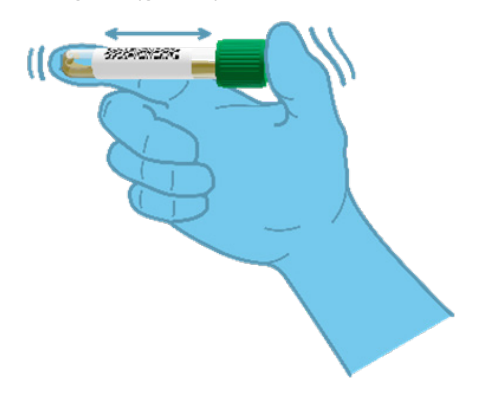

#### <span id="page-22-0"></span>**Şekil 5. Cary-Blair taşıma besiyerinde dışkı örneğini karıştırma.**

6. Test edilecek örneği içeren tüpü açın. Sıvıyı çekmek için birlikte verilen transfer pipetini kullanın. Örneği pipet üzerindeki ikinci dolum çizgisine (yani 200 µl) kadar çekin [\(Şekil](#page-23-0) 6).

**ÖNEMLİ**: Pipete hava, mukus veya partikül çekmeyin. Pipete hava, mukus veya partikül çekilirse pipetteki örnek sıvısını dikkatle örnek tüpüne geri boşaltın ve sıvıyı tekrar çekin. Birlikte verilen transfer pipetinin kaybedilmesi durumunda, lütfen ambalajdan başka bir pipet veya minimum 200 µl hacminde ticari olarak temin edilebilir herhangi bir başka pipet kullanın.

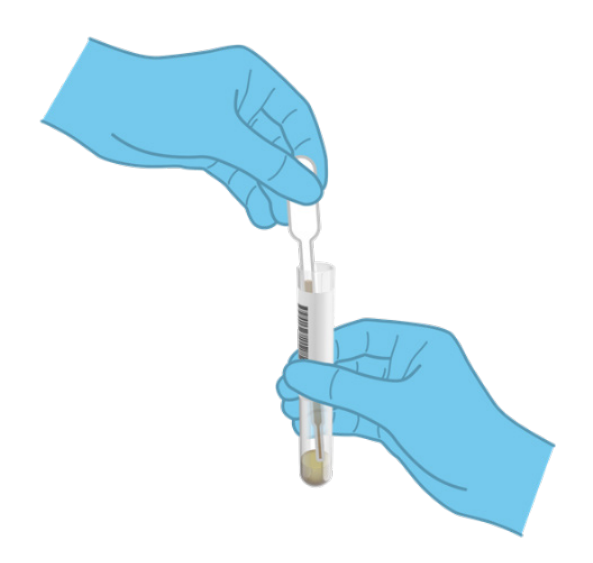

#### <span id="page-23-0"></span>**Şekil 6. Verilen transfer pipetine örnek çekme.**

7. Birlikte verilen tek kullanımlık transfer pipetini kullanarak, örneği QIAstat-Dx Gastrointestinal Panel 2 Cartridge'in ana portuna dikkatle aktarın (Ş[ekil 7](#page-23-1)).

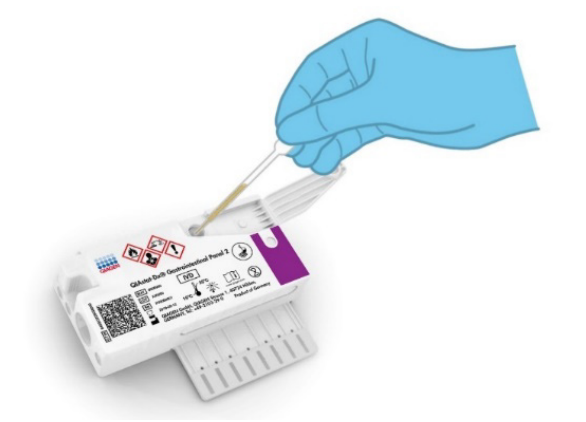

<span id="page-23-1"></span>**Şekil 7. QIAstat**-**Dx Gastrointestinal Panel 2 Cartridge'in ana portuna örnek aktarma.**

8. Ana portun kapağını tık sesiyle yerine oturana kadar sıkıca kapatın (Ş[ekil 8](#page-24-0)).

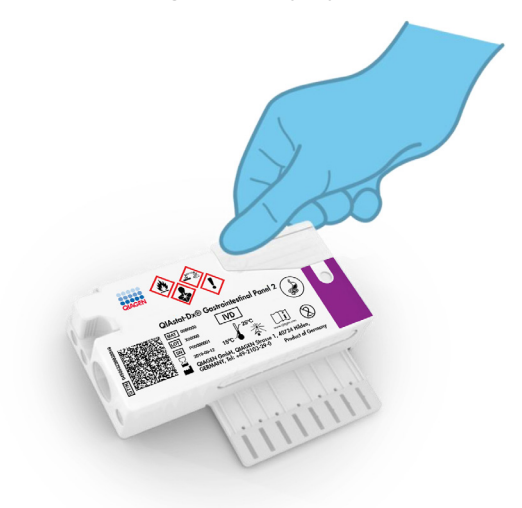

#### <span id="page-24-0"></span>**Şekil 8. Ana portun kapağını kapatma.**

9. QIAstat-Dx Gastrointestinal Panel 2 Cartridge'in örnek inceleme penceresini kontrol ederek örneğin yüklendiğini görsel olarak doğrulayın (Ş[ekil 9](#page-25-0)). Örneğin ve silika boncukların bir karışımı gözlemlenmelidir.

**ÖNEMLİ**: Örnek QIAstat-Dx Gastrointestinal Panel 2 Cartridge içine yerleştirildikten sonra kartuş, 90 dakika içinde QIAstat-Dx Analyzer 1.0 veya QIAstat-Dx Analyzer 2.0 cihazına yüklenmelidir veya tüm örnekler kartuşlara yüklendikten sonra hemen QIAstat-Dx Rise tepsisine yerleştirilmelidir. QIAstat-Dx Rise cihazına zaten yüklenmiş olan bir kartuş için maksimum bekleme süresi (cihaz içi stabilite) yaklaşık 145 dakikadır. QIAstat-Dx Rise, kartuşun cihaza izin verilenden daha uzun süre önce yerleştirildiğini otomatik olarak saptayarak kullanıcıyı uyaracaktır.

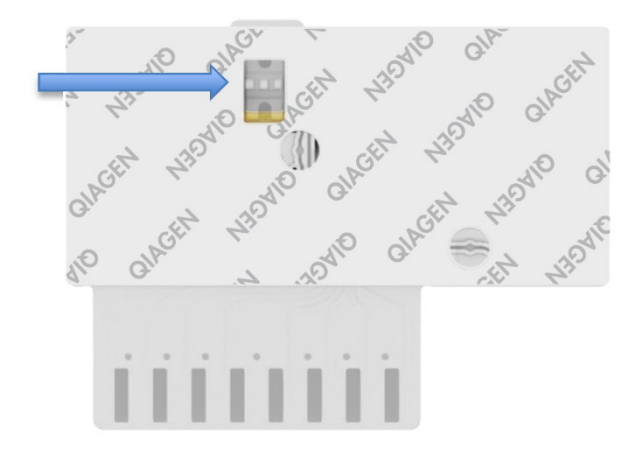

<span id="page-25-0"></span>**Şekil 9. Örnek inceleme penceresi (mavi ok).**

## <span id="page-26-0"></span>QIAstat-Dx Analyzer 1.0 ile test çalıştırma

1. Cihazın önünde On/Off (Açma/Kapatma) düğmesine basarak QIAstat-Dx Analyzer 1.0 cihazını AÇIN.

**Not**: Analitik Modülün arkasındaki güç anahtarı **"I"** pozisyonuna ayarlanmalıdır. QIAstat-Dx Analyzer 1.0 veya QIAstat-Dx Analyzer 2.0 durum göstergeleri mavi renge döner.

- 2. Main (Ana) ekranı görüntülenene ve QIAstat-Dx Analyzer 1.0 veya QIAstat-Dx Analyzer 2.0 durum göstergeleri yeşile dönerek yanıp sönmeyi bırakana kadar bekleyin.
- 3. Kullanıcı adı ve parola girerek QIAstat-Dx Analyzer 1.0 veya QIAstat-Dx Analyzer 2.0 cihazında oturum açın.

**Not**: **User Access Control** (Kullanıcı Erişim Denetimi) etkinleştirilmişse **Login** (Oturum Aç) ekranı görüntülenir. **User Access Control** (Kullanıcı Erişim Denetimi) devre dışı bırakılmışsa kullanıcı adı/parola istenmez ve **Main** (Ana) ekranı görüntülenir.

- 4. QIAstat-Dx Analyzer 1.0 veya QIAstat-Dx Analyzer 2.0 cihazında Tahlil Tanımlama Dosyası yazılımı kurulu değilse testi çalıştırmadan önce kurulum talimatlarını izleyin (ek bilgiler için bkz. ["Ek A: Tahlil Tanımlama Dosyasının Kurulu](#page-125-1)mu").
- 5. QIAstat-Dx Analyzer 1.0 veya QIAstat-Dx Analyzer 2.0 cihazının dokunmatik ekranının sağ üst köşesindeki **Run Test** (Testi Çalıştır) düğmesine basın.
- 6. Komut verildiğinde, QIAstat-Dx Analyzer 1.0 veya QIAstat-Dx Analyzer 2.0 cihazının entegre ön barkod okuyucusunu kullanarak Cary-Blair örneği üzerindeki örnek kimliği barkodunu tarayın veya QIAstat-Dx Gastrointestinal Panel 2 Cartridge'in üst kısmında bulunan numune bilgileri barkodunu tarayın (bkz. adım 3) (Ş[ekil](#page-27-0) 10).

**Not**: Örnek kimliğini **Sample ID** (Örnek Kimliği) alanını seçerek, dokunmatik ekranın sanal klavyesini kullanarak girmek de mümkündür.

**Not**: Seçilen sistem yapılandırmasına bağlı olarak, bu noktada hasta kimliğinin girilmesi gerekebilir.

**Not**: QIAstat-Dx Analyzer 1.0 veya QIAstat-Dx Analyzer 2.0 talimatları, dokunmatik ekranın altındaki **Instructions Bar** (Talimatlar Çubuğu) kısmında görüntülenir.

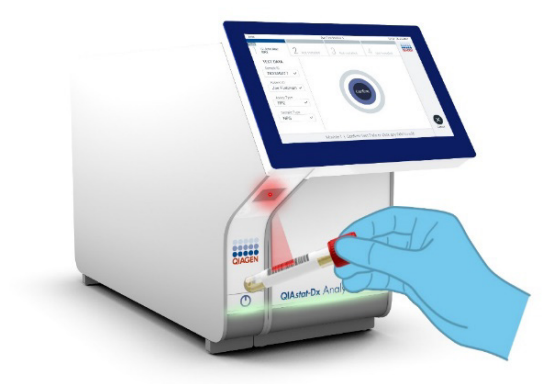

#### <span id="page-27-0"></span>**Şekil 10. Örnek kimliği barkodunu tarama.**

7. Komut verildiğinde, kullanılacak QIAstat-Dx Gastrointestinal Panel 2 Cartridge'in barkodunu tarayın (Ş[ekil](#page-28-0) 11). QIAstat-Dx Analyzer 1.0 veya QIAstat-Dx Analyzer 2.0 cihazı, kartuş barkoduna dayalı olarak, çalıştırılacak tahlili otomatik olarak tanıyacaktır.

**Not**: QIAstat-Dx Analyzer 1.0 veya QIAstat-Dx Analyzer 2.0, son kullanma tarihi geçmiş QIAstat-Dx Gastrointestinal Panel 2 Cartridge'leri, daha önce kullanılmış kartuşları veya ünitede kurulu olmayan tahlillerin kartuşlarını kabul etmez. Bu durumlarda bir hata mesajı görüntülenir ve QIAstat-Dx Gastrointestinal Panel 2 Cartridge reddedilir. Tahlillerin kurulumuna ilişkin ayrıntılı bilgi için *QIAstat*-*Dx Analyzer 1.0 veya QIAstat*-*Dx Analyzer 2.0 Kullanım Kılavuzu* veya Ek A'ya bakın.

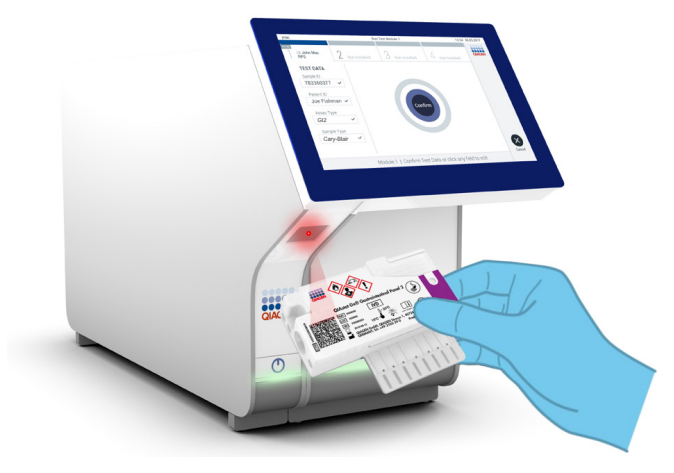

**Şekil 11. QIAstat**-**Dx Gastrointestinal Panel 2 Cartridge barkodunu tarama.**

- <span id="page-28-0"></span>8. **Confirm** (Onayla) ekranı görüntülenir. Girilen verileri gözden geçirin ve dokunmatik ekranda ilgili alanları seçerek ve bilgileri düzenleyerek gerekli değişiklikleri yapın.
- 9. Görüntülenen tüm veriler doğruysa **Confirm** (Onayla) düğmesine basın. Gerekirse içeriğini düzenlemek için ilgili alanı seçin veya testi iptal etmek için **Cancel** (İptal) düğmesine basın (Ş[ekil 12](#page-28-1)).

<span id="page-28-1"></span>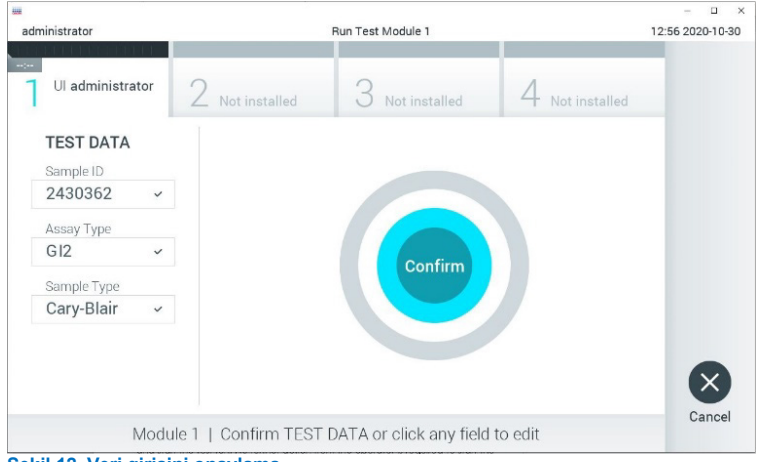

**Şekil 12. Veri girişini onaylama.**

- 10. QIAstat-Dx Gastrointestinal Panel 2 Cartridge'in sürüntü portu ve ana portunun her iki örnek kapağının sıkıca kapatılmış olduğundan emin olun.
- 11. QIAstat-Dx Analyzer 1.0 veya QIAstat-Dx Analyzer 2.0 cihazının üstündeki kartuş giriş portu otomatik olarak açıldığında, barkod sola dönük ve reaksiyon bölmeleri aşağı dönük olacak şekilde QIAstat-Dx Gastrointestinal Panel 2 Cartridge'i takın (Ş[ekil 13](#page-30-0)).

**Not**: Sistem yapılandırmasına bağlı olarak, test çalışmasını başlatmak için operatörün kullanıcı parolasını yeniden girmesi gerekebilir.

**Not**: Bu noktaya kadar, dokunmatik ekranın sağ alt köşesindeki **Cancel** (İptal) düğmesine basılarak test çalışması iptal edilebilir.

12. QIAstat-Dx Analyzer 1.0 veya QIAstat-Dx Analyzer 2.0, QIAstat-Dx Gastrointestinal Panel 2 Cartridge'i algıladığında kartuş giriş portunun kapağını otomatik olarak kapatır ve test çalışmasını başlatır. Operatörün çalışmayı başlatmak için gerçekleştirmesi gereken başka bir eylem yoktur.

**Not**: QIAstat-Dx Gastrointestinal Panel 2 Cartridge'in QIAstat-Dx Analyzer 1.0 veya QIAstat-Dx Analyzer 2.0 cihazına itilmesi gerekmez.

**Not**: QIAstat-Dx Analyzer 1.0 ve QIAstat-Dx Analyzer 2.0, test ayarı sırasında kullanılan ve taranan QIAstat-Dx Gastrointestinal Panel 2 Cartridge dışında başka bir kartuşu kabul etmez. Taranan kartuş dışında başka bir kartuş takılırsa hata oluşur ve kartuş otomatik olarak çıkarılır.

**Not**: Porta bir QIAstat-Dx Gastrointestinal Panel 2 Cartridge yerleştirilmezse kartuş giriş portunun kapağı 30 saniye sonra otomatik olarak kapatılır. Bu durumda, adım 5'ten başlayarak prosedürü tekrarlayın.

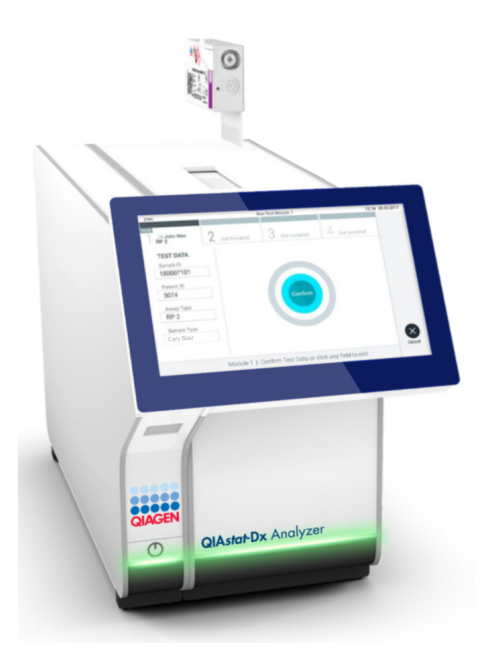

<span id="page-30-0"></span>**Şekil 13. QIAstat**-**Dx Gastrointestinal Panel 2 Cartridge'i QIAstat**-**Dx Analyzer 1.0 veya QIAstat**-**Dx Analyzer 2.0 cihazına yerleştirme.**

- 13. Test çalışırken kalan çalışma süresi dokunmatik ekranda görüntülenir.
- 14. Test çalışması tamamlandıktan sonra, **Eject** (Çıkar) ekranı görüntülenir (Ş[ekil](#page-31-0) 14) ve Modül durum çubuğu test sonucunu aşağıdaki seçeneklerden biri olarak görüntüler:
	- TEST COMPLETED (TEST TAMAMLANDI): Test başarıyla tamamlandı
	- TEST FAILED (TEST BAŞARISIZ): Test sırasında bir hata oluştu
	- TEST CANCELED (TEST İPTAL EDİLDİ): Kullanıcı testi iptal etti

**ÖNEMLİ**: Testin başarısız olması durumunda olası nedenler ve nasıl ilerleyeceğinize ilişkin talimatlar için *QIAstat*-*Dx Analyzer 1.0 veya QIAstat*-*Dx Analyzer 2.0 Kullanım Kılavuzu* belgesinin "Sorun Giderme" bölümüne bakın. Spesifik QIAstat-Dx Gastrointestinal Panel 2 hata kodları ve mesajları hakkında ek bilgi için bu belgenin "Sorun Giderme" bölümüne bakın.

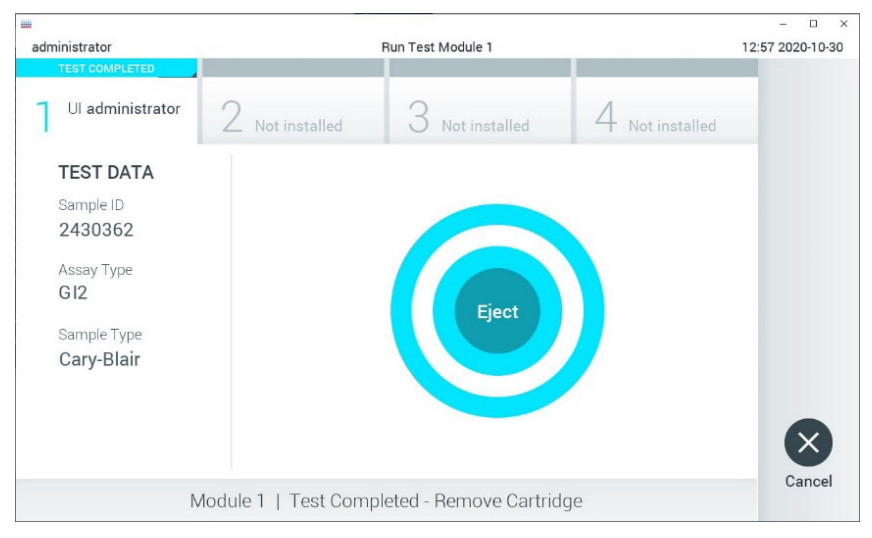

#### <span id="page-31-0"></span>**Şekil 14. Eject (Çıkar) ekranı görüntüsü.**

15. QIAstat-Dx Gastrointestinal Panel 2 Cartridge'i çıkarmak için dokunmatik ekranda **Eject** (Çıkar) düğmesine basın ve kartuşu tüm ulusal, bölgesel ve yerel sağlık ve güvenlik düzenlemeleri ve yasalarına uygun şekilde biyolojik tehlikeli atık olarak atın. Kartuş giriş portu açıldığında ve kartuşu dışarı çıkardığında QIAstat-Dx Gastrointestinal Panel 2 Cartridge çıkarılmalıdır. Kartuş 30 saniye sonra çıkarılmamış olursa otomatik olarak QIAstat-Dx Analyzer 1.0 veya QIAstat-Dx Analyzer 2.0 cihazına geri döner ve kartuş giriş portunun kapağı kapanır. Bu durumda, kartuş giriş portunun kapağını tekrar açmak için **Eject** (Çıkar) düğmesine basın ve kartuşu çıkarın.

**ÖNEMLİ**: Kullanılmış QIAstat-Dx Gastrointestinal Panel 2 Cartridge'ler atılmalıdır. Yürütülmeye başlanan ancak sonrasında operatör tarafından iptal edilen veya hata saptanan testlerin kartuşlarının tekrar kullanılması mümkün değildir.

16. QIAstat-Dx Gastrointestinal Panel 2 Cartridge çıkarıldıktan sonra sonuçlar **Summary** (Özet) ekranı görüntülenir. Daha ayrıntılı bilgi için bkz. ["Sonuçların yorumlanması"](#page-52-0), sayfa [53](#page-52-0). Başka bir test çalıştırma işlemine başlamak için **Run Test** (Testi Çalıştır) düğmesine basın.

**Not**: QIAstat-Dx Analyzer 1.0 veya QIAstat-Dx Analyzer 2.0 cihazının kullanımına ilişkin ayrıntılı bilgi için *QIAstat*-*Dx Analyzer 1.0 veya QIAstat*-*Dx Analyzer 2.0 Kullanım Kılavuzu* belgesine bakın.

## <span id="page-32-0"></span>QIAstat-Dx Rise cihazında test çalıştırma

### QIAstat-Dx Rise'ı başlatma

- 1. Üniteyi başlatmak için QIAstat-Dx Rise cihazının ön kısmındaki **ON/OFF** (AÇMA/KAPATMA) düğmesine basın. **Not**: Sol arka bağlantı kutusundaki güç anahtarı "**I**" konumuna ayarlanmalıdır.
- 2. Login (Oturum aç) ekranı görüntülenene ve LED durum göstergeleri yeşile dönene kadar bekleyin.
- 3. Login (Oturum Aç) ekranı görüntülendikten sonra sistemde oturum açın (Ş[ekil 15](#page-32-1)).

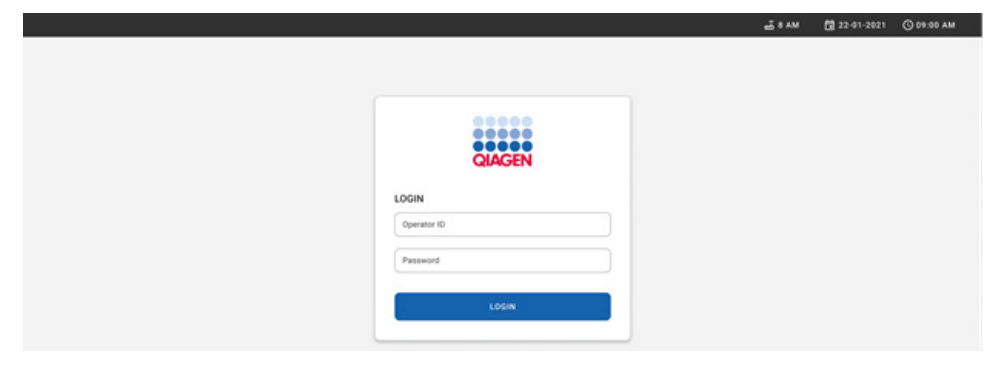

#### <span id="page-32-1"></span>**Şekil 15. Login (Oturum açma) ekranı**

**Not**: QIAstat-Dx Rise cihazının başarılı ilk kurulumundan sonra sistem yöneticisinin yazılımın ilk yapılandırması için oturum açması gerekir.

### QIAstat-Dx Gastrointestinal Panel 2 Cartridge'ini hazırlama

QIAstat-Dx Gastrointestinal Panel 2 cartridge'ini ambalajından çıkarın. QIAstat-Dx Gastrointestinal Panel 2 cartridge içine örnek eklemeye dair ayrıntılı bilgi ve çalışılacak tahlile özgü bilgiler için bkz. "QIAstat-[Dx Gastrointestinal Panel 2 Cartridge'e örnek](#page-19-2)  [yükleme](#page-19-2)".

QIAstat-Dx Gastrointestinal Panel 2 cartridge içine örnek ekledikten sonra her iki örnek kapağının sıkıca kapatıldığından mutlaka emin olun.

### QIAstat-Dx Gastrointestinal Panel 2 cartridge'e örnek barkodu ekleme

QIAstat-Dx Gastrointestinal Panel 2 Cartridge'in sağ üst kısmına bir barkod yerleştirin (okla gösterilmiştir) (Ş[ekil 16](#page-33-0)).

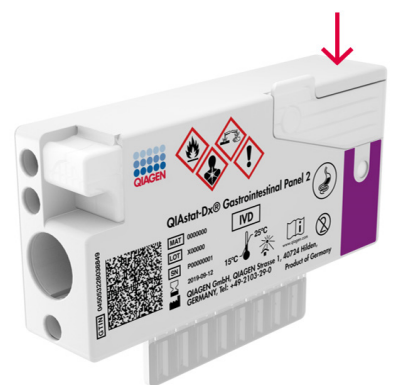

#### <span id="page-33-0"></span>**Şekil 16. Örnek kimliği barkodu yerleştirme**

Maksimum barkod boyutu: 22 mm x 35 mm. Barkod kartuşun her zaman sağ tarafında olmalıdır (yukarıda kırmızı işaretli alan ile gösterildiği şekilde), çünkü kartuşun sol tarafı örnek otomatik saptaması için kritiktir (Ş[ekil 17](#page-34-0)).

**Not**: Örnekleri QIAstat-Dx Rise cihazında işlemek için, QIAstat-Dx Gastrointestinal Panel 2 Cartridge üzerinde makine tarafından okunabilir bir numune kimliği barkodu sağlamak gereklidir.

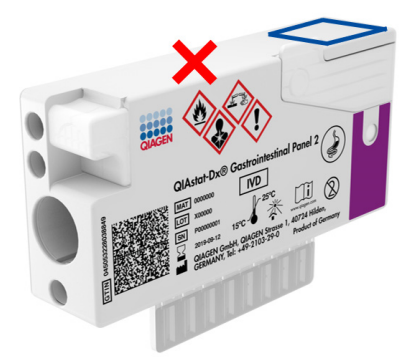

#### <span id="page-34-0"></span>**Şekil 17. Örnek kimliği barkodunu konumlandırma**

1D ve 2D barkodlar kullanılabilir. Kullanılabilir 1D barkodlar şunlardır: EAN-13 ve EAN-8, UPC-A ve UPC-E, Code128, Code39, Code93 ve Codabar. Kullanılabilir 2D barkodlar arasında Aztec Code, Data Matrix, ve QR code yer alır.

Barkod kalitesinin yeterli olduğundan emin olun. Sistem, ISO/IEC 15416 (doğrusal) veya ISO/IEC 15415 (2D) içinde tanımlandığı üzere C veya daha iyi derecede baskı kalitesini okuyabilir.

#### Test çalıştırma prosedürü

**Not**: QIAstat-Dx Rise dokunmatik ekranını ve kartuşlarını kullanırken tüm operatörler eldivenler, laboratuvar önlüğü ve koruyucu gözlükler gibi uygun kişisel koruyucu ekipman kullanmalıdır.

- 1. Ana test ekranının sağ alt köşesindeki **OPEN WASTE DRAWER** (ATIK ÇEKMECESİNİ AC) düğmesine basın (S[ekil 18](#page-35-0)).
- 2. Atık çekmecesini açın ve önceki çalışmalardan kullanılmış kartuşları çıkarın. Atık çekmecesini dökülen sıvı açısından kontrol edin. Gerekiyorsa atık çekmecesini *QIAstat*-*Dx Rise Kullanım Kılavuzunun* Bakım bölümünde açıklandığı şekilde temizleyin.
- 3. Kartuşları çıkardıktan sonra atık çekmecesini kapatın. Sistem tepsiyi tarayacak ve ana ekrana dönecektir (Ş[ekil 18](#page-35-0)). Tepsi bakım amacıyla çıkarıldıysa, çekmeceyi kapatmadan önce tepsinin doğru yerleştirildiğinden emin olun.
- 4. Ekranın sağ alt köşesindeki **OPEN INPUT DRAWER** (GİRİŞ ÇEKMECESİNİ AÇ) düğmesine basın (Ş[ekil 18](#page-35-0)).

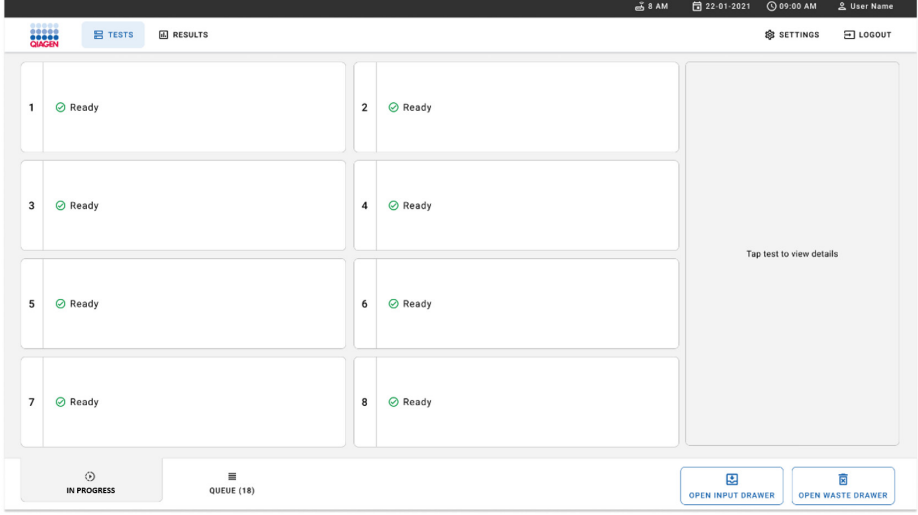

<span id="page-35-0"></span>**Şekil 18. Ana test ekranı.**
5. Giriş çekmecesinin kilidi açılana kadar bekleyin (Ş[ekil 19](#page-36-0)).

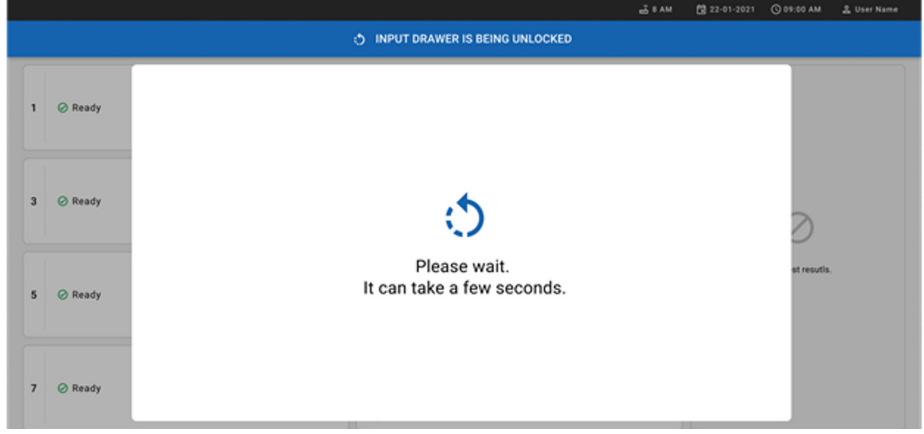

<span id="page-36-0"></span>**Şekil 19. Giriş çekmecesi bekleme iletişim kutusu.**

6. Talimat verildiğinde, giriş çekmecesini çekerek açın (Ş[ekil 20](#page-36-1)).

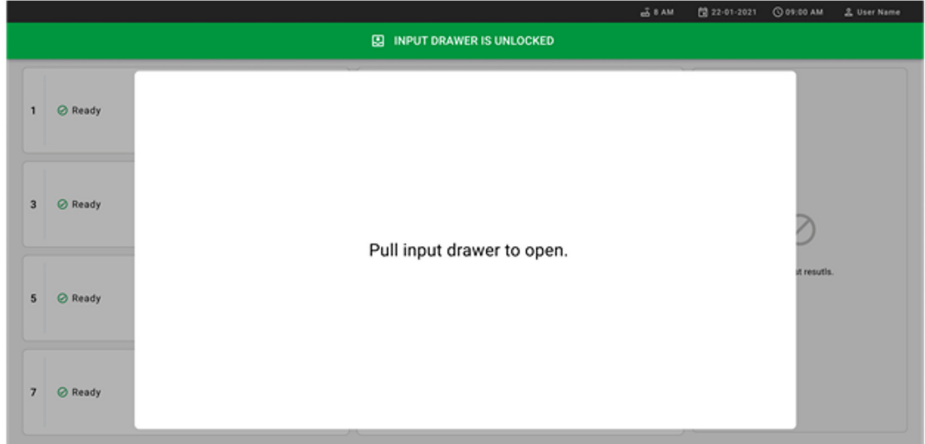

### <span id="page-36-1"></span>**Şekil 20. Giriş çekmecesini açma iletişim kutusu.**

7. **Add Cartridge** (Kartuş Ekle) iletişimi görüntülenir ve cihazın önündeki tarayıcı etkinleştirilir. Cihazın önündeki QIAstat-Dx Gastrointestinal Panel 2 Cartridge üzerindeki örnek kimliği barkodunu tarayın (pozisyon ok ile belirtilmiştir) (Ş[ekil](#page-37-0) 21).

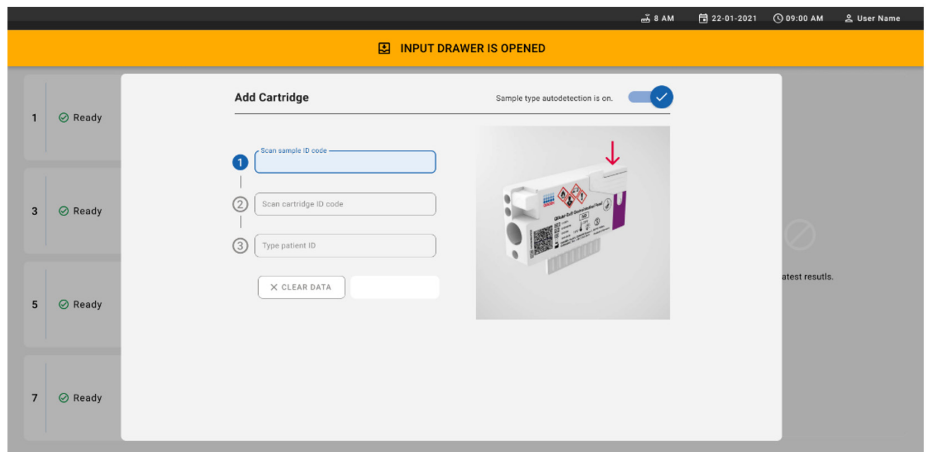

<span id="page-37-0"></span>**Şekil 21. Scan sample ID (Örnek kimliğini tara) ekranı.**

8. Örnek kimliği barkodu girildikten sonra kullanılacak QIAstat-Dx Gastrointestinal Panel 2 Cartridge barkodunu tarayın (pozisyon ok ile belirtilmiştir). QIAstat-Dx Rise, QIAstat-Dx Gastrointestinal Panel 2 cartridge barkoduna bağlı olarak çalıştırılacak tahlili otomatik olarak tanıyacaktır (Ş[ekil 22](#page-38-0)).

**Not**: **Sample type autodetection** (Örnek tipi otomatik saptama) özelliğinin **on** (açık) olarak ayarlandığından emin olun. Sistem kullanılan örnek tipini (kullanılan tahlil için geçerliyse) otomatik olarak tanıyacaktır.

**Sample type autodetection** (Örnek tipi otomatik saptama) özelliği **off** (kapalı) olarak ayarlanırsa uygun örnek tipini manuel olarak seçmeniz gerekebilir (kullanılan tahlil için geçerliyse).

**Not**: QIAstat-Dx Rise, son kullanma tarihi geçmiş, daha önce kullanılmış QIAstat-Dx Gastrointestinal Panel 2 kartuşlarını veya QIAstat-Dx Gastrointestinal Panel 2 tahlil tanımlama dosyası üniteye kurulu değilse kabul etmez. Bu durumda bir hata mesajı görüntülenir.

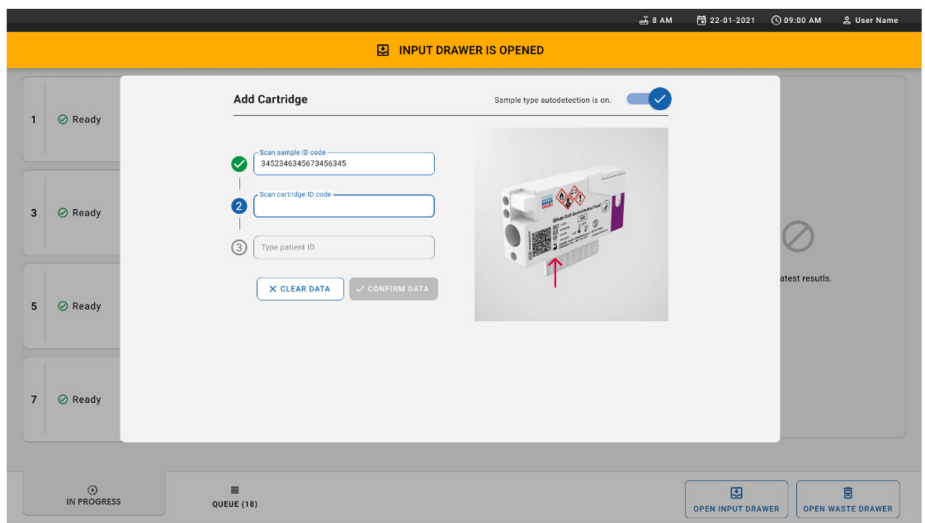

<span id="page-38-0"></span>**Şekil 22. QIAstat**-**Dx Gastrointestinal Panel 2 Cartridge kimliğini tarama ekranı.**

9. Hasta kimliğini girin (Patient ID (Hasta Kimliği) **on** (açık) olarak ayarlanmalıdır), ardından verileri onaylayın (Ş[ekil 23](#page-38-1) ve [24](#page-39-0)).

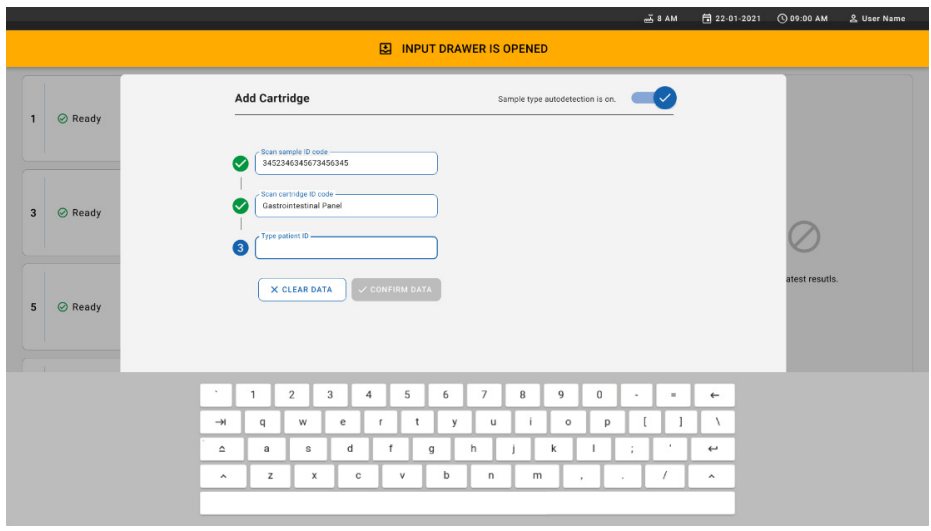

<span id="page-38-1"></span>**Şekil 23. Hasta kimliğini girme.**

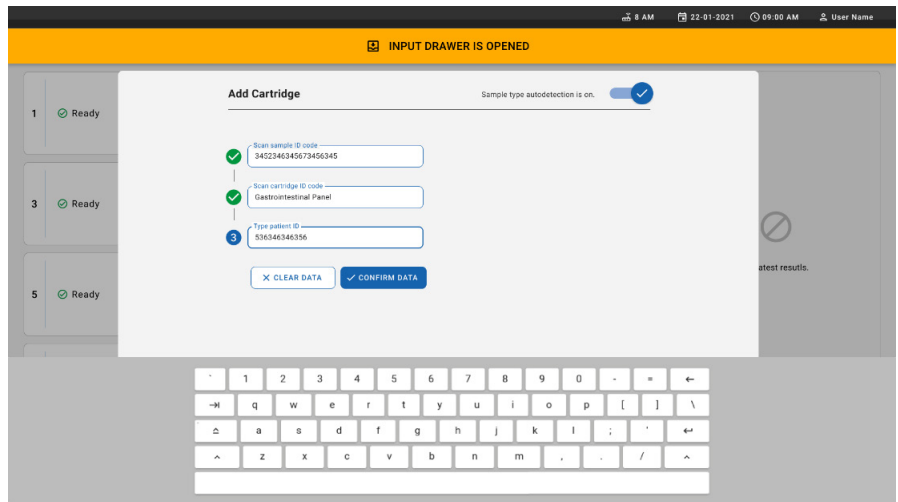

<span id="page-39-0"></span>**Şekil 24. Hasta kimliğini girme ve verileri doğrulama ekranı**

10. Başarılı bir taramadan sonra aşağıdaki iletişim kutusu kısa bir süre ekranın üst kısmında görünür (Ş[ekil 25](#page-39-1)).

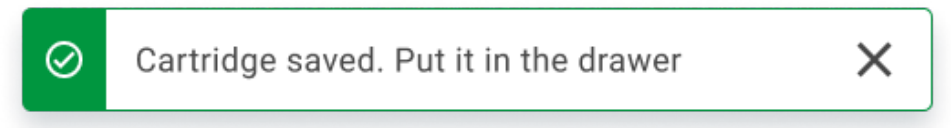

#### <span id="page-39-1"></span>**Şekil 25. Cartridge saved (Kartuş kaydedildi) ekranı**

- 11. Kartuşu giriş çekmecesine yerleştirin. Kartuşun tepsiye düzgün şekilde yerleştirildiğinden emin olun (Ş[ekil 26](#page-40-0)).
- 12. Önceki adımları izleyerek tarama ve kartuş yerleştirmeye devam edin. **ÖNEMLİ**: QIAstat-Dx Rise cihazının giriş çekmecesinde aynı anda en fazla 16 QIAstat-Dx Gastrointestinal Panel 2 kartuşu taşıyabileceğini lütfen dikkate alın.

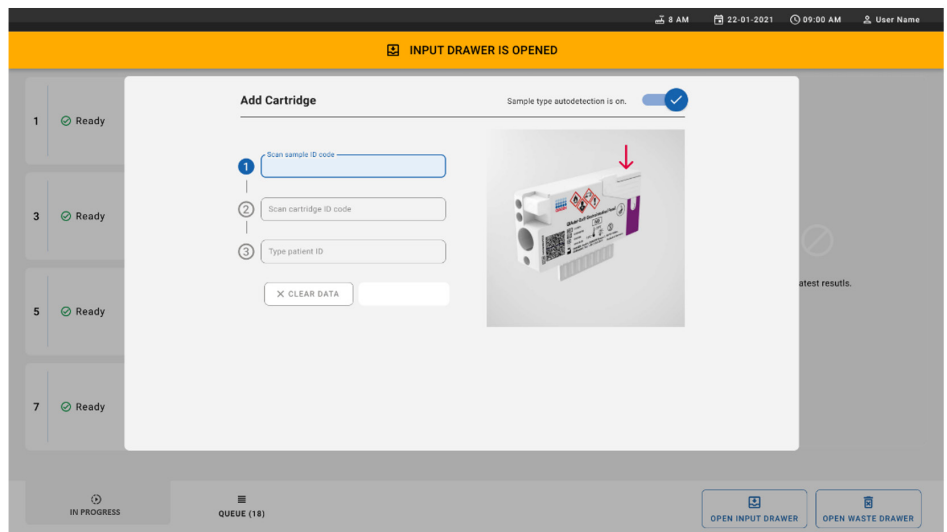

<span id="page-40-0"></span>**Şekil 26. Add cartridge (Kartuş ekle) ekranı.**

13. Tüm kartuşlar taranıp yerleştirildikten sonra giriş çekmecesini kapatın. Sistem kartuşları tarar ve bir kuyruk hazırlar (Ş[ekil 27](#page-40-1)).

<span id="page-40-1"></span>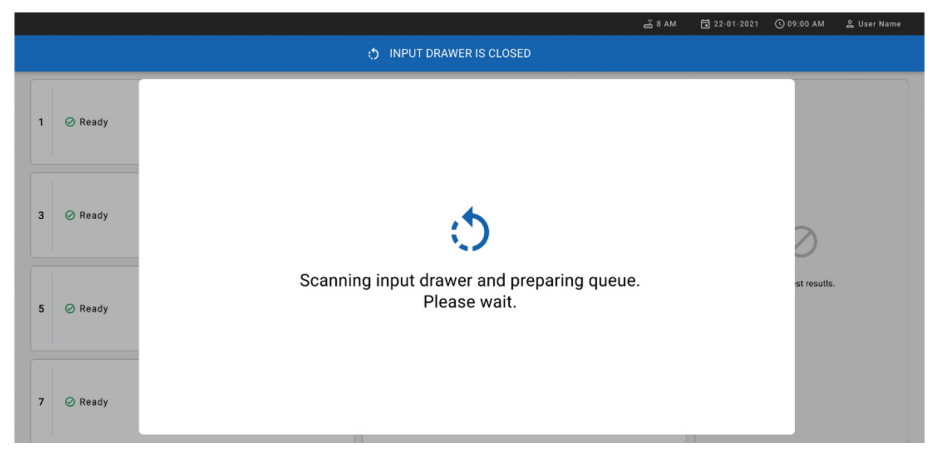

**Şekil 27. Preparing queue (Kuyruk hazırlanıyor) ekranı.**

14. Başarılı taramadan sonra kuyruk gösterilir (Ş[ekil 28](#page-41-0)). Verileri inceleyin ve bir hata durumunda **OPEN INPUT DRAWER** (GİRİŞ ÇEKMECESİNİ AÇ) düğmesine basın ve adım 10-13'ü izleyerek ilgili kartuşu çıkarıp yeniden tarayın.

|                  |      |                                                                   |                  |                                        |                         |                                                                   |                                        |                         | $-38AM$                                                          | Connected                         | 日 22-01-2021                  | <b>CO 09:00 AM</b>       | 2 User Name                   |
|------------------|------|-------------------------------------------------------------------|------------------|----------------------------------------|-------------------------|-------------------------------------------------------------------|----------------------------------------|-------------------------|------------------------------------------------------------------|-----------------------------------|-------------------------------|--------------------------|-------------------------------|
|                  | 2222 | <b>吕 TESTS</b>                                                    | <b>E RESULTS</b> |                                        |                         |                                                                   |                                        |                         |                                                                  |                                   |                               | <b>@ SETTINGS</b>        | 日 LOGOUT                      |
| $\mathbf{1}$     |      | ₼ 3323 423435  34234 53212<br><b>M.</b> Gastrointestinal Panel 2  |                  | <b>QEND TIME</b><br>12:88PM            | $\overline{\mathbf{z}}$ | ₼ 75623 62384  89809 80855<br><b>GD</b> Gastrointestinal Panel 2  | <b>QEND TIME</b><br>12:10PM            | $\overline{\mathbf{3}}$ | ₼ 43235 65653  67632 32245<br><b>M.</b> Gastrointestinal Panel 2 | <b>QEND TIME</b><br>12:25PM       |                               |                          |                               |
| $\blacktriangle$ |      | ₼ 42134 75678  64533 98753<br><b>M.</b> Gastrointestinal Panel 2  |                  | <b>QEND TIME</b><br>12:48PM            | 5                       | ₼ 21234 64532  89876 21234<br><b>ILI</b> Gastrointestinal Panel 2 | <b>OEND TIME</b><br>12:55PM            | 6                       | 2 42321 43421  43242 12898<br><b>M.</b> Gastrointestinal Panel 2 | <b>QEND TIME</b><br>1:1BPM        |                               |                          |                               |
| $\overline{7}$   |      | ₼ 10283 34126  53245 54325<br><b>H.</b> Gastrointestinal Panel 2  |                  | <b>QEND TIME</b><br>1:3BPM             | 8                       | ₼ 23423 44245  43245 43245<br>Gastrointestinal Panel 2            | <b>QEND TIME</b><br>1:50PM             | $\mathbf{Q}$            | ₼ 42332 67845  67553 42123<br>[d] Gastrointestinal Panel 2       | <b>QEND TIME</b><br>1:55PM        |                               |                          |                               |
| 10               |      | ₼ 33242 32876  23414 76644<br><b>III</b> Gastrointestinal Panel 2 |                  | <b>QEND TIME</b><br>2:15 <sub>PM</sub> | 11                      | ₼ 32342 34422  89876 23134<br>Gastrointestinal Panel 2            | <b>QEND TIME</b><br>2.35 <sub>PM</sub> | 12                      | ₹ 31232 42332  64324 31231<br><b>In Gastrointestinal Panel 2</b> | <b><i>GEND TIME</i></b><br>2:45PM |                               | Tap test to view details |                               |
| 13               |      | ₼ 87234 70256  32453 32123<br><b>EL</b> Gastrointestinal Panel 2  |                  | <b>QEND TIME</b><br>3.95 <sub>PM</sub> |                         | ₼ 34234 76644  42324 64532<br><b>GU</b> Gastrointestinal Panel 2  | <b>QEND TIME</b><br>3:19PM             | 15                      | ₼ 23423 53423  53422 53424<br><b>M</b> Gastrointestinal Panel 2  | <b>QEND TIME</b><br>3:30PM        |                               |                          |                               |
| 16               |      | % 12314 86767  86756 34632<br><b>III</b> Gastrointestinal Panel 2 |                  | <b>QEND TIME</b><br>$4:88 \text{PM}$   | 17                      | ₼ 23124 53423  42345 87654<br>[il] Gastrointestinal Panel 2       | <b>QEND TIME</b><br>4:10PM             | 18                      | ₼ 23423 53423  53422 53424<br><b>GI</b> Gastrointestinal Panel 2 | <b>QEND TIME</b><br>3:30PM        |                               |                          |                               |
|                  |      | ⊙<br><b>IN PROGRESS</b>                                           |                  | 畺<br>QUEUE (18)                        |                         |                                                                   |                                        |                         | ⊘<br><b>CONFRIM DATA TO RUN</b>                                  |                                   | 因<br><b>OPEN INPUT DRAWER</b> |                          | R<br><b>OPEN WASTE DRAWER</b> |

<span id="page-41-0"></span>**Şekil 28. Sample queue (örnek kuyruğu) ekranı**

**Not**: Ekrandaki örnek sırası giriş çekmecesindeki kartuş sırasıyla eşleşmeyebilir (yalnızca tüm kartuşlar birlikte kuyruğa alındığında eşleşme olur) ve giriş tepsisi açılarak kartuşlar çıkarılmadan değiştirilemez.

Örnek kuyruğu/işleme sırası aşağıdaki kurallara göre QIAstat-Dx Rise tarafından oluşturulur:

- Stabilite süresi. Cihazda kalma süresi en kısa olan QIAstat-Dx Gastrointestinal Panel 2 kartuşları yükleme tepsisindeki pozisyonuna bakılmaksızın önceliklendirilecektir.
- Aynı tahlil tipinde yükleme tepsisindeki pozisyon kuyruk sırasını belirler.

Dokunmatik ekranda bir test seçerseniz ekranın **TEST DETAILS** (TEST BİLGİLERİ) bölümünde ek bilgiler görüntülenir (Ş[ekil 29](#page-42-0)).

**Not**: Sistem, giriş tepsisinde maksimum kalma stabilite süresini (yaklaşık 145 dakika) aşan kartuşları reddedecektir

|                |                                                                                               |                |                                                                                                 |                         | $-38AM$<br>Connected                                                                              | 日 22-01-2021                                                                          | <b>CO 09:00 AM</b> |                                                              | & User Name              |
|----------------|-----------------------------------------------------------------------------------------------|----------------|-------------------------------------------------------------------------------------------------|-------------------------|---------------------------------------------------------------------------------------------------|---------------------------------------------------------------------------------------|--------------------|--------------------------------------------------------------|--------------------------|
|                | m<br><b>吕 TESTS</b><br><b>A RESULTS</b>                                                       |                |                                                                                                 |                         |                                                                                                   |                                                                                       | <b>SE SETTINGS</b> |                                                              | FI LOGOUT                |
| $\mathbf{1}$   | ₼ 3323 423435  34234 53212<br><b>GEND TIME</b><br>d. Gastrointestinal Panel 2<br>12:00РМ      | $\overline{2}$ | ₼ 75623 62384  89889 80855<br><b>QEND TIME</b><br>E. Gastrointestinal Panel 2<br>12:10РМ        | $\overline{\mathbf{3}}$ | → 43235 65653  67632 32245<br><b>QEND TIME</b><br>Gastrointestinal Panel 2<br>12:25PM             | <b>TEST DETAILS</b><br>Sample ID<br>83746466367738383                                 |                    | Sample Type<br>Cary Blair                                    | ×                        |
| $\overline{4}$ | ₼ 42134 75678  64533 98753<br><b>QEND TIME</b><br>[d.] Gastrointestinal Panel 2<br>$12:48$ PM | 5              | ₼ 21234 64532  89876 21234<br><b>OEND TIME</b><br>E. Gastrointestinal Panel 2<br>12:55PM        |                         | → 42321 43421  43242 12898<br><b>QEND TIME</b><br>FLI Gastrointestinal Panel 2<br>1:1BPM          | Assay Type<br>OIAstat-Dx® Gastrointestinal Panel 2<br>Patient ID<br>23423412342342354 |                    |                                                              |                          |
| $\overline{7}$ | ₼ 10283 34126  53245 54325<br><b>QEND TIME</b><br>d. Gastrointestinal Panel 2<br>1:30PM       | 8              | ₼ 23423 44245  43245 43245<br><b>OEND TIME</b><br><b>M.I</b> Gastrointestinal Panel 2<br>1:50PM | $\overline{9}$          | ₼ 42332 67845  67553 42123<br><b>QEND TIME</b><br>EL Gastrointestinal Panel 2<br>1:55PM           | Operator<br>OperatorID<br>Input Tray Load time<br>22:10 22-10-2021                    |                    | Estimated end time<br>22:59                                  |                          |
| 10             | ₼ 33242 32876  23414 76644<br><b>QEND TIME</b><br>d. Gastrointestinal Panel 2<br>2:15PM       | 11             | ₼ 32342 34422  89876 23134<br><b>QEND TIME</b><br><b>M.I</b> Gastrointestinal Panel 2<br>2:35PM | 12                      | ₼ 31232 42332  64324 31231<br><b>QEND TIME</b><br><b>MI</b> Gastrointestinal Panel 2<br>$2:45$ PM | Position in input tran<br>5<br>Cartridge Serial Number<br>43252532352                 |                    | Position in Queue<br>Cartridge Expiratino Date<br>22-10-2022 |                          |
| 13             | ₼ 87234 70256  32453 32123<br><b>QEND TIME</b><br>d. Gastrointestinal Panel 2<br>3:85PM       | 14             | ₼ 34234 76644  42324 64532<br><b>QEND TIME</b><br>E Gastrointestinal Panel 2<br>3:10PM          | 15                      | ₼ 23423 53423  53422 53424<br><b>QEND TIME</b><br><b>GLI</b> Gastrointestinal Panel 2<br>3:3BPM   | (13 Onboard time left 120min                                                          |                    |                                                              |                          |
| 16             | ₼ 12314 86767  86756 34632<br><b>QEND TIME</b><br>FL Gastrointestinal Panel 2<br>4:88PM       | 17             | ₼ 23124 53423  42345 87654<br><b>OEND TIME</b><br>E. Gastrointestinal Panel 2<br>4:10PM         | 18                      | ₼ 23423 53423  53422 53424<br><b>QEND TIME</b><br>all Gastrointestinal Panel 2<br>3:30PM          |                                                                                       |                    |                                                              |                          |
|                | ⊙<br>$\equiv$<br><b>IN PROGRESS</b><br>QUEUE (18)                                             |                |                                                                                                 |                         | $\odot$<br><b>CONFRIM DATA TO RUN</b>                                                             | 團<br><b>OPEN INPUT DRAWER</b>                                                         |                    | 茼                                                            | <b>OPEN WASTE DRAWER</b> |

<span id="page-42-0"></span>**Şekil 29. Ek bilgi gösteren seçilmiş tahliller ile örnek kuyruğu ekranı.**

**Test Details** (Test Bilgileri) bölümünde aşağıdaki bilgiler gösterilir (Ş[ekil 30](#page-43-0)):

- Sample ID (Örnek Kimliği)
- Sample Type (Örnek Tipi) (tahlile bağlıdır)
- Assay Type (Tahlil Türü) (QIAstat-Dx Gastrointestinal Assay Panel 2)
- Patient ID (Hasta Kimliği)
- Operator (Operatör)
- Input Tray Load Time (Giriş Tepsisi Yükleme Saati)
- Estimated end time (Tahmini bitiş saati)
- Position in input drawer (Giriş çekmecesindeki pozisyon)
- Position in Queue (Kuyruktaki Konum) (**Not**: Konum, örnek stabilitesi süresine göre farklılık gösterebilir)
- Cartridge Serial Number (Kartuş Seri Numarası)
- Cartridge Expiration Date (Kartuş Son Kullanma Tarihi)
- Onboard time left (Kalan cihazda kalma süresi)

**Not**: Cihazda kalma süresi ilgili tahlilde tanımlanır ve kuyruktaki örneklerin sırasını tetikler.

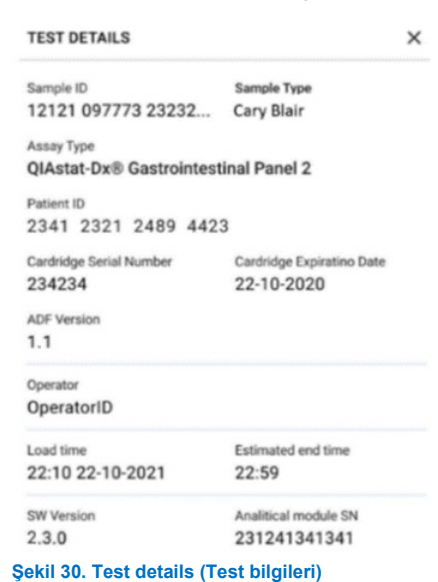

<span id="page-43-0"></span>15. Görüntülenen tüm veriler doğru olduğunda ekranın alt kısmındaki **CONFIRM DATA TO RUN** (ÇALIŞILACAK VERİLERİ ONAYLA) düğmesine basın (Ş[ekil 29](#page-42-0)). Daha sonra testleri çalıştırmak için operatörden nihai onay gerekir (Ş[ekil 31](#page-43-1)).

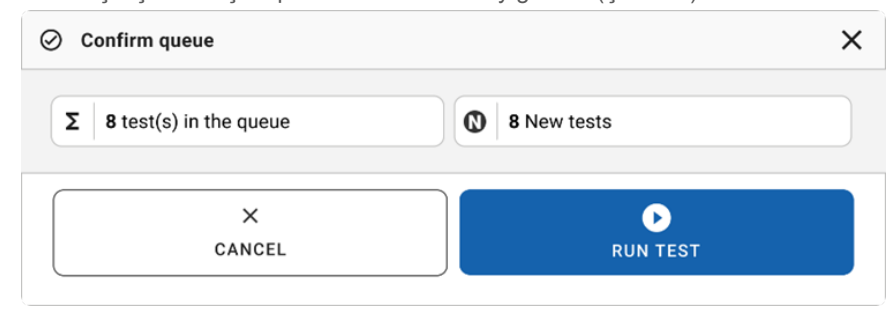

<span id="page-43-1"></span>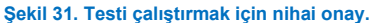

Test çalışırken kuyruktaki tüm testler için kalan çalışma süresi ve diğer bilgiler dokunmatik ekranda görüntülenir (Ş[ekil 32](#page-44-0)).

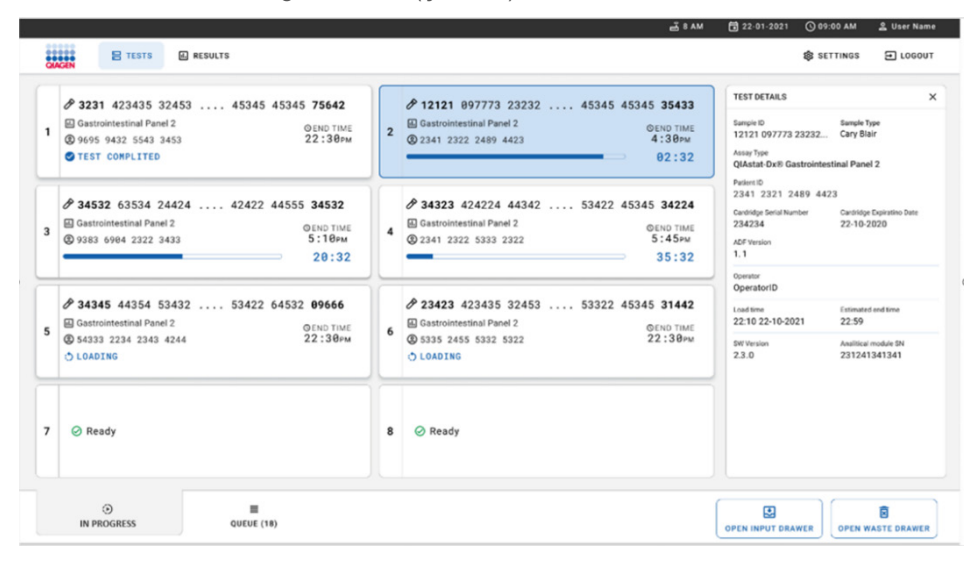

<span id="page-44-0"></span>**Şekil 32. Queue (Kuyruk) ekranındaki test çalıştırma bilgileri.**

Kartuş bir Analitik Modüle yükleniyorsa bir **TEST LOADING** (TEST YÜKLENİYOR) mesajı ve tahmini bitiş saati görüntülenir (Ş[ekil 33](#page-44-1)).

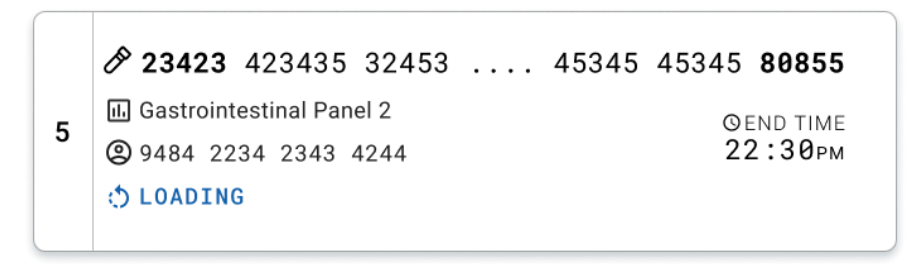

<span id="page-44-1"></span>**Şekil 33. Test yükleniyor mesajı ve bitiş saati.**

Test çalışıyorsa geçen çalışma süresi ve yaklaşık bitiş saati görüntülenir (Ş[ekil 34](#page-45-0)).

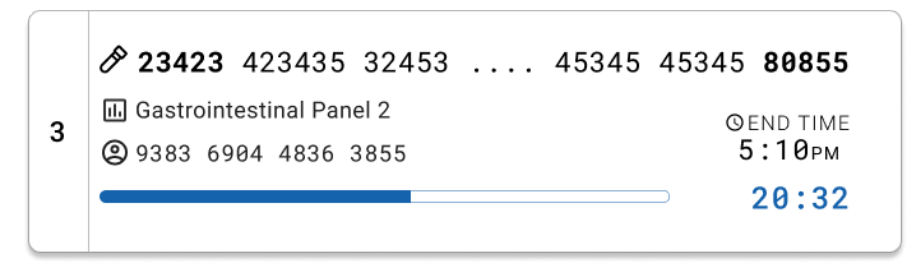

<span id="page-45-0"></span>**Şekil 34. Geçen çalışma süresi ve yaklaşık bitiş saati görünümü.**

Test tamamlanmışsa **TEST COMPLETED** (TEST TAMAMLANDI) mesajı ve çalışma bitiş saati görüntülenir (Ş[ekil 35](#page-45-1)).

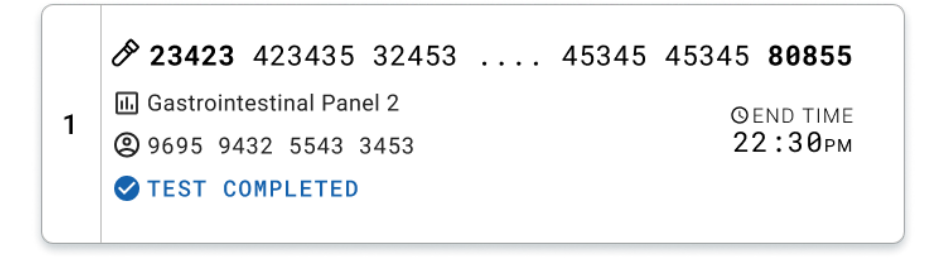

#### <span id="page-45-1"></span>**Şekil 35. Test completed (Test tamamlandı) görünümü**

## Örnekleri önceliklendirme

Bir örneğin acil bir şekilde çalıştırılması gerekiyorsa bu örneği örnek kuyruğu ekranında seçmek ve birinci bir örnek olarak kullanmak mümkündür (Ş[ekil 36](#page-46-0)). Kuyruğun onaylanmasından sonra bir örneği önceliklendirmenin mümkün olmadığını unutmayın

### Örneği çalıştırma başlamadan önce önceliklendirme

Acil örnek kuyruk ekranında seçilir ve çalıştırılacak veriyi onaylamadan önce numune kuyruğu ekranının sağ tarafından **URGENT** (ACİL) olarak işaretlenir. (Ş[ekil 36](#page-46-0)). Bunun ardından örnek kuyruğun birinci pozisyonuna hareket ettirilir (Ş[ekil 37](#page-47-0)). Yalnızca bir örneğin önceliklendirilebileceğini unutmayın.

**Not**: Giriş çekmecesini açıp kapatmak gerekir, aksi takdirde halihazırda onaylanmış bir kartuşu önceliklendirmek mümkün değildir. Bu noktada **Urgent** (Acil) düğmesi etkin değilse operatörün **QUEUE** (KUYRUK) ve **IN PROGRESS** (DEVAM EDİYOR) sekmeleri arasında geçiş yapması gerekir, böylece etkin **Urgent** (Acil) düğmesini görebilir.

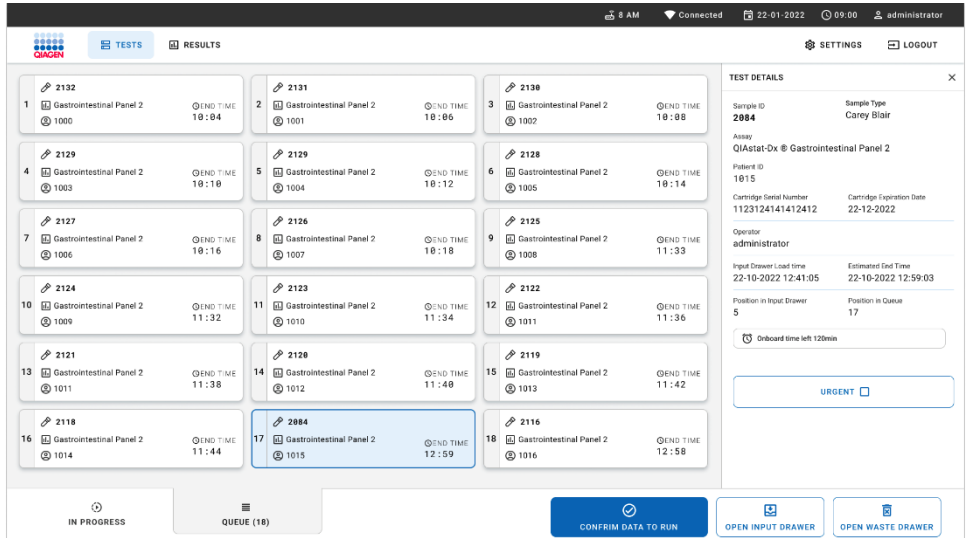

<span id="page-46-0"></span>**Şekil 36. Önceliklendirilecek örnek seçilirken örnek kuyruğu ekranı** 

Bir örneğin önceliklendirilmesi nedeniyle bazı diğer örneklerin stabilite süresi bitebilir. Bu uyarı, ekranın sağ köşesinde görülebilir (Ş[ekil 37](#page-47-0)).

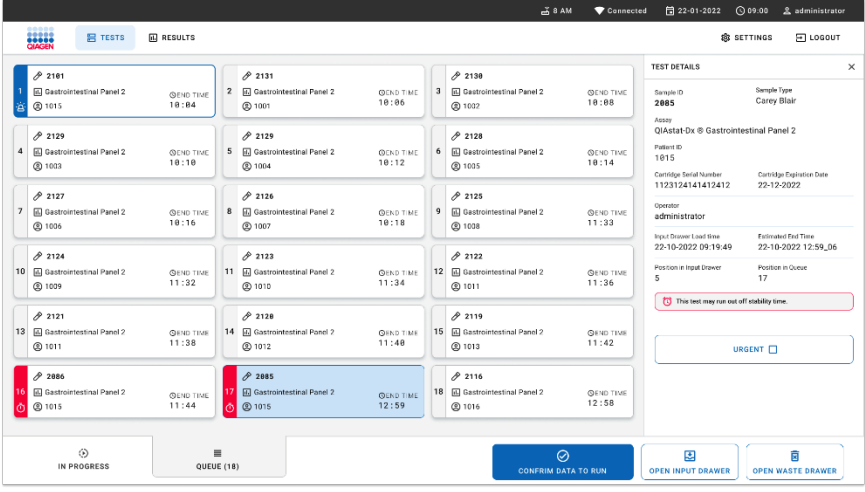

<span id="page-47-0"></span>**Şekil 37. Bir örnek önceliklendirildikten sonra örnek kuyruğu ekranı**

Kuyruk onayından sonra çalışma başlatılabilir (Ş[ekil 38](#page-47-1)).

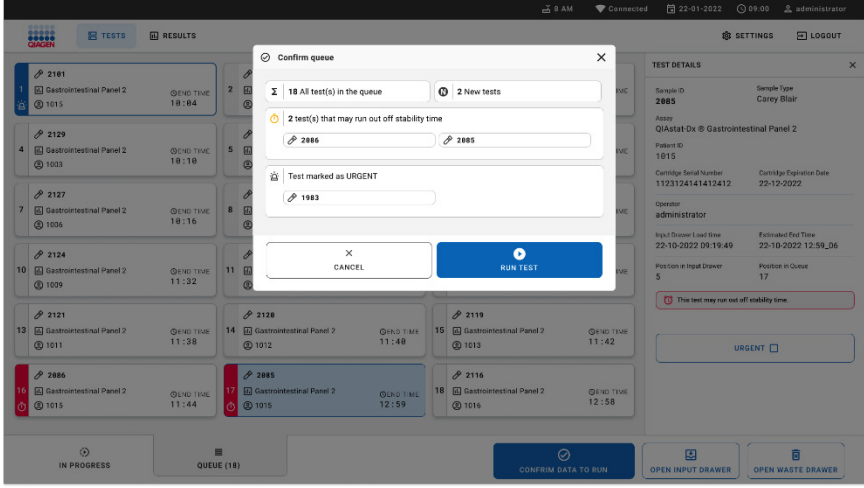

<span id="page-47-1"></span>**Şekil 38. Çalışmayı onaylama ekranı**

### Örneği çalışma sırasında önceliklendirme

Çalışma sırasında herhangi bir nedenden dolayı bir örnek önceliklendirilebilir. Bu durumda, kullanılabilir bir AM yoksa önceliklendirmeyi gerçekleştirmek için devam eden diğer örneklerin iptal edilmesi gerekir (Ş[ekil 39](#page-48-0)).

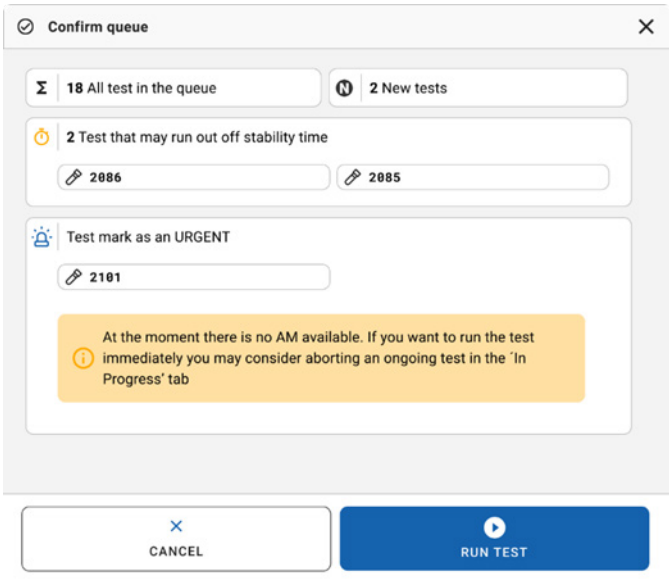

#### <span id="page-48-0"></span>**Şekil 39. Çalışma sırasında onaylama iletişim kutusu**

# Çalıştırılan örneklerin iptali

Bir örnek tarama, yükleme ve çalışma sırasında iptal edilebilir. Örneğin iptal edildikten sonra tekrar kullanılamayacağını lütfen unutmayın. Bu durum tarama ve yükleme sırasında iptal edilen örnek için de geçerlidir.

Bir örneği iptal etmek için ekranın "in progress" (devam ediyor) sekmesine gidin, örneği seçin ekranın sağ köşesindeki "abort" (durdur) seçeneğine basın (Ş[ekil 40](#page-49-0)).

Bir örnek AM'ye yüklenmek üzereyken veya çalışmayı tamamlamak üzereyken ve sistem ilgili AM'den sonuç verilerini ve/veya teknik günlükleri alırken bir çalışmayı iptal etmek mümkün değildir.

|                         |                                                                                                    |                         |                                                                         | $-38AM$<br>Connected                                                                                     |                                                                                       |                                                                               |
|-------------------------|----------------------------------------------------------------------------------------------------|-------------------------|-------------------------------------------------------------------------|----------------------------------------------------------------------------------------------------|---------------------------------------------------------------------------------------|-------------------------------------------------------------------------------|
|                         | <b>CIACEN</b><br><b>吕 TESTS</b><br><b>国 RESULTS</b>                                                           |                         |                                                                         |                                                                                                    |                                                                                       | <b>SETTINGS</b><br><b>三 LOGOUT</b>                                            |
| $\mathbf{1}$            | 82132<br><b>同 QIAstat-Dx ® Gastrointestinal Panel 2</b><br><b>QEND TIME</b><br>17:15<br><b>@1814</b><br>28:20 | $\overline{2}$          | 82131<br><b>Ⅲ</b> QIAstat-Dx ® Gastrointestinal Panel 2<br><b>@1815</b> | <b>TEST DETAILS</b><br>Sample ID<br>2131<br>Assay<br>QIAstat-Dx ® Gastrointestinal Panel 2<br>Patient ID | ×<br>Sample Type<br>Carey Blair                                                       |                                                                               |
| $\overline{\mathbf{3}}$ | 02138<br><b>M</b> QIAstat-Dx ® Gastrointestinal Panel 2<br><b>QEND TIME</b><br>17:06<br><b>@1816</b><br>18:26 | $\overline{\mathbf{4}}$ | Ready                                                                   |                                                                                                    | 1015<br>Cartridge Serial Number<br>1123124141412412<br>ADF version<br>1.1<br>Operator | Cartridge Expiration Date<br>24-12-2022                                       |
| 5                       | Ready                                                                                                    | 6                       | Ready                                                                   |                                                                                                    | administrator<br>Input Drawer Load time<br>22-10-2022 16:45:45<br>SW Version<br>2.3.0 | Estimated End Time<br>22-10-2022 17:06:23<br>Analytical Module SN<br>10721033 |
| $\overline{7}$          | Ready                                                                                                    | 8                       | Ready                                                                   |                                                                                                    |                                                                                       | $\mathbf{x}$<br><b>ABORT</b>                                                  |
|                         | $\odot$<br>$\equiv$<br><b>IN PROGRESS</b><br>QUEUE (15)                                                       |                         |                                                                         |                                                                                                    | 图<br><b>OPEN INPUT DRAWER</b>                                                         | 圓<br><b>OPEN WASTE DRAWER</b>                                                 |

<span id="page-49-0"></span>**Şekil 40. Çalıştırılan bir örneğin iptali**

Sistem, örneği iptal etmek için onay gerektirir (Ş[ekil 41](#page-50-0)).

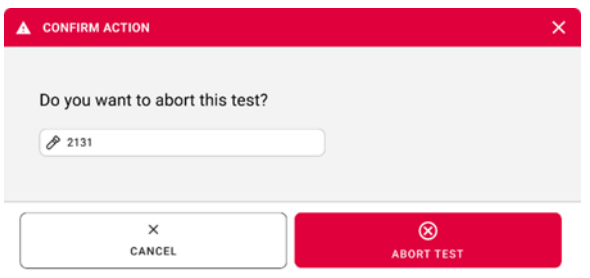

#### <span id="page-50-0"></span>**Şekil 41. Çalıştırılan örneği iptal etmek için onaylama iletişim kutusu**

Bir süre sonra örnek, ekranda "aborted" (durduruldu) olarak görülebilir (Ş[ekil 42](#page-50-1) ve Ş[ekil 43](#page-51-0)).

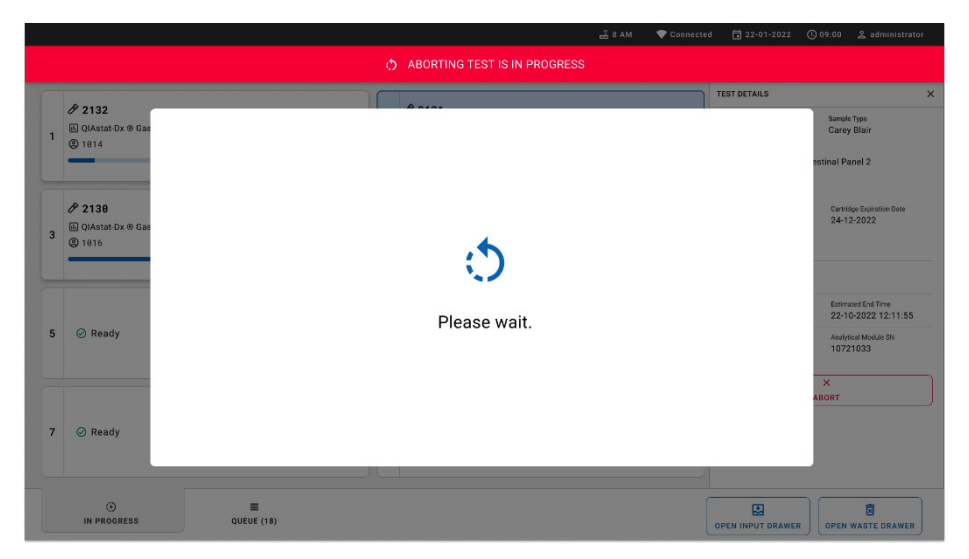

<span id="page-50-1"></span>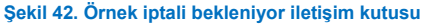

|                                       |                                                           |                                    |                | 급 8 AM<br>Connected                                                                                                    | □ 22-01-2022                  | <b>① 09:00 __ &amp; administrator</b> |
|---------------------------------------|-----------------------------------------------------------|------------------------------------|----------------|----------------------------------------------------------------------------------------------------|-------------------------------|---------------------------------------|
| <b>CLACEN</b>                         | <b>吕 TESTS</b><br><b>III</b> RESULTS                      |                                    |                |                                                                                                    |                               | <b>SETTINGS</b><br>E LOGOUT           |
| 82132<br>$\mathbf{1}$<br><b>@1814</b> | <b>Ⅲ</b> QIAstat-Dx <sup>®</sup> Gastrointestinal Panel 2 | <b>GEND TIME</b><br>17:15<br>28:20 | $\mathbf{1}$   | 82131<br><b>国 QIAstat-Dx ® Gastrointestinal Panel 2</b><br>$\otimes$ Aborted - The test run execution was manually aborted by operator administrator" Error code: -200102 |                               |                                       |
| 82130<br>3<br><b>@1816</b>            | <b>M</b> QIAstat-Dx ® Gastrointestinal Panel 2            | <b>QEND TIME</b><br>17:06<br>18:26 | $\overline{4}$ | <b>⊘</b> Ready                                                                                                    |                               | Tap test to view details              |
| 5<br><b>⊘</b> Ready                   |                                                           |                                    | 6              | <b>⊘</b> Ready                                                                                                    |                               |                                       |
| $\overline{7}$<br><b>⊘</b> Ready      |                                                           |                                    | 8              | $\oslash$ Ready                                                                                                    |                               |                                       |
| $\odot$<br><b>IN PROGRESS</b>         | $\equiv$<br>QUEUE (15)                                    |                                    |                |                                                                                                    | 團<br><b>OPEN INPUT DRAWER</b> | 薗<br><b>OPEN WASTE DRAWER</b>         |

<span id="page-51-0"></span>**Şekil 43. İptalin onaylanmasından sonra iptal edilen örnek** 

# Sonuçların yorumlanması

# QIAstat-Dx Analyzer 1.0 veya QIAstat-Dx Analyzer 2.0 ile sonuçları görüntüleme

QIAstat-Dx Analyzer 1.0 veya QIAstat-Dx Analyzer 2.0, test sonuçlarını otomatik olarak yorumlar ve kaydeder. QIAstat-Dx Gastrointestinal Panel 2 Cartridge çıkarıldıktan sonra sonuçlar için **Summary** (Özet) ekranı otomatik olarak görüntülenir. Ş[ekil 44,](#page-52-0) QIAstat-Dx Analyzer 1.0 ekranını gösterir.

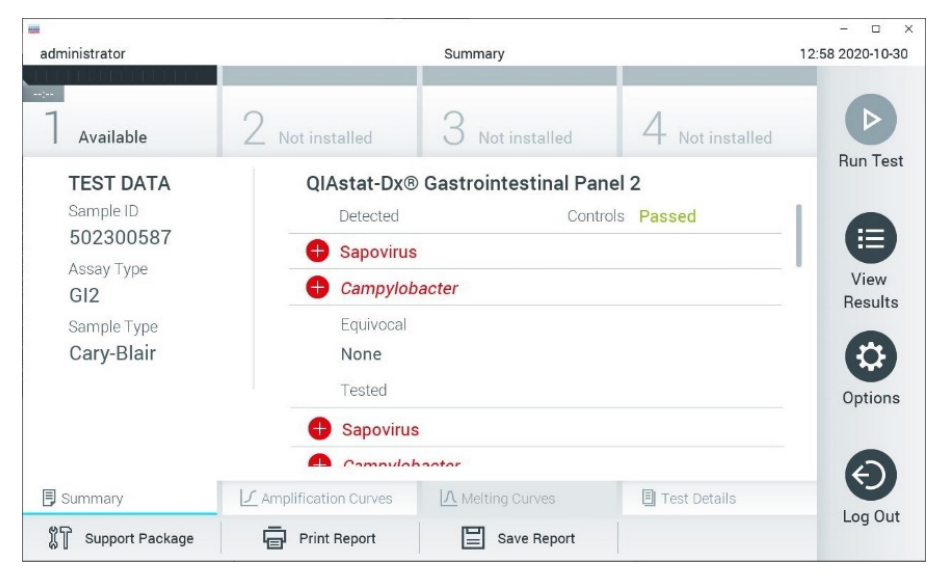

<span id="page-52-0"></span>**Şekil 44. QIAstat**-**Dx Analyzer 1.0'da soldaki Panelde Test Data (Test Verileri) ve ana panelde Test Summary (Test Özeti) içeriğini gösteren sonuçlar Summary (Özet) ekranı örneği.**

Bu ekranda, sonraki bölümlerde açıklanacak olan daha fazla bilgi içeren diğer sekmeler bulunur:

Amplification Curves (Amplifikasyon Eğrileri)

- Melting Curves (Erime Eğrileri). Bu sekme, QIAstat-Dx Gastrointestinal Panel 2 için devre dışıdır.
- **•** Test Details (Test Bilgileri).

Ş[ekil 45,](#page-53-0) QIAstat-Dx Analyzer 2.0 ekranını gösterir.

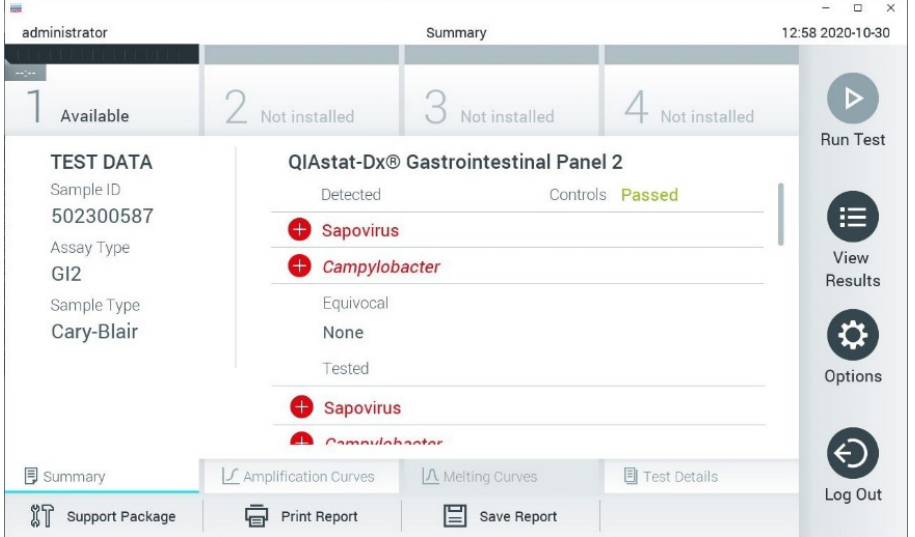

<span id="page-53-0"></span>**Şekil 45. QIAstat**-**Dx Analyzer 2.0'da soldaki Panelde Test Data (Test Verileri) ve ana panelde Test Summary (Test Özeti) içeriğini gösteren sonuçlar Summary (Özet) ekranı örneği.**

QIAstat-Dx Analyzer 2.0 ek bir sekme içerir:

AMR Genes (AMR Genleri). QIAstat-Dx Gastrointestinal Panel 2 için devre dışıdır.

Not: Bu noktadan itibaren, açıklanan fonksiyonlar aynı olduğunda QIAstat-Dx Analyzer 1.0 ve/veya QIAstat-Dx Analyzer 2.0 cihazından bahsedilirken örnek ekran görüntüleri kullanılacaktır.

Ekranın ana bölümünde aşağıdaki listeler bulunur ve burada sonuçları belirtmek için renk kodu ve semboller kullanılır:

- İlk listede, "Detected" (Saptandı) başlığı altında, örnekte saptanan ve tanımlanan tüm patojenler ver alır ve bunların önünde kırmızı renkli bir  $\bigoplus$  isareti bulunur.
- İkinci listede, "Equivocal" (Kuşkulu) başlığı kullanılmaz. "Equivocal" (Kuşkulu) sonuçlar QIAstat-Dx Gastrointestinal Panel 2'de uygulanamaz. Bu nedenle "Equivocal" (Kuşkulu) listesi her zaman boştur.
- Üçüncü listede, "Tested" (Test Edildi) başlığı altında, örnekte test edilen tüm patojenler yer alır. Örnekte saptanan ve tanımlanan tüm patojenlerin önünde bir  $\bigoplus$  isareti bulunur ve rengi kırmızıdır. Test edilen ancak saptanmayan patojenlerin önünde  $\Box$  isareti bulunur ve rengi yeşildir. Listede geçersiz ve uygulanamaz patojenler de görüntülenir. **Not**: Örnekte saptanan ve tanımlanan patojenler, hem "Detected" (Saptandı) hem de "Test"

(Test Edildi) listelerinde gösterilir.

Test başarıyla tamamlanamazsa bir "Failed" (Başarısız) mesajı ve ardından spesifik Error Code (Hata Kodu) görüntülenir.

Ekranın sol tarafında aşağıdaki Test Data (Test Verileri) gösterilir:

- Sample ID (Örnek Kimliği)
- Patient ID (Hasta Kimliği) (varsa)
- Assay Type (Tahlil Türü)
- Sample Type (Örnek Tipi)

Operatörün erişim haklarına bağlı olarak, ekranın alt kısmındaki sekmelerde tahlil hakkında daha fazla veri (örn. amplifikasyon grafikleri ve test ayrıntıları) mevcuttur.

Tahlil verilerini içeren bir rapor, harici USB depolama aygıtına aktarılabilir. USB depolama aygıtını QIAstat-Dx Analyzer 1.0 cihazının USB portlarından birine takın ve ekranın alt çubuğundaki **Save Report** (Raporu Kaydet) düğmesine basın. Bu rapor, testin View Result List (Sonuçları Görüntüle Listesi) içinden seçilmesiyle daha sonra istendiğinde dışa aktarılabilir.

Ayrıca rapor, ekranın alt çubuğundaki **Print Report** (Raporu Yazdır) düğmesine basılarak yazıcıya gönderilebilir.

## Amplifikasyon eğrilerini görüntüleme

Saptanan patojenlerin test amplifikasyon eğrilerini görüntülemek için  $\angle$  Amplification **Curves** (Amplifikasyon Eğrileri) sekmesine basın (Ş[ekil 46](#page-55-0)).

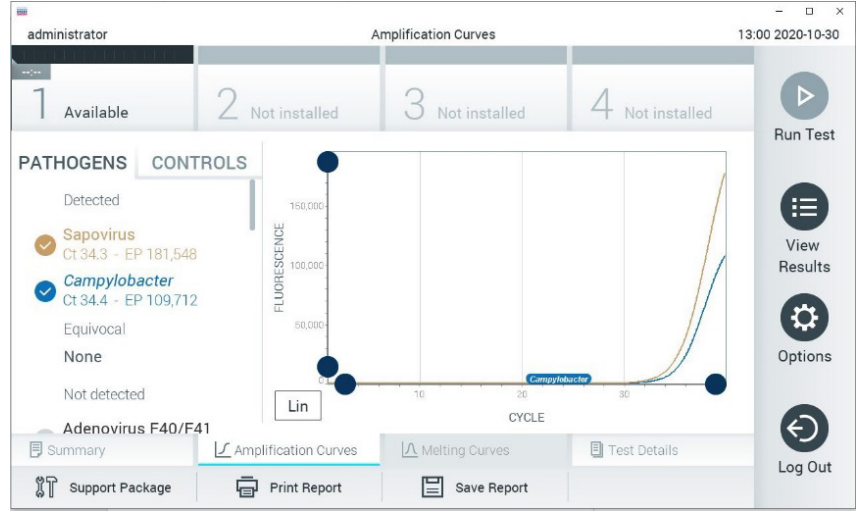

**Şekil 46. Amplification Curves (Amplifikasyon Eğrileri) ekranı (PATHOGENS (PATOJENLER) sekmesi).**

<span id="page-55-0"></span>Test edilen patojenler ve kontroller hakkındaki bilgiler solda, amplifikasyon eğrileri ise ortada gösterilir.

**Not**: QIAstat-Dx Analyzer 1.0 veya QIAstat-Dx Analyzer 2.0 cihazında **User Access Control** (Kullanıcı Erişim Denetimi) etkinleştirilirse **Amplification Curves** (Amplifikasyon Eğrileri) ekranı yalnızca erişim haklarına sahip operatörler tarafından kullanılabilir.

Test edilen patojenlere karşılık gelen grafikleri görüntülemek için sol taraftaki **PATHOGENS**  (PATOJENLER) sekmesine basın. Amplifikasyon grafiğinde hangi patojenlerin görüntüleneceğini seçmek için pathogen name (patojen adı) öğesine basın. Tek veya birden fazla patojen seçmek veya hiç patojen seçmemek mümkündür. Seçilen listedeki her patojene, patojenle ilgili amplifikasyon eğrisine karşılık gelen bir renk atanır. Seçilmeyen patojenler gri renkte gösterilir. Her patojen adının altında ilgili  $C_T$  ve sonlanım noktası floresans (EP) değerleri görüntülenir.

Kontrolleri amplifikasyon grafiğinde görüntülemek için sol taraftaki **CONTROLS** (KONTROLLER) sekmesine basın. Kontrol adının yanındaki daireye basarak seçin veya seçimi kaldırın (Ş[ekil 47](#page-56-0)).

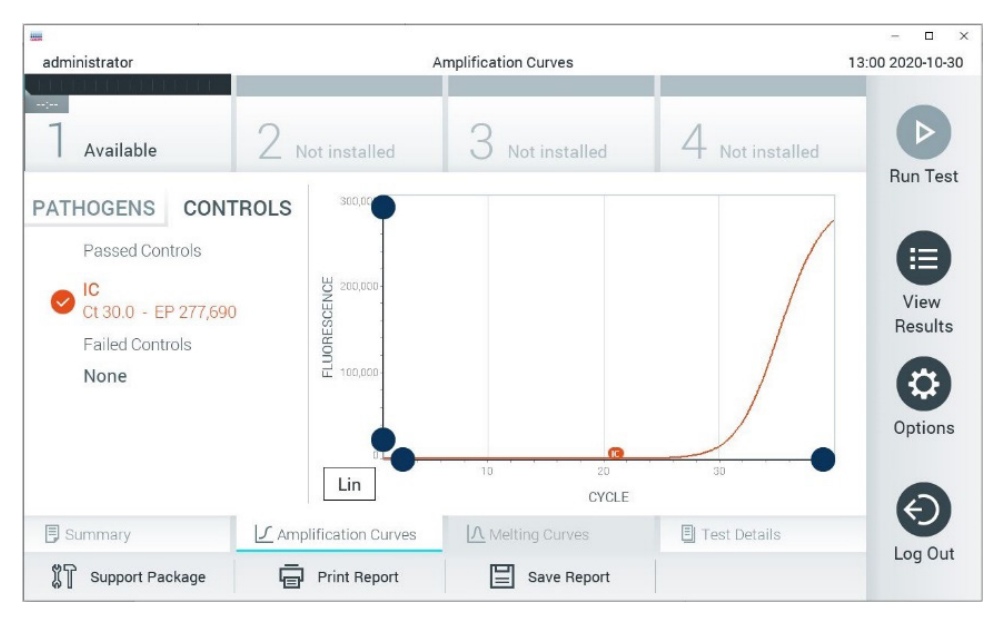

**Şekil 47. Amplification Curves (Amplifikasyon Eğrileri) ekranı (CONTROLS (KONTROLLER) sekmesi).**

<span id="page-56-0"></span>Amplifikasyon grafiğinde, seçilen patojenler veya kontroller için veri eğrisi görüntülenir. Y ekseni için logaritmik veya lineer ölçek arasında geçiş yapmak üzere grafiğin sol alt köşesindeki **Lin** (Lineer) veya **Log** (Logaritmik) düğmesine basın.

X ekseni ve Y ekseni ölçeği, her eksendeki **mavi seçiciler** kullanılarak ayarlanabilir. Bir **mavi seçiciyi** basılı tutun ve eksendeki istenen konuma taşıyın. Varsayılan değerlere geri dönmek için **mavi seçiciyi** eksen orijinine taşıyın.

### Test ayrıntılarını görüntüleme

Sonuçları daha ayrıntılı şekilde incelemek için dokunmatik ekranın altındaki Sekme Menüsü çubuğunda **Test Details** (Test Bilgileri) düğmesine basın. Tam raporu görmek için aşağı kaydırın. Ekranın ortasında aşağıdaki Test Details (Test Bilgileri) gösterilir (Ş[ekil 48](#page-58-0)):

- User ID (Kullanıcı Kimliği)
- Cartridge SN (Kartuş SN) (seri numarası)
- Cartridge Expiration Date (Kartuş Son Kullanma Tarihi)
- Module SN (Modül SN) (seri numarası)
- Test Status (Test Durumu) (Completed (Tamamlandı), Failed (Başarısız) veya Canceled by operator (Operatör tarafından iptal edildi))
- **•** Error Code (Hata Kodu) (geçerliyse)
- Test Start Date and Time (Test Başlangıç Tarihi ve Saati)
- **•** Test Execution Time (Test Uygulama Süresi)
- Assay Name (Tahlil Adı)
- Test ID (Test kimliği)
- Test Result (Test Sonucu):
	- Positive (Pozitif) (en az bir gastrointestinal patojen saptanmış/tanımlanmışsa)
	- Positive with warning (Uyarı ile pozitif) (en az bir patojen saptanmıştır ancak Dahili Kontrol başarısızdır)
	- Negative (Negatif) (hiçbir gastrointestinal patojen saptanmamıştır)
	- Failed (Başarısız) (bir hata oluşmuştur veya test kullanıcı tarafından iptal edilmiştir)
- $\bullet$  Pozitif sinyal durumunda C<sub>T</sub> ve sonlanım noktası floresansı ile birlikte, tahlilde test edilen analitlerin listesi
- $\bullet$   $C_T$  ve sonlanım noktası floresansı ile Internal Control (Dahili Kontrol)

| <b>od</b><br>administrator          |                                               | <b>Test Details</b>             |               | O<br>$\times$<br>13:01 2020-10-30 |
|-------------------------------------|-----------------------------------------------|---------------------------------|---------------|-----------------------------------|
| $\frac{1}{2}$<br>Available          | Not installed                                 | Not installed                   | Not installed | ▷                                 |
| <b>TEST DATA</b><br>Sample ID       | <b>TEST DETAILS</b><br>User ID                | administrator                   |               | <b>Run Test</b>                   |
| 502300587<br>Assay Type<br>GI2      | Cartridge SN<br>Cartridge Expiration Date     | P00000007<br>2022-12-30 01:00   |               | 注<br>View<br>Results              |
| Sample Type<br>Cary-Blair           | Module SN<br><b>Test Status</b>               | 1025                            |               | ۵                                 |
|                                     | Test Start Date and Time                      | Completed<br>2020-10-29 13:36   |               | Options                           |
|                                     | <b>Test Execution Time</b>                    | 75 min 56 sec                   |               |                                   |
| <b>同 Summary</b><br>Support Package | J Amplification Curves<br><b>Print Report</b> | A Melting Curves<br>Save Report | Test Details  | Log Out                           |

<span id="page-58-0"></span>**Şekil 48. Sol panelde Test Data (Test Verileri) ve ana panelde Test Details (Test Ayrıntıları) gösterilen örnek ekran.**

### Önceki testlerin sonuçlarına göz atma

Sonuç havuzunda saklanan önceki test sonuçlarını görüntülemek için Ana Menü çubuğundan **View Results** (Sonuçları Görüntüle) düğmesine basın (Ş[ekil 49](#page-58-1)).

| ₩<br>administrator         |                 | <b>Test Results</b> |                           |                                        | $\Box$<br>$\times$<br>13:01 2020-10-30 |
|----------------------------|-----------------|---------------------|---------------------------|----------------------------------------|----------------------------------------|
| $\frac{1}{2}$<br>Available | Not installed   |                     | Not installed             | Not installed                          | D                                      |
| Sample ID                  | Assay           | Operator ID         | Date/Time<br>Mod          | Result                                 | <b>Run Test</b>                        |
| 2430362                    | GI2             | administrator       | 1                         | 2020-10-30 12:57 <sup>+</sup> pos      | ⋿                                      |
| 502300587                  | GI <sub>2</sub> | administrator       | ÷                         | 2020-10-29 14:55 <b>P</b> pos          | View<br>Results                        |
| 401290609                  | GI <sub>2</sub> | administrator       |                           | 2020-10-29 13:16 $\leftrightarrow$ pos |                                        |
| 401290603                  | GI2             | administrator       | $\sim$                    | 2020-10-29 13:13 <sup>+</sup> pos      | ≎                                      |
| 401290616                  | GI <sub>2</sub> | administrator       | $\tilde{\phantom{a}}$     | 2020-10-29 11:26<br>nea                | Options                                |
|                            | K<br>$\langle$  | Page 1 of 2         | $\times$<br>$\mathcal{P}$ |                                        |                                        |
| Remove Filter              |                 | <b>Print Report</b> | Save Report               | Search                                 | Log Out                                |

<span id="page-58-1"></span>**Şekil 49. View Results (Sonuçları Görüntüle) ekranı örneği.**

Gerçekleştirilen her test için aşağıdaki bilgiler mevcuttur (Ş[ekil 48](#page-58-0)):

- Sample ID (Örnek Kimliği)
- Assay (Tahlil) (test tahlilinin adı, Gastrointestinal Panel 2 için "GI2"dir)
- Operator ID (Operatör Kimliği)
- Mod (Modül) (testin yürütüldüğü Analitik Modül)
- Date/Time (Tarih/Saat) (testin tamamlandığı tarih ve saat)
- Result (Sonuç) (testin sonucu: positive (pozitif) [pos], positive with warning (uyarı ile pozitif) [pos\*], negative (negatif) [neg], failed (başarısız) [fail] veya successful (başarılı) [suc])

**Not**: QIAstat-Dx Analyzer 1.0 veya QIAstat-Dx Analyzer 2.0 cihazında **User Access Control** (Kullanıcı Erişim Denetimi) etkinleştirilirse kullanıcının erişim hakkı olmayan veriler yıldız işaretleri ile gizlenir.

Örnek kimliğinin solundaki **gri daireye** basarak bir veya daha fazla test sonucu seçin. Seçilen sonuçların yanında bir **onay işareti** görünür. Bu **onay işaretine** basarak test sonuçlarının seçimini kaldırın. Üst satırdaki **O onay işareti dairesine** basılarak sonuç listesinin tamamı seçilebilir (Ş[ekil 50](#page-59-0)).

| <b>uil</b>          |                 |                     |                                          |                                   |               | α<br>$\times$        |
|---------------------|-----------------|---------------------|------------------------------------------|-----------------------------------|---------------|----------------------|
| administrator       |                 | <b>Test Results</b> |                                          |                                   |               | 13:02 2020-10-30     |
| $\sim$<br>Available | Not installed   |                     | Not installed                            |                                   | Not installed | D<br><b>Run Test</b> |
| Sample ID           | Assay           | Operator ID         | Date/Time<br>Mod                         |                                   | Result        |                      |
| 2430362             | GI2             | administrator       |                                          | 2020-10-30 12:57                  | $\bullet$ pos | 拦                    |
| 502300587           | GI <sub>2</sub> | administrator       |                                          | 2020-10-29 14:55 <sup>1</sup> pos |               | View<br>Results      |
| 401290609           | GI2             | administrator       |                                          | 2020-10-29 13:16 <sup>1</sup> pos |               |                      |
| 401290603           | GI <sub>2</sub> | administrator       | $\sim$                                   | 2020-10-29 13:13 <sup>+</sup> pos |               | ٥<br>Options         |
| 401290616           | GI <sub>2</sub> | administrator       | $\overline{\phantom{a}}$                 | 2020-10-29 11:26                  | neg           |                      |
|                     | Κ<br>$\lt$      | Page 1 of 2         | $\times$<br>$\left\langle \right\rangle$ |                                   |               |                      |
| Remove Filter       |                 | Print Report        | Save Report                              |                                   | Search        | Log Out              |

<span id="page-59-0"></span>**Şekil 50. View Results (Sonuçları Görüntüle) ekranında Test Results (Test Sonuçları) öğesini seçme örneği.**

Belirli bir testin sonucunu görüntülemek için test satırında herhangi bir yere basın.

Listeyi ilgili parametreye göre artan veya azalan düzende sıralamak için bir sütun başlığına (örn. **Sample ID** (Örnek Kimliği)) basın. Liste bir defada yalnızca bir sütuna göre sıralanabilir.

**Result** (Sonuç) sütunu her testin sonucunu gösterir [\(Tablo 2\)](#page-60-0):

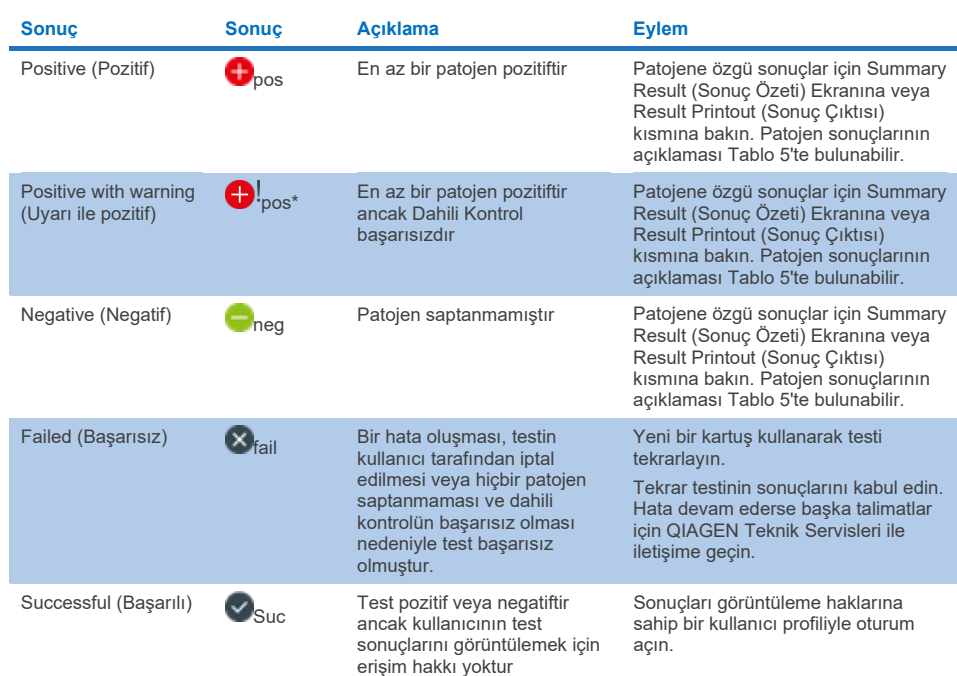

#### <span id="page-60-0"></span>**Tablo 2. View Results (Sonuçları Görüntüle) ekranındaki test sonuçlarının açıklamaları**

QIAstat-Dx Analyzer 1.0 cihazına bir yazıcı bağlandığından ve uygun sürücünün kurulu olduğundan emin olun. Seçilen sonuçların raporlarını yazdırmak için **Print Report** (Raporu Yazdır) düğmesine basın.

Seçilen sonuçların raporlarını PDF formatında harici bir USB depolama aygıtına kaydetmek için **Save Report** (Raporu Kaydet) düğmesine basın.

Rapor tipini seçin: **List of Tests** (Test Listesi) veya **Test Reports** (Test Raporları).

Sample ID (Örnek Kimliği), Assay (Tahlil) ve Operator ID (Operatör Kimliği) bilgilerine göre test sonuçlarını aramak için **Search** (Ara) düğmesine basın. Sanal klavyeyi kullanarak arama dizesini girin ve aramayı başlatmak için **Enter** düğmesine basın. Yalnızca arama metnini içeren kayıtlar arama sonuçlarında görüntülenir.

Sonuç listesi filtrelenmişse arama yalnızca filtrelenen listeye uygulanır. İlgili parametre temelinde bir filtreyi uygulamak için bir sütun başlığına basılı tutun. **Sample ID** (Örnek Kimliği) gibi bazı parametreler için sanal klavye görüntülenir; böylece filtre için arama dizesi girilebilir.

**Assay** (Tahlil) gibi diğer parametreler için, havuzda saklanan tahlillerin listesiyle birlikte bir iletişim kutusu açılır. Yalnızca seçilen tahlillerle gerçekleştirilen testleri filtrelemek için bir veya daha fazla tahlil seçin.

Bir sütun başlığının solundaki T sembolü, sütun filtresinin aktif olduğunu gösterir.

Alt menü çubuğundaki **Remove Filter** (Filtreyi Kaldır) düğmesine basılarak filtre kaldırılabilir.

### Sonuçları USB sürücüsüne aktarma

Test sonuçlarının bir kopyasını dışa aktarmak ve PDF formatında USB sürücüsüne kaydetmek için **View Results** (Sonuçları Görüntüle) ekranındaki herhangi bir sekmeden **Save Report** (Raporu Kaydet) öğesini seçin. USB portu QIAstat-Dx Analyzer 1.0 veya QIAstat-Dx Analyzer 2.0 cihazının önünde bulunur.

### Sonuçları yazdırma

QIAstat-Dx Analyzer 1.0 veya QIAstat-Dx Analyzer 2.0 cihazına bir yazıcı bağlandığından ve uygun sürücünün kurulu olduğundan emin olun. Test sonuçlarının bir kopyasını yazıcıya göndermek için **Print Report** (Raporu Yazdır) öğesini seçin.

# Örnek sonucu yorumlaması

Bir gastrointestinal organizma için alınan sonuç, EPEC, STEC ve *E. coli* O157 hariç olmak üzere ilgili PCR tahlili pozitif olduğunda "Positive" (Pozitif) olarak yorumlanır. EPEC, STEC ve *E. Coli* O157 için sonuç yorumu aşağıda[kiTablo](#page-63-0) 3'te açıklanan mantığa uyar.

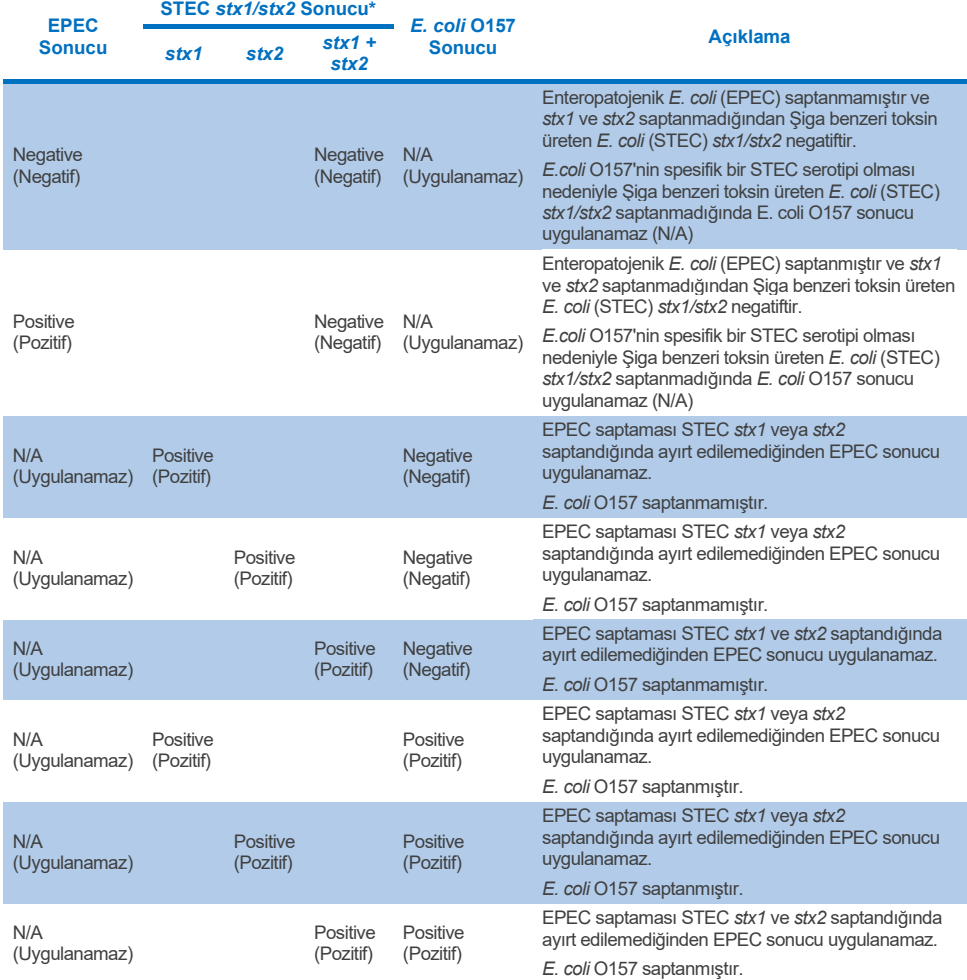

#### <span id="page-63-0"></span>**Tablo 3. EPEC, STEC ve** *E. coli* **O157 sonuçlarının yorumlaması**

\***Not: STEC** *stx1* **+** *stx2* **saptandığında amplifikasyon eğrisi, EP ve Ct değerleri yalnızca STEC** *stx2***'ye karşılık gelir.**

Dahili kontrol sonuçları [Tablo 4'e](#page-64-0) göre yorumlanacaktır.

#### <span id="page-64-0"></span>**Tablo 4. Dahili Kontrol sonuçlarının yorumlaması**

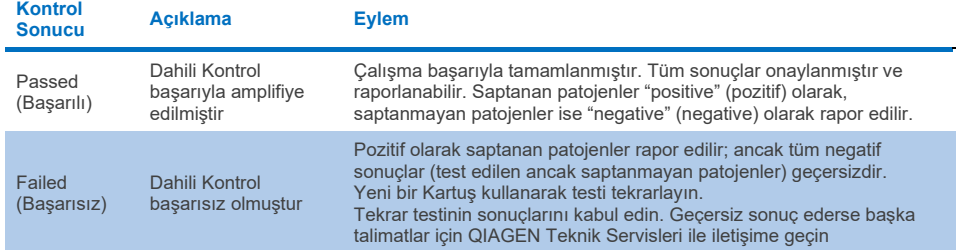

Yazılım, ayrı patojenler için sonucun yanı sıra genel bir test sonucu da sağlar [\(Tablo 2\)](#page-60-0). Her organizma için olası sonuçlar arasında Detected/Positive (Saptandı/Pozitif), Not Detected/Negative (Saptanmadı/Negatif), N/A (Uygulanamaz) ve Invalid (Geçersiz) yer alır ([Tablo 5\)](#page-65-0). Dahili kontrol başarısız olursa ve hiçbir pozitif sinyal saptanmazsa veya bir cihaz hatası meydana gelirse hiçbir patojen sonucu sağlanmayacaktır.

#### <span id="page-65-0"></span>**Tablo 5. Summary Result (Sonuç Özeti) Ekranında ve Result Printout (Sonuç Çıktısı) kısmında gösterilen Patojen sonuçları açıklaması**

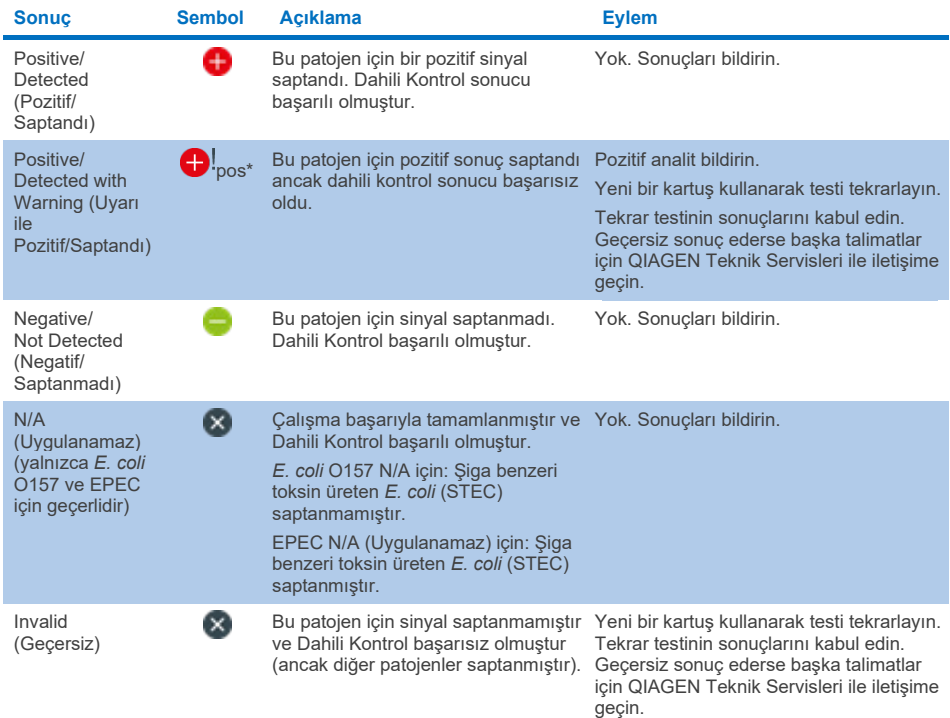

# QIAstat-Dx Rise ile sonuçların yorumlaması

### QIAstat-Dx Rise ile sonuçları görüntüleme

QIAstat-Dx Rise, test sonuçlarını otomatik olarak yorumlar ve kaydeder. Çalışma tamamlandıktan sonra sonuçlar, **Results** (Sonuçlar) özet ekranında görülebilir (Ş[ekil 51](#page-66-0)).

**Not**: Görünen bilgiler operatörün erişim haklarına bağlı olacaktır.

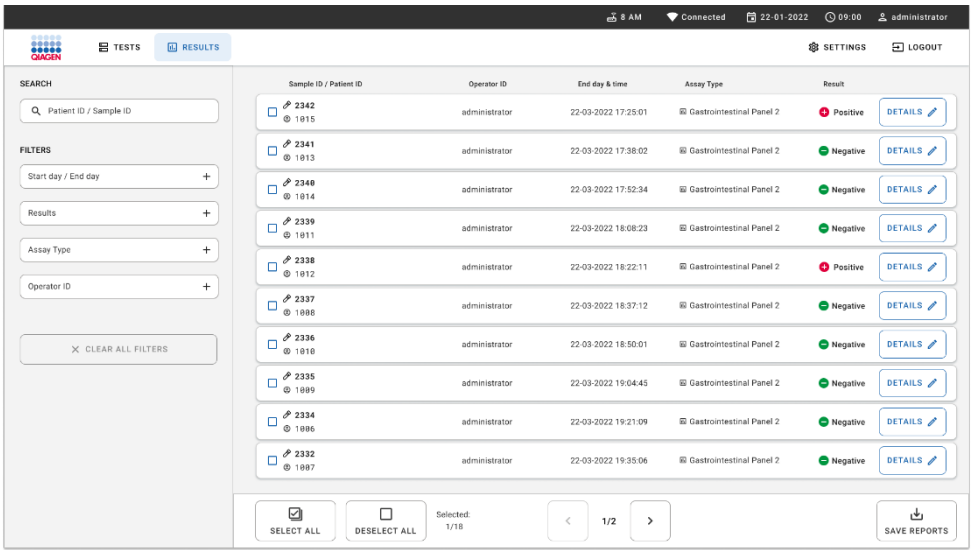

#### <span id="page-66-0"></span>**Şekil 51. Results (Sonuçlar) özet ekranı.**

Ekranın ana bölümünde tamamlanan çalışmaların bir genel özeti sağlanır ve sonuçları belirtmek için renk kodu ve semboller kullanılır:

- $\bullet$  Örnekte en az bir patojen saptanmışsa sonuç sütununda, önünde  $\bullet$  işaretiyle Positive (Pozitif) ifadesi gösterilir.
- Hiçbir patojen saptanmamışsa ve dahili kontrol geçerliyse sonuç sütununda, önünde işaretiyle Negative (Negatif) ifadesi gösterilir.
- Örnekte en az bir patojen saptanmışsa ve dahili kontrol geçersizse sonuç sütununda, önünde **D**! isaretiyle Positive with warning (Uyarı ile pozitif) ifadesi gösterilir.
- Test başarıyla tamamlanamazsa bir Failed (Başarısız) mesajı ve ardından spesifik Error Code (Hata Kodu) görüntülenir.

Ekranda aşağıdaki Test Data (Test Verileri) bulunur (Ş[ekil 50](#page-59-0)):

- Sample ID/Patient ID (Örnek Kimliği/Hasta Kimliği)
- Operator ID (Operatör Kimliği)
- End day and time (Bitiş günü ve saati)
- Assay Type (Tahlil Türü)

## Test ayrıntılarını görüntüleme

Operatörün erişim haklarına bağlı olarak, ekranın sağ tarafındaki **Details** (Ayrıntılar) düğmesiyle tahlil hakkında daha fazla veri (örn. amplifikasyon grafikleri ve test bilgileri) mevcuttur (Ş[ekil 52](#page-67-0)).

|                                                                                                    | <b>ED</b> RESULTS |                           |                                         |                            |                          | $\overline{A}$ 8 AM | 日 22-01-2021      | <b>CO 09:00 AM</b><br><b>命 SETTINGS</b> | 2. User Name<br>日 LOGOUT |
|----------------------------------------------------------------------------------------------------|-------------------|---------------------------|-----------------------------------------|----------------------------|--------------------------|---------------------|-------------------|-----------------------------------------|--------------------------|
| <b>RESULTS</b>                                                                                                    | <b>DETAILS</b>    |                           |                                         |                            |                          |                     |                   |                                         |                          |
| Assay Type                                                                                                    |                   | Sample Type<br>Cary Blair | <b>Test Result</b><br><b>O</b> Positive | Internal Control<br>Passed | Test status<br>Completed |                     |                   |                                         |                          |
|                                                                                                    |                   |                           |                                         | <b>Tested viruses</b>      |                          |                     |                   |                                         |                          |
|                                                                                                    |                   |                           |                                         |                            |                          |                     | Not detected      |                                         |                          |
|                                                                                                    |                   |                           |                                         | Rotavirus A                |                          |                     | Not detected      |                                         |                          |
|                                                                                                    |                   |                           |                                         | Norovirus GI/GII           |                          |                     | <b>O</b> Detected |                                         | Ct/EP: 37.1 / 102,154    |
|                                                                                                    |                   |                           |                                         |                            |                          |                     | O Detected        |                                         | Ct/EP: 37.1 / 102,154    |
|                                                                                                    |                   |                           |                                         | Astrovirus                 |                          |                     |                   |                                         |                          |
|                                                                                                    |                   |                           |                                         | <b>Tested bacteria</b>     |                          |                     |                   |                                         |                          |
|                                                                                                    |                   |                           |                                         |                            |                          |                     | Not detected      |                                         |                          |
|                                                                                                    |                   |                           |                                         |                            |                          |                     | O Detected        |                                         | Ct/EP: 37.1 / 102.154    |
|                                                                                                    |                   |                           |                                         |                            |                          |                     | Not detected      |                                         |                          |
|                                                                                                    |                   |                           |                                         |                            |                          |                     | Not detected      |                                         |                          |
|                                                                                                    |                   |                           |                                         | Yersinia enterocolitica    |                          |                     | Not detected      |                                         |                          |
|                                                                                                    |                   |                           |                                         | Salmonella spp             |                          |                     | Not detected      |                                         |                          |
|                                                                                                    |                   |                           |                                         | Vibrio vulnificus          |                          |                     | Not detected      |                                         |                          |
|                                                                                                    |                   |                           |                                         |                            |                          |                     | Not detected      |                                         |                          |
| <b>Social</b><br><b>吕 TESTS</b><br>$\leftarrow$<br>$\rightarrow$<br>Sample ID<br>OIAstat-Dx® Gastrointestinal Panel 2<br>998127319392<br>DETECTED<br>Human Adenovirus F40/F41<br>Norovirus GI/GII<br>Sapovirus (GI, GII, GIV, GV)<br>Sapovirus (GI, GII, GIV, GV)<br>Enterotoxigenic E. coli (ETECT) It/st<br><b>O</b> Invalid<br>Enteroinvasive E. coli (EIEC)/Shigella<br>Enterotoxigenic E. coli (ETEC) It/st<br>Enteropathogenic E. coli (EPEC)<br>Campylobacter spp.(C.jejuni, C.upsaliensis, C.coli)<br><b>TEST DETAILS</b><br>Patinet ID<br>Cardridge SN<br><b>SW Version</b><br><b>ADF</b> Version<br>Vibrio parahaemolyticus<br>4563463436346634<br>18004016<br>2.3.0 build 6406<br>1.1<br>Clostridium difficile (tcdA/tcdB)<br>Cardridge Load date<br>Instrument SN<br>Analitical module SN<br>Cardridge Expiration Date<br>Shiga-like toxin producing E.coli (STEC)<br>2020-12-31-02:40<br>3453324<br>1231241241<br>2020-12-31-00:00<br>Shiga-like texin producing E.coli (STEC) 0157:H7<br>Cardridge LDT<br><b>Test Execution Time</b><br>Operator Name<br>Test Start Date and Time<br>Plesimonas shigelloides<br>180004<br>administrator<br>2020-06-26 11:30<br>72 min 56 sec<br>$\checkmark$<br><b>SUMMARY</b><br><b>AMPLIFICATION CURVES</b> | Not detected      |                           |                                         |                            |                          |                     |                   |                                         |                          |
|                                                                                                    |                   |                           |                                         |                            |                          | Not detected        |                   |                                         |                          |
|                                                                                                    |                   |                           |                                         |                            |                          | Not detected        |                   |                                         |                          |
|                                                                                                    |                   |                           | Not detected                            |                            |                          |                     |                   |                                         |                          |
|                                                                                                    |                   |                           |                                         |                            |                          |                     |                   | $\hat{\mathbf{r}}$                      |                          |
|                                                                                                    |                   |                           |                                         |                            |                          |                     |                   |                                         | ىغ<br><b>SAVE REPORT</b> |

<span id="page-67-0"></span>**Şekil 52. Test details (Test bilgileri) ekranı.**

Ekranın üst kısmında test hakkında genel bilgiler gösterilir. Burada tahlil ve örnek tipi, Örnek Kimliği, genel test sonucu, dahili kontrol durumu ve test durumu yer alır.

Ekranın sol tarafında saptanan tüm patojenler gösterilir, ekranın orta kısmında tahlilin saptayabileceği tüm patojenler gösterilir.

**Not**: Gösterilen kategoriler ve patojen türleri kullanılan tahlile bağlıdır.

Ekranın sağ tarafında aşağıdaki test bilgileri gösterilir: Örnek kimliği, operatör kimliği, kartuş lot numarası, kartuş seri numarası, kartuş son kullanma tarihi, kartuş yükleme tarihi ve saati, test yürütme tarihi ve saati, test yürütme süresi, Yazılım ve ADF sürümü ve analitik modül seri numarası.

# Amplifikasyon eğrilerini görüntüleme

Testin amplifikasyon eğrilerini görüntülemek için ekranın alt kısmındaki Amplification Curves (Amplifikasyon Eğrileri) sekmesine basın (Ş[ekil 53](#page-68-0)).

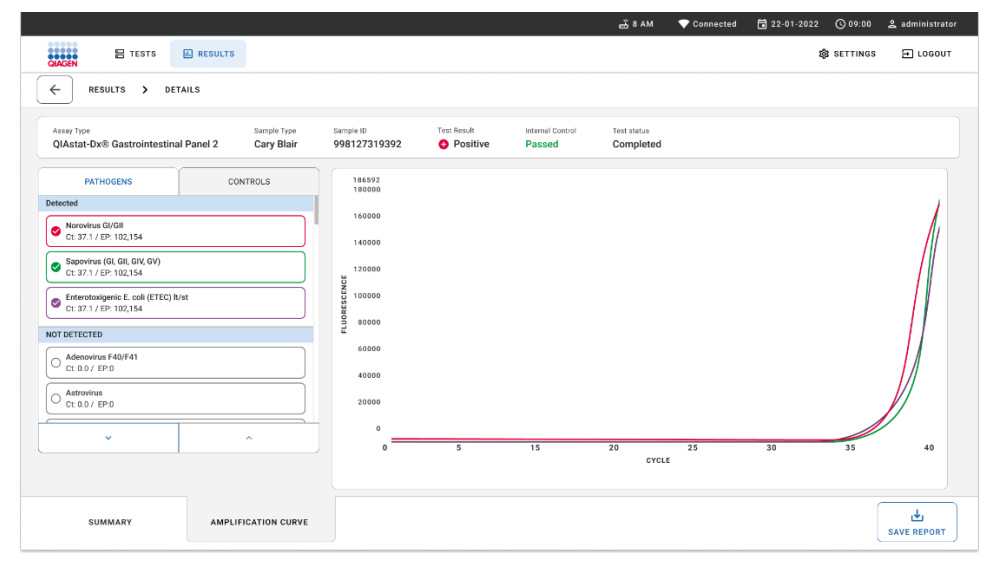

<span id="page-68-0"></span>**Şekil 53. Amplification curves (Amplifikasyon eğrileri) ekranı.**

Test edilen patojenlere karşılık gelen grafikleri görüntülemek için sol taraftaki PATHOGENS (PATOJENLER) sekmesine basın. Amplifikasyon grafiğinde hangi patojenlerin görüntüleneceğini seçmek için pathogen name (patojen adı) öğesine basın. Tek veya birden fazla patojen seçebilir veya hiç patojen seçmeyebilirsiniz. Seçilen listedeki her patojene, patojenle ilgili amplifikasyon eğrisine karşılık gelen bir renk atanır. Seçilmeyen patojenler gösterilmeyecektir.

Her patojen adının altında ilgili  $C_T$  ve sonlanım noktası floresans değerleri görüntülenir. Patojenler detected (saptanan) ve not detected (saptanmayan) şeklinde gruplandırılır.

"Equivocal" (Kuşkulu) sonuçlar QIAstat-Dx Gastrointestinal Panel 2'de uygulanamaz. Bu nedenle "Equivocal" (Kuşkulu) listesi her zaman boştur.

Kontrolleri görüntülemek ve amplifikasyon grafiğinde hangi kontrollerin görüntüleneceğini seçmek için sol taraftaki CONTROLS (KONTROLLER) sekmesine basın.

# Önceki testlerin sonuçlarına göz atma

Sonuç havuzunda saklanan önceki test sonuçlarını görüntülemek için ana sonuçlar ekranındaki arama fonksiyonunu kullanın (Ş[ekil 54](#page-69-0)).

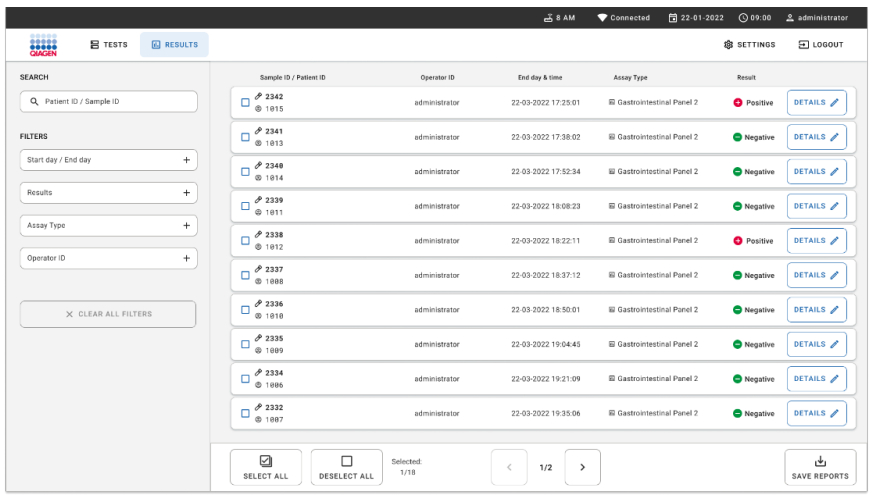

**Not**: İşlev, kullanıcı profil ayarları nedeniyle kısıtlı veya devre dışı olabilir.

<span id="page-69-0"></span>**Şekil 54. Results (Sonuçlar) ekranındaki arama işlevi.**

# Sonuçları USB depolama aygıtına aktarma

**Results** (Sonuçlar) ekranından test raporlarının bir kopyasını PDF formatında dışa aktarmak ve bir USB depolama cihazına kaydetmek için **Select All** (Tümünü Seç) düğmesiyle tek tek veya tümünü seçin (Ş[ekil 54](#page-69-0)). USB portu cihazın önünde ve arkasında bulunur.

**Not**: USB depolama aygıtının yalnızca kısa vadeli veri kaydı ve aktarımı için kullanılması tavsiye edilir. Bir USB depolama aygıtının kullanımı, kullanımdan önce dikkate alınması gereken kısıtlamalara tabidir (örn. bellek kapasitesi veya üzerine yazma riski).

# Kalite Kontrol

# Dahili kontrol yorumlaması

QIAstat-Dx Gastrointestinal Panel Cartridge'de titre edilmiş *Schizosaccharomyces pombe* olan bir tam süreç Dahili Kontrol bulunur. *Schizosaccharomyces pombe*, kartuşta kurutulmuş formda bulunan bir mayadır (mantar) ve örnek yüklendiğinde rehidre edilir. Bu Dahili Kontrol materyali, örnek homojenizasyonu, viral ve hücresel yapıların lizisi (kimyasal ve mekanik parçalama yoluyla), nükleik asit saflaştırma, ters transkripsiyon ve real-time PCR dahil olmak üzere analiz sürecinin tüm adımlarını doğrular.

Dahili Kontrol için başarılı sonuç, QIAstat-Dx Gastrointestinal Panel Cartridge tarafından gerçekleştirilen tüm işleme adımlarının başarılı olduğunu gösterir.

Dahili Kontrol için başarısız sonuç, saptanan ve tanımlanan hedefler için pozitif sonuçların aksine işaret etmez ancak analizdeki tüm negatif sonuçları geçersiz kılar. Bu nedenle, Dahili Kontrol sinyali negatif ise test tekrar edilmelidir.

# Harici kontrol bilgileri

Tüm harici kalite kontrol gereklilikleri ve testleri, yerel, bölgesel ve/veya ulusal düzenlemeler veya akreditasyon organizasyonlarına göre gerçekleştirilmeli ve kullanıcının laboratuvar standardında kalite kontrol prosedürlerini izlemelidir.
# Sınırlamalar

- QIAstat-Dx Gastrointestinal Panel 2'den alınan sonuçların tanı, tedavi veya diğer hasta yönetimi kararları için tek temel olarak kullanılması amaçlanmamıştır.
- Sadece reçete ile kullanım içindir.
- Bu testin performansı yalnızca, besiyeri üreticisinin talimatlarına göre Cary-Blair taşıma besiyerine alınan insan dışkısında valize edilmiştir. Diğer dışkı taşıma besiyerleri, rektal sürüntüler, ham dışkı, kusmuk veya endoskopi dışkı aspiratları ile kullanım için valide edilmemiştir.
- QIAstat-Dx Gastrointestinal Panel 2, dışkıyla aşırı dolu toplama cihazlarından Cary-Blair şişelerini test etmek için kullanılmamalıdır. Yalnızca toplama cihazı üreticisinin talimatlarına göre tekrar süspansiyon haline getirilmiş dışkı kullanılmalıdır.
- Gastrointestinal hastalık belirti ve semptomları olmayan hastalar için bu testin performansı belirlenmemiştir.
- Bu testin sonuçları klinik geçmişi, epidemiyolojik veriler ve hastayı değerlendiren klinisyenin erişebildiği diğer veriler ile ilişkilendirilmelidir. Özellikle çok küçük çocuklarda ve hastaneye yatırılan hastalarda yüksek asemptomatik *Clostridium difficile* bulaşması oranından dolayı toksijenik *C. difficile* saptaması, test yapılan tesis veya diğer uzmanların geliştirdiği kılavuzlar bağlamında yorumlanmalıdır.
- Pozitif sonuçlar, QIAstat-Dx Gastrointestinal Panel 2'de bulunmayan organizmalar ile koenfeksiyon olasılığını elemez. Saptanan ajan, hastalığın kesin nedeni olmayabilir.
- Negatif sonuçlar, gastrointestinal kanal enfeksiyonunu elemez. Akut gastrointestinal enfeksiyonun tüm ajanları bu tahlil tarafından saptanmaz ve bazı klinik koşullardaki duyarlılık, Kullanma Talimatlarında açıklanandan farklı olabilir.
- QIAstat-Dx Gastrointestinal Panel 2 ile elde edilen negatif bir sonuç, sendromun enfeksiyöz yapısını hariç tutmaz. Negatif tahlil sonuçları birkaç faktörden ve bunların kombinasyonundan kaynaklanabilir; örneğin örnek işleme hataları, tahlilin hedef aldığı nükleik asit sekanslarında varyasyon, tahlile dahil olmayan organizmalardan kaynaklanan enfeksiyon, dahil olan organizmaların tahlil için tespit sınırının altında olan organizma düzeyleri ve belirli ilaçların (örn. kalsiyum karbonat) kullanımı.
- QIAstat-Dx Gastrointestinal Panel 2, bu Kullanım Talimatlarında açıklananlar dışındaki örneklerin test edilmesi için tasarlanmamıştır. Test performansı özellikleri Cary-Blair taşıma besiyerinde tekrar süspansiyon haline getirilmiş korunmamış dışkı örnekleri için belirlenmiştir.
- QIAstat-Dx Gastrointestinal Panel 2'nin; organizma geri kazanımı, serotipleme ve/veya varsa antimikrobiyal duyarlılık testi için bakım standardı kültür ile birlikte kullanılması amaçlanmıştır.
- QIAstat-Dx Gastrointestinal Panel 2'den elde edilen sonuçlar, eğitimli bir sağlık profesyoneli tarafından tüm ilgili klinik, laboratuvar ve epidemiyolojik bulgular bağlamında yorumlanmalıdır.
- QIAstat-Dx Gastrointestinal Panel 2 yalnızca QIAstat-Dx Analyzer 1.0, QIAstat-Dx Analyzer 2.0 ve QIAstat-Dx Rise cihazlarıyla kullanılabilir.
- Birçok diyarejenik *E. coli* patotipinin tanımlanması, tarihsel olarak adherans modelleri ve belirli doku kültürü hücre hatlarındaki toksijenisite gibi fenotipik özelliklere dayalı olmuştur. QIAstat-Dx Gastrointestinal Panel 2, bu organizmaların birçok patojenik suşunun genetik belirleyici özelliklerini hedefler ancak bir patotipin fenotipik özelliklerine sahip tüm suşları saptamayabilir. Özellikle QIAstat-Dx Gastrointestinal Panel 2, yalnızca pAA (agregatif adherans) plazmidinde *aggR* ve/veya *aatA* belirteçlerini taşıyan Enteroagregatif *E. coli* (EAEC) suşlarını saptayacaktır; agregatif adherans modeli sergileyen tüm suşları saptamayacaktır.
- Diyarejenik E.coli/*Shigella* patotipleriyle ilişkilendirilen genetik virülans belirteçleri genellikle farklı suşlar arasında yatay olarak aktarılabilen mobil genetik elementlerde (MGE'ler) taşınmıştır; bu nedenle birden fazla diyarejenik *E. coli*/*Shigella* için "Detected" (Saptandı) sonuçları, birden fazla patotip ile koenfeksiyondan veya daha az görülen şekilde, birden fazla patotipin gen özelliklerini içeren tek bir organizmanın varlığından kaynaklanabilir. Sonuncusuna örnek olarak, İsveç'te bulunan 2019 *E. coli* hibrit ETEC/STEC suşları örnek verilebilir[\\*](#page-73-0).

<span id="page-73-0"></span><sup>\*</sup> Bai X, Zhang J, Ambikan A, et al. Molecular Characterization and Comparative Genomics of Clinical Hybrid Shiga Toxin-Producing and Enterotoxigenic *Escherichia coli* (STEC/ETEC) Strains in Sweden. Sci Rep. 2019;9(1):5619. Yayınlanma: 4 Nisan 2019. doi:10.1038/s41598-019-42122-z

- QIAstat-Dx Gastrointestinal Panel 2, insan hastalığı ile ilişkili ısıyla stabil toksin varyantları (ST1a ve ST1b) ve Enterotoksijenik *E. coli* (ETEC) ısıya dayanıksız toksinini (labile toxin, LT) saptar. Varyant LT-II toksini (yapısal olarak LT'ye benzerdir) ve STB/ST2 toksini (yapısal olarak ST1'e benzer değildir), ETEC oligonükleotid tasarımları ile hedeflenmez ve bunların insan hastalığında önemli olduğu belirlenmemiştir.
- QIAstat-Dx Gastrointestinal Panel 2, adezin intimini kodlayan *eae* genini hedefleyerek Enteropatojenik *E. Coli* (EPEC) saptaması yapar. Bazı Şiga benzeri toksin üreten *E. coli* (STEC) aynı zamanda *eae* (özellikle enterohemorajik *E. Coli* olarak tanımlanan suşlar; EHEC) taşıdığından, QIAstat-Dx Gastrointestinal Panel 2 *eae* içeren STEC ile EPEC ve STEC'nin bir koenfeksiyonunu ayırt edemez. Bu nedenle EPEC sonucu, STEC saptanan numuneler için uygulanamaz (N/A) ve rapor edilmemiştir. Nadir durumlarda STEC, STEC oligonükleotid tasarımlarının (*stx1*/*stx2*) LoD değerinin altında bir numunede eae (EHEC) taşıyan bir STEC bulunduğunda EPEC olarak bildirilebilir. *Eae* taşıyan diğer organizmaların nadir örnekleri belgelenmiştir; örn. *Escherichia albertii* ve *Shigella boydii*.
- *Shigella dysenteriae* serotip 1, STEC'nin *stx1* genine özdeş olan bir şiga toksin genine (*stx*) sahiptir. Stx genleri daha yakın zamanda diğer *Shigella* türlerinde (örn. *S. sonnei* ve *S. flexneri*) de bulunmuştur. Aynı numunede *Shigella*/Enteroinvazif *E. coli* (EIEC) ve STEC *stx1/stx2* analitlerinin saptanması, *S. dysenteriae* gibi *Shigella* türlerinin varlığını belirtebilir. Diğer cinslerde/türlerde Şiga benzeri toksin genlerinin saptanmasına dair nadir örnekler bildirilmiştir; örn. *Acinetobacter haemolyticus*, *Enterobacter cloacae* ve *Citrobacter freundii.*
- Numunede S*. dysenteriae gibi stx1* genini taşıyan *Shigella* türü varlığı, STEC *stx1* + *Shigella* olarak bildirilir. STEC bildirimi nedeniyle EPEC sonucu uygulanamaz (N/A) olur. Bu nedenle, QIAstat-Dx Gastrointestinal Panel, stx1 genini taşıyan *Shigella* türü ile koenfeksiyon durumunda EPEC bildirmez.
- *E. coli* O157 sonucu yalnızca STEC *stx1/stx2* ile ilişkili spesifik serogrup tanımlaması olarak bildirilir. STEC O157 dışı suşlar insan dışkısında saptanmasına rağmen, bunların hastalıktaki rolü belirlenmemiştir. Serotip O157 EPEC tanımlanmıştır ve *eae* geni taşımasından dolayı QIAstat-Dx Gastrointestinal Panel 2 tarafından (EPEC oligonükleotidler tasarımı ile) saptanacaktır. *E. coli* O157 sonucu, STEC yokluğu nedeniyle uygulanamaz (N/A) olacaktır.
- QIAstat-Dx Gastrointestinal Panel 2, tek bir toksijenik STEC O157 ile enfeksiyonlar veya STEC O157 olarak saptanan stx negatif E. coli O157 ile nadir STEC koenfeksiyonlarını (O157 olmayan) ayırt edemez.
- Bu test yalnızca *Campylobacter jejuni, C. coli* ve *C. upsaliensis* saptaması yapar ve bu üç *Campylobacter* türü arasında farklılık göstermez. Bu türleri ayırt etmek ve dışkı numunelerinde mevcut olabilecek diğer *Campylobacter* türlerini saptamak için ek testler gereklidir. Özellikle *Campylobacter upsaliensis* oligonükleotidler tasarımı, *Campylobacter* türü *C. lari* ve *C. helveticus* organizmaları ile çapraz reaksiyon gösterebilir.
- QIAstat-Dx Gastrointestinal Panel 2 negatif sonucu, gastrointestinal enfeksiyon olasılığını dışarıda bırakmaz. Negatif test sonuçları, tahlilin hedeflediği bölgedeki sekans varyantlarından, inhibitörlerin varlığından, teknik hatadan, örnek karışmasından veya panelin saptamadığı bir organizmanın neden olduğu bir enfeksiyondan dolayı oluşabilir. Test sonuçları, testin tespit sınırının altında olan örnekteki organizma seviyeleri veya eşlik eden antimikrobiyal terapiden de etkilenebilir. Negatif sonuçlar tanı, tedavi veya diğer yönetim kararları için tek temel olarak kullanılmamalıdır.
- Organizma ve amplikon kontaminasyonu bu test için hatalı sonuçlara yol açabilir. Laboratuvar Önlemleri bölümünde belirtilen Laboratuvar Önlemlerine özellikle dikkat edilmelidir.
- QIAstat-Dx Gastrointestinal Panel 2 performansı, Rotavirüs A aşısı olmuş kişilerde belirlenmemiştir. Yakın zamanda Rotavirüs A aşısı vurulmuş olması virüs dışkıya geçmişse Rotavirüs A için pozitif sonuçlara yol açabilir.
- Mevcut sekanslara bağlı olarak, birkaç *Cryptosporidium* türü veya *C. Wrari* dahil olmak üzere türlerin belirli varyantları *Cryptosporidium* tasarımı ile verimli bir şekilde saptanmayabilir. Bu türler insan örneklerinde nadiren saptanır.
- Oligonükleotid tasarımının hedef bölgelerinde sekans değişkenliği olan suşların varlığı nedeniyle yanlış negatif sonuç riski vardır. Ek bilgi için bu belgenin dahil olma testleri bölümüne bakın.
- Validasyon çalışmalarında tüm *Salmonella* serotipleri test edilmemiştir; bununla birlikte, yakın zamanda ABD'de sirkülasyonda olan en yaygın 20 serotipin temsilcileri (CDC National *Salmonella* Surveillance Annual Summary 2016) analitik reaktivite çalışmaları sırasında değerlendirilmiştir. *İn siliko* sekans analizi, tüm *Salmonella* alt türlerinin ve serotiplerinin saptanmasını destekler.
- Bu testin performansı, immün yetmezliği olan kişiler için değerlendirilmemiştir.
- Devlet ve yerel halk sağlığı makamları, salgınları tanımlamak ve izlemek üzere sonuçların doğrulanması için gerekli önlemleri belirlemek amacıyla *Salmonella, Shigella, V. cholerae, E. coli* O157, Enterotoksijenik *E. coli* (ETEC) *lt/st* ve Şiga benzeri toksin üreten *E. coli* (STEC) *stx1/stx2* dahil olmak üzere kendi bölgelerindeki bildirilebilir hastalıkların bildirimi için kılavuzlar yayınlamıştır. Laboratuvarlar, pozitif numunelere ilişkin klinik materyallerin veya izolatların resmi halk sağlığı laboratuvarlarına sunulmasına dair devlet veya yerel düzenlemelere uymaktan sorumludur.
- Hedef organizmalar, bunların nükleik asitleri veya amplifiye ürünü ile çapraz kontaminasyondan kaynaklanan yanlış pozitif değer riski vardır.
- Tüm tahlil sonuçları, gastrointestinal enfeksiyon tanısında yardımcı olarak tam klinik değerlendirme bağlamında kullanılması ve yorumlanmalıdır.
- Tahlilde spesifik olmayan sinyallerden kaynaklana yanlış pozitif değerler riski vardır.
- Analit hedefleri (virüs, bakteri veya parazit nükleik asit sekansları), virüs, bakteri veya parazit viyabilitesinden bağımsız olarak *in vivo* devam edebilir. Analitik hedeflerin saptanması, ilgili canlı organizmaların bulunmasını veya ilgili organizmaların klinik semptomlara neden olan ajan olmasını garanti etmez.
- Viral, bakteriyel veya parazitik sekansların saptanması, uygun numune toplama, işleme, taşıma, saklama ve hazırlamaya (ekstraksiyon dahil) bağlıdır. Bu adımlardan herhangi birinde uygun prosedürlerin izlenmemesi hatalı sonuçlara yol açabilir.
- Primer bağlama bölgelerindeki altta yatan polimorfizmler, saptanan hedefleri ve daha sonra geri döndürülen test sonuçlarını etkileyebilir.
- Hatalı toplanmış, taşınmış veya işlenmiş numunelerden kaynaklanan yanlış negatif değerler riski vardır.
- Tahlilin hedeflerinde suş/tür sekans değişkenliği varlığı, prosedür hataları, numunelerdeki amplifikasyon inhibitörleri veya amplifikasyon için yetersiz sayıda organizma bulunması nedeniyle yanlış negatif değerler riski vardır.
- Hedeflenen mikroorganizmalardan herhangi biri ile enfeksiyon tedavisinin izlenmesi için bu testin performansı belirlenmemiştir.
- Pozitif ve negatif öngörücü değerler yüksek oranda prevalansa bağlıdır. Hastalık prevalansı yüksek olduğunda yanlış negatif test sonuçları daha muhtemeldir. Prevalans düşük olduğunda yanlış pozitif test sonuçları daha muhtemeldir.
- Olumsuz etkileyen maddelerin etkisi, yalnızca belirtilen miktarda veya konsantrasyonda etiketinde belirtilenler için değerlendirilmiştir. Kullanma Talimatının "Olumsuz Etkileyen Maddeler" bölümünde açıklananlar dışında maddeler ile etkileşimde bulunma hatalı sonuçlara yol açabilir.
- Prospektüsün "Analitik Özgüllük" bölümünde listelenenler dışındaki gastrointestinal kanal organizmaları ile çapraz reaktivite hatalı sonuçlara yol açabilir.
- Bu test kalitatif bir testtir ve bulunan saptanmış organizmanın kantitatif değerini sağlamaz.
- *Cyclospora cayetanensis*, Adenovirüs F41, *Entamoeba histolytica* ve Şiga benzeri toksin üreten *Escherichia coli* (STEC) saptaması için tahlil duyarlılığı, Ek C'de açıklanan yarı giriş örneği hacmi (100 µl) iş akışı kullanıldığında 3,16 kata kadar azalabilir.

# Performans Özellikleri

# Analitik performans

Aşağıda gösterilen analitik performans QIAstat-Dx Analyzer 1.0 kullanılarak sergilenmiştir. QIAstat-Dx Analyzer 2.0, QIAstat-Dx Analyzer 1.0 ile aynı Analitik Modülü kullanır; bu nedenle, performans QIAstat-Dx Analyzer 2.0 cihazı ile etkilenmez.

QIAstat-Dx Rise için taşınma ve tekrarlanabilirliği gösterecek spesifik çalışmalar yürütülmüştür. Aşağıda gösterilen analitik performans parametrelerinin geri kalanları QIAstat-Dx Analyzer 1.0 kullanılarak sergilenmiştir. QIAstat-Dx Rise, QIAstat-Dx Analyzer 1.0 ile aynı Analitik Modülü kullanır; bu nedenle, performans QIAstat-Dx Rise cihazı ile etkilenmez.

# Duyarlılık (Tespit Sınırı)

Analitik Duyarlılık veya Tespit Sınırı (Limit of Detection, LoD), örneklerin ≥%95'inin pozitif sonuç oluşturduğu en düşük konsantrasyon olarak tanımlanır.

QIAstat-Dx Gastrointestinal Panel 2 hedef patojenik organizmaların LoD değeri, toplamda 48 patojen suşu kullanılarak, ticari tedarikçilerden (örn. ZeptoMetrix® ve ATCC®) kültür izolatlarından hazırlanan analitik örneklerin seri dilüsyonları, onaylanmış klinik izolatlar veya ticari olarak temin edilemeyen hedef analitler için yapay örnekler analiz edilerek değerlendirilmiştir. Her örnek, Cary-Blair taşıma besiyerinde tekrar süspansiyon haline getirilen ve önceden negatif test sonucu vermiş olan dışkı numunelerinin bir havuzundan oluşan insan dışkı matriksinde hazırlanmıştır.

48 suştan her biri, Para-Pak C&S® toplama cihazı için üretici talimatlarına göre hazırlanan insan dışkı matriksinde test edilmiştir.

Her bir QIAstat-Dx Gastrointestinal Panel 2 hedefine ait ayrı LoD değerleri [Tablo](#page-79-0) 6'da gösterilmektedir.

#### <span id="page-79-0"></span>**Tablo 6. QIAstat**-**Dx Gastrointestinal Panel 2 ile test edilen farklı gastrointestinal hedef suşları için elde edilen LoD değerleri**

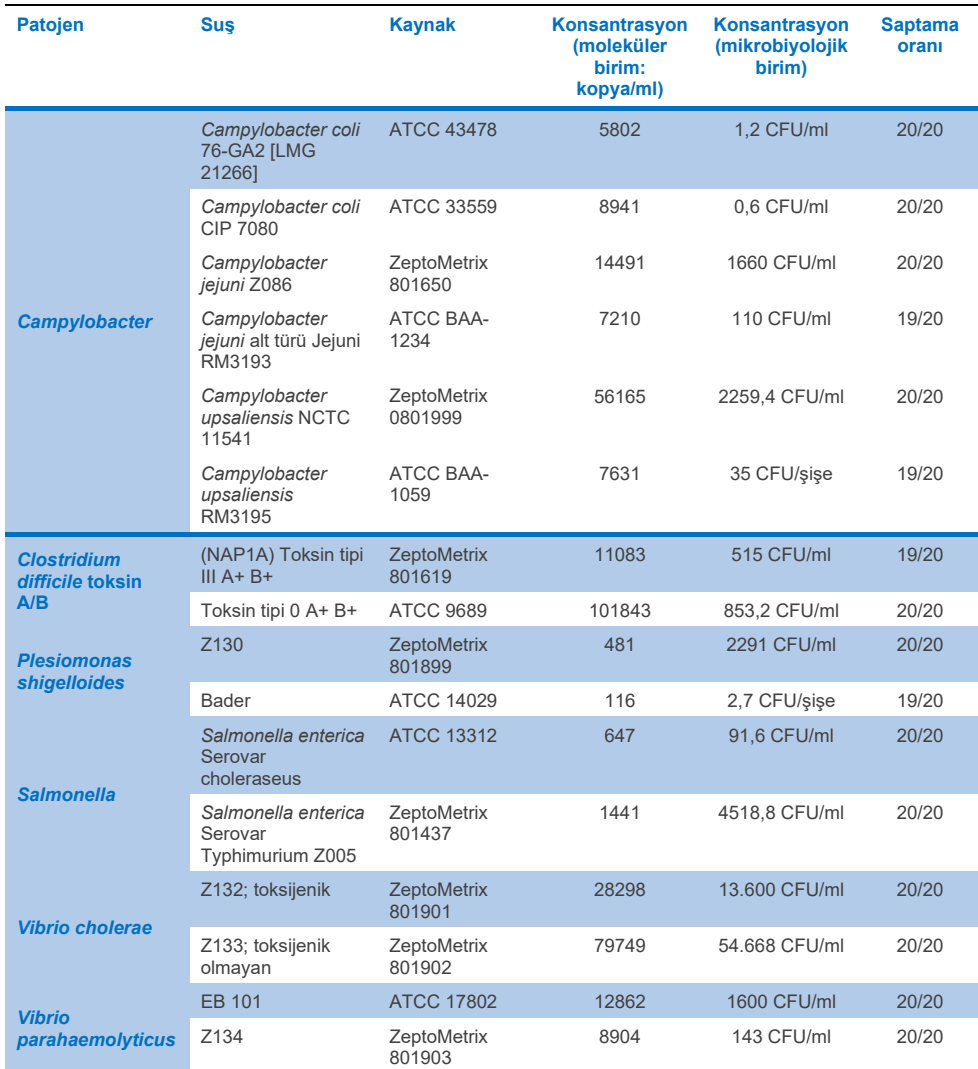

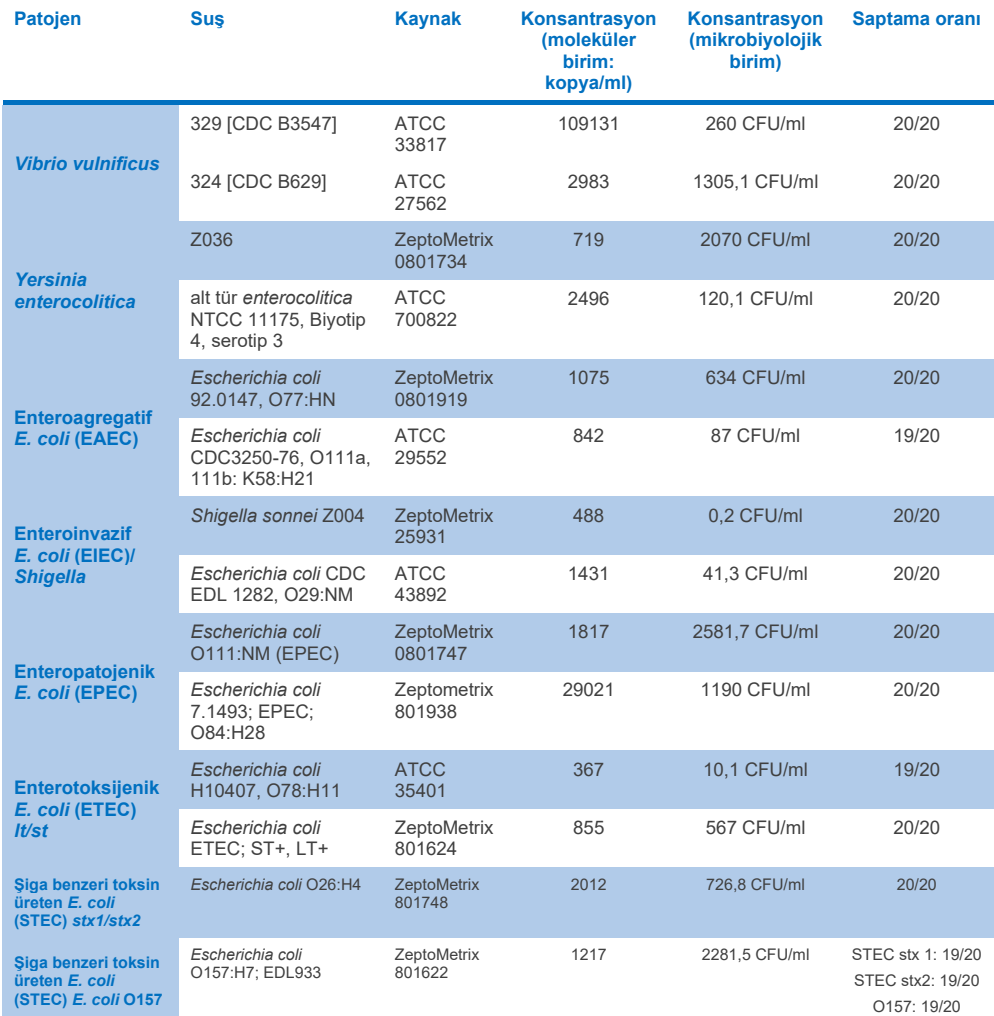

#### **Tablo 6. QIAstat**-**Dx Gastrointestinal Panel 2 ile test edilen farklı gastrointestinal hedef suşları için elde edilen LoD değerleri (önceki sayfanın devamı)**

# **Tablo 6. QIAstat**-**Dx Gastrointestinal Panel 2 ile test edilen farklı gastrointestinal hedef suşları için elde edilen LoD değerleri (önceki sayfanın devamı)**

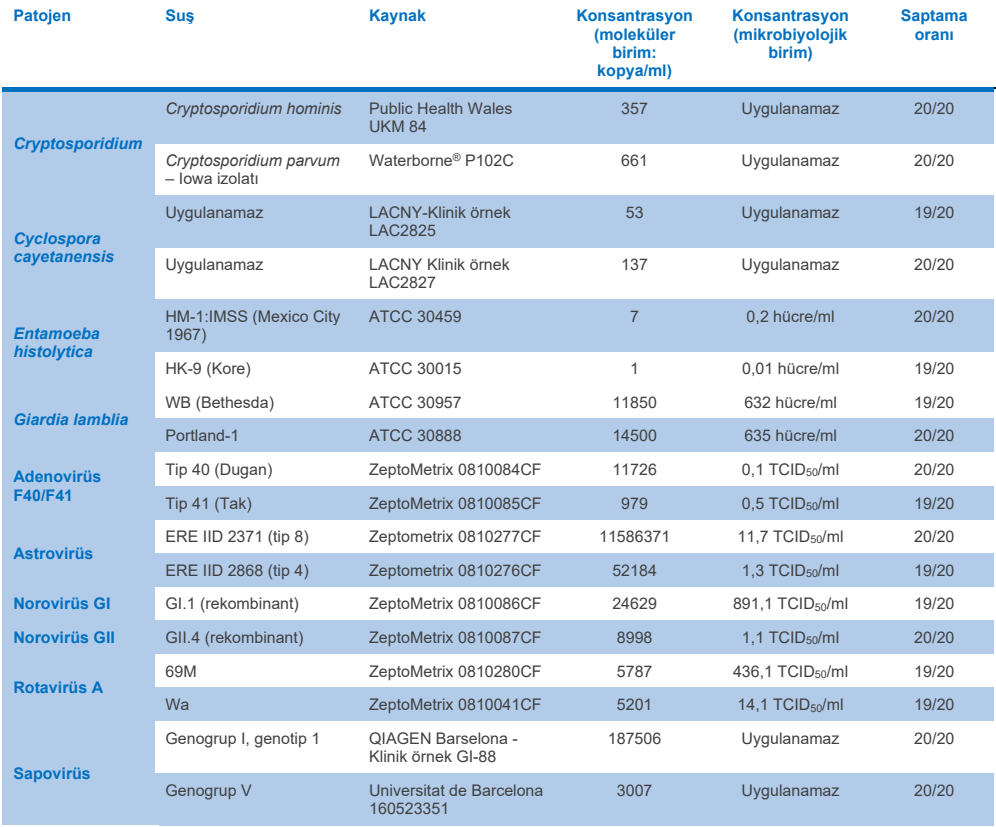

# Münhasırlık (Analitik Özgüllük)

Analitik özgüllük çalışması, QIAstat-Dx Gastrointestinal Panel 2'nin potansiyel çapraz reaktivitesini ve münhasırlığını değerlendirmek üzere *in vitro* test ve *in siliko* analiz (9) yoluyla gerçekleştirilmiştir. Panel üzerindeki organizmalar, panel içi çapraz reaktivite potansiyelini değerlendirmek için test edilmiş ve Panel dışı organizmalar, panel içeriğinin kapsamadığı organizmalarla çapraz reaktiviteyi değerlendirmek için test edilmiştir. Test edilen Panel üzeri ve Panel dışı organizmalar, sırasıyla [Tablo 7](#page-83-0) ve [Tablo 8'd](#page-84-0)e gösterilir.

Örnekler, tercihen viral için 10<sup>5</sup> TCID50/ml, parazit hedefleri için 10<sup>5</sup> hücre/ml ve bakteriyel hedefler için 10<sup>6</sup> CFU/ml olmak üzere organizma stoğuna bağlı olarak mümkün olan en yüksek konsantrasyonda Cary-Blair içinde tekrar süspansiyon haline getirilen negatif dışkıya organizmalar tekli olarak eklenerek hazırlanmıştır. Patojenler 3 tekrar halinde test edilmiştir. QIAstat-Dx Gastrointestinal Panel 2'ye dahil edilen Campylobacter tahlil oligonükleotidleri ile çapraz reakte edilmiş, iki hedeflenmemiş *Campylobacter* türü (*C. helveticus* ve *C. Lari*) dışında *in vitro* test edilen tüm patojenler için Panel üzeri veya Panel dışı çapraz reaktivite yoktur.

# <span id="page-83-0"></span>**Tablo 7. Test edilen panel üzeri Analitik Özgüllük listesi**

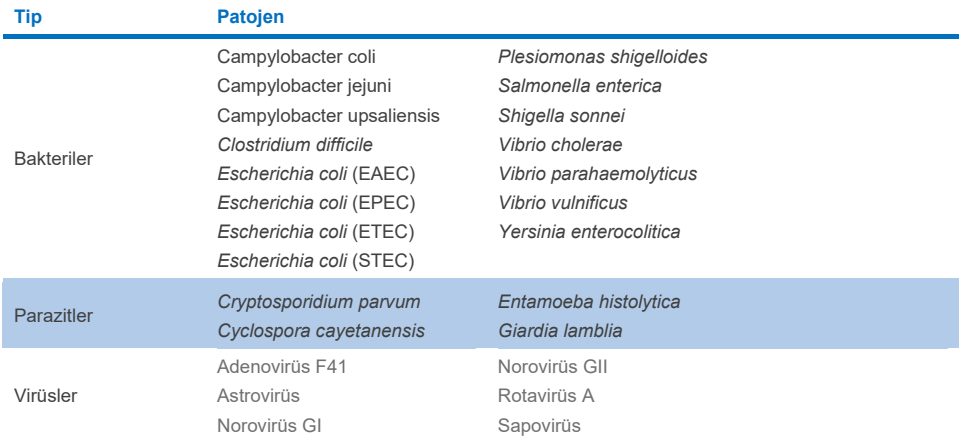

# <span id="page-84-0"></span>**Tablo 8. Analitik Özgüllüğü panel dışı test edilen patojenlerin listesi**

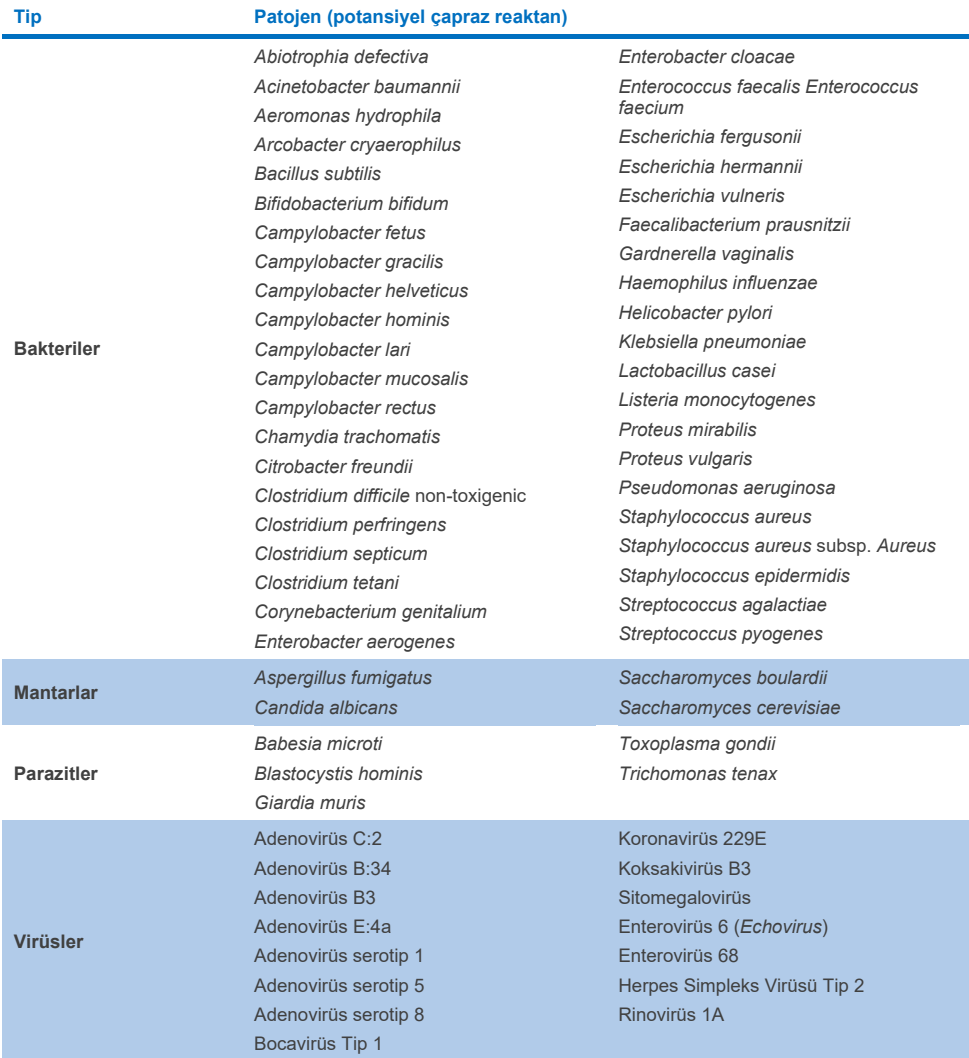

Potansiyel çapraz reaksiyonların in siliko tahminleri, QIAstat-Dx Gastrointestinal Panel 2 ile dışkı örnekleri test edilirken aşağıdaki çapraz reaksiyonların meydana gelebileceğini göstermiştir [\(Tablo](#page-85-0) 9) (5, 15−17).

#### <span id="page-85-0"></span>**Tablo 9.** *İn siliko* **analize bağlı olarak potansiyel çapraz reaksiyonlar**

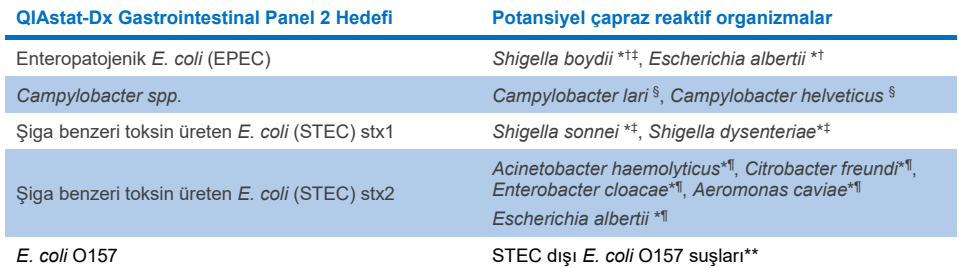

- \* Bu potansiyel çapraz reaksiyonların, yatay gen transferi olarak adlandırılan bakterilerde bilinen biyolojik prosesteki türlerde elde edilebilen ilgili QIAstat-Dx Gastrointestinal Panel 2 hedef patojenlerin patojenisitesinden sorumlu hedef genlere sahip tasarımları etkilediğini unutmayın.
- † Nadir veya daha az yaygın *eae* intimin taşıyıcı organizmaları.
- ‡ Panel üzeri hedef.
- § Yüksek konsantrasyonda *Campylobacter lari* ve *Campylobacter helveticus* suşlarının *in vitro* testi, bu *Campylobacter* türlerinin QIAstat-Dx Gastrointestinal Panel 2 tahlili ile potansiyel çapraz reaksiyonunu doğrulamıştır.
- ¶ Nadir veya daha az yaygın Stx toksin üreticileri.
- \*\* *E. coli* O157 yalnızca, sonuçlandırma algoritmasına göre *E. coli* (STEC) tasarımı için pozitif amplifikasyon olduğunda sonuçlandırılacaktır. Sık görülmeyen *E. coli* (STEC) ve *E. coli* O157 koenfeksiyonu, STEC O157:H7 suşunun yol açtığı tekli enfeksiyondan ayırt edilmeyecektir.

# Dahil olma (Analitik Reaktivite)

Analitik Reaktivite (Dahil Olma); klinik ilgililik ve genetik, geçici ve coğrafik çeşitliliğe dayalı olarak seçilmiş gastrointestinal patojen izolatları/suşları ile değerlendirilmiştir. *İn vitro* (laboratuvar) test ve *in siliko* analize bağlı olarak, QIAstat-Dx Gastrointestinal Panel 2 primerleri ve probları, test edilen her bir patojen için klinik olarak yaygın ve ilgili suşlar için kapsayıcıdır.

# *İn vitro* **(Laboratuvar) test**

QIAstat-Dx Gastrointestinal Panel 2, *in vitro* test edilen patojen suşlarının %100'ü (143'te 143) kapsayıcıdır. Islak testte değerlendirilen patojen suşlarının çoğu (133/143), karşılık gelen LoD referans suşunun ≤3 katında saptanmıştır. [\(Tablo 10\)](#page-86-0).

## <span id="page-86-0"></span>**Tablo 10. QIAstat**-**Dx Gastrointestinal Panel 2 Tahlili ile test edilen tüm patojenler için dahil olma test sonuçları. Her patojenin LoD referans suşu koyu renkle yazılır.**

**Tablo 10a.** *Campylobacter* **suşları için dahil olma test sonuçları**

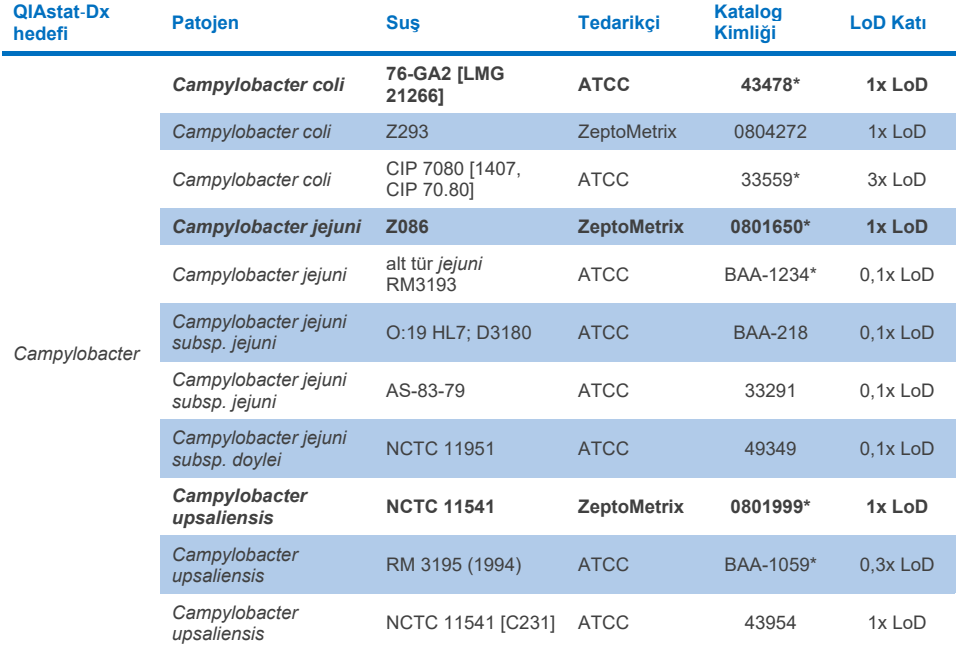

# **Tablo 10b.** *Clostridium difficile* **suşları için dahil olma test sonuçları**

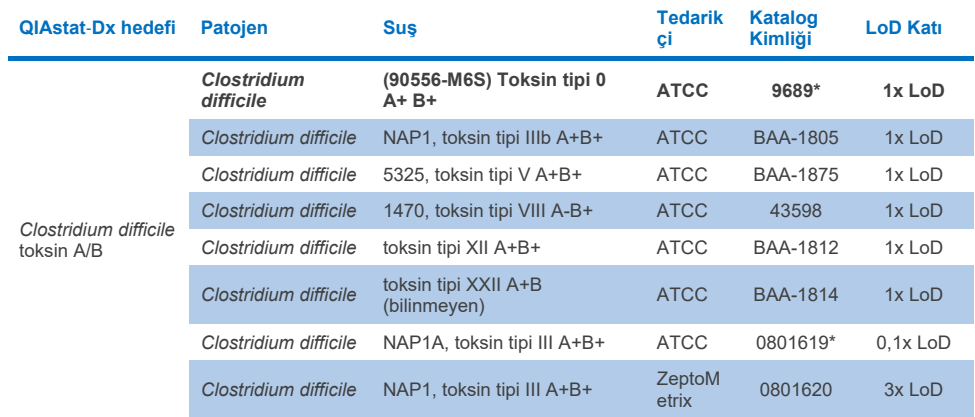

\*Suş, LoD doğrulama çalışması sırasında test edilmiştir.

# **Tablo 10c.** *Plesiomonas shigelloides* **suşları için dahil olma test sonuçları**

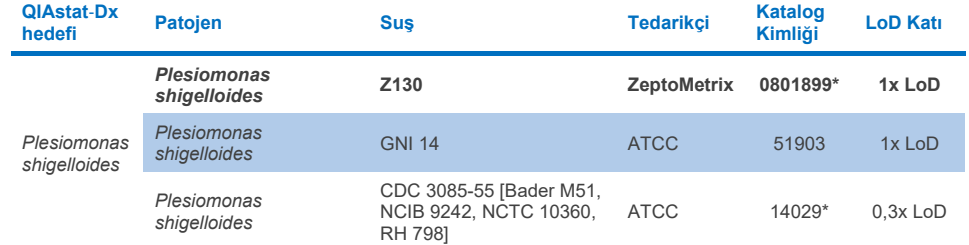

# **Tablo 10d.** *Salmonella* **suşları için dahil olma test sonuçları**

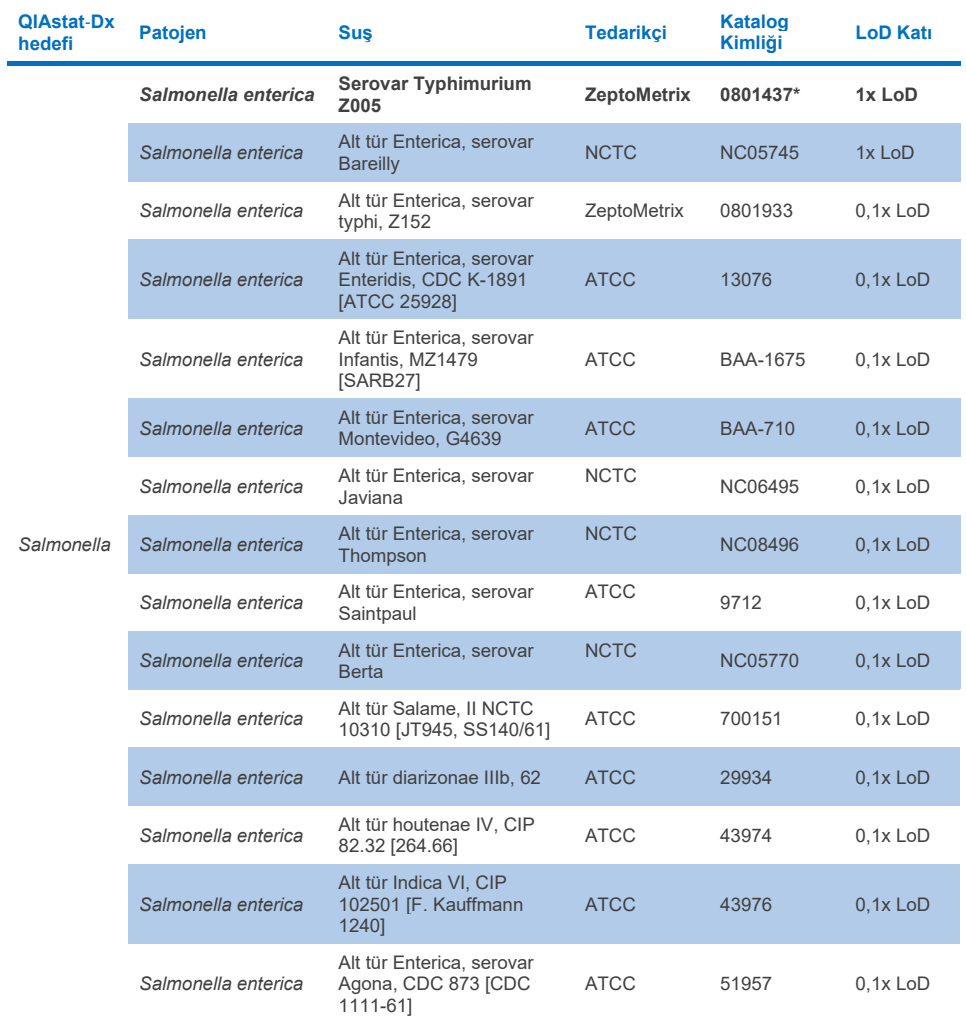

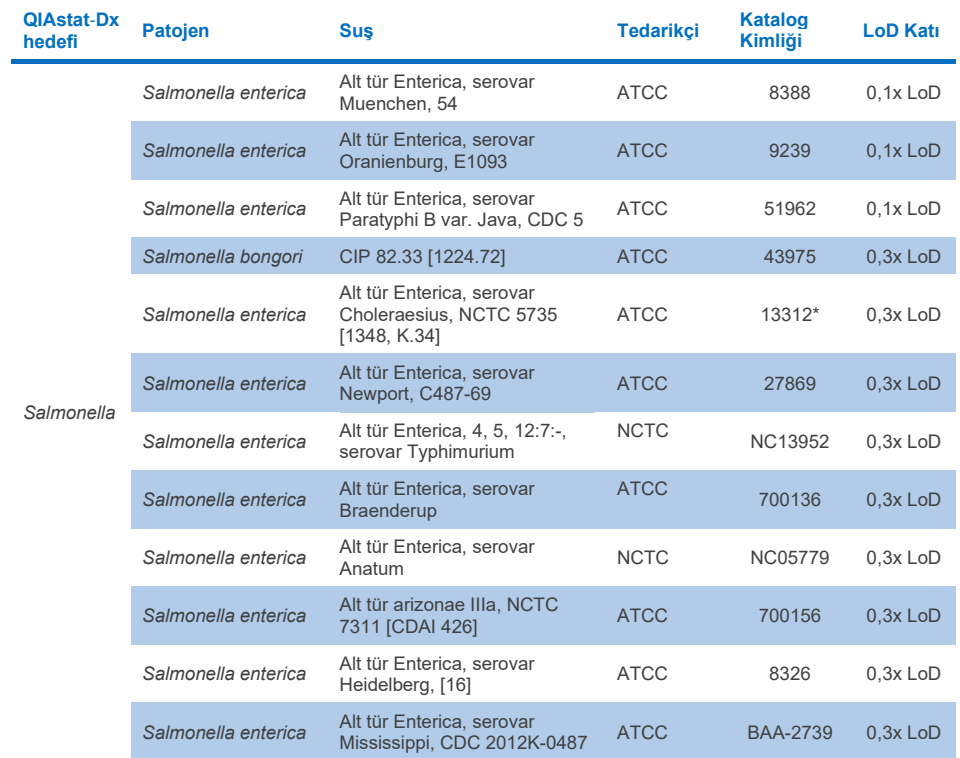

# **Tablo 10d. Salmonella suşları için dahil olma test sonuçları (önceki sayfanın devamı)**

### **Tablo 10e.** *Vibrio cholerae* **suşları için dahil olma test sonuçları**

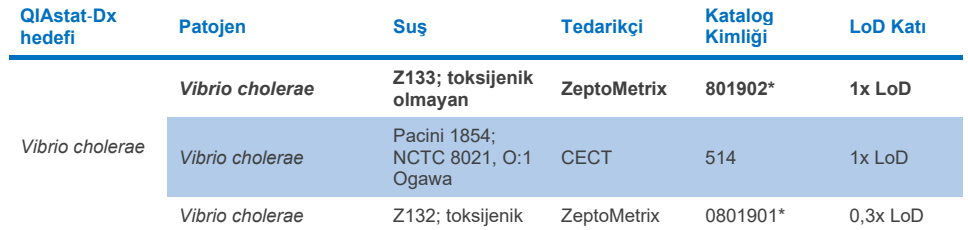

\* Suş, LoD doğrulama çalışması sırasında test edilmiştir.

#### **Tablo 10f.** *Vibrio parahaemolyticus* **suşları için dahil olma test sonuçları**

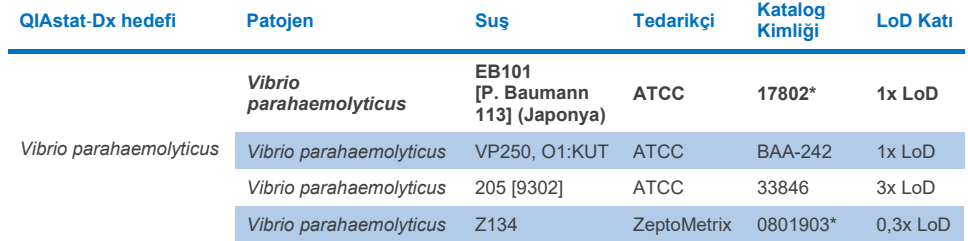

\* Suş, LoD doğrulama çalışması sırasında test edilmiştir.

#### **Tablo 10g.** *Vibrio vulnificus* **suşları için dahil olma test sonuçları**

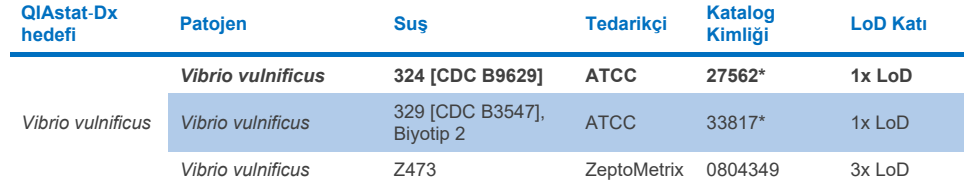

# **Tablo 10h.** *Yersinia enterocolitica* **suşları için dahil olma testi sonuçları**

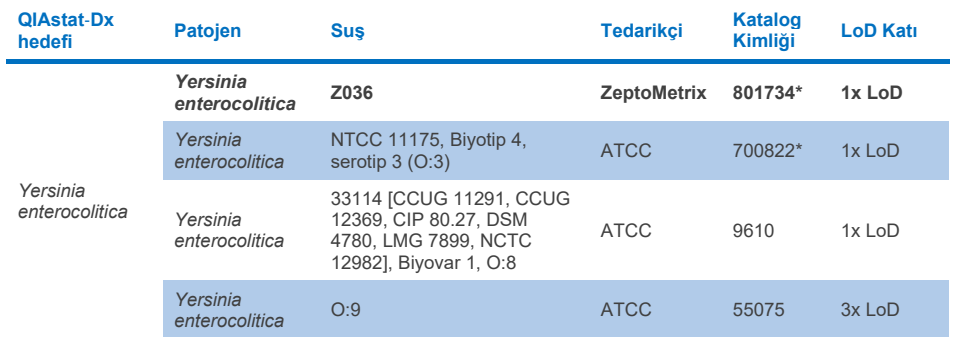

\* Suş, LoD doğrulama çalışması sırasında test edilmiştir.

#### **Tablo 10i. Enteroagregatif** *E. coli* **(EAEC) suşları için dahil olma test sonuçları**

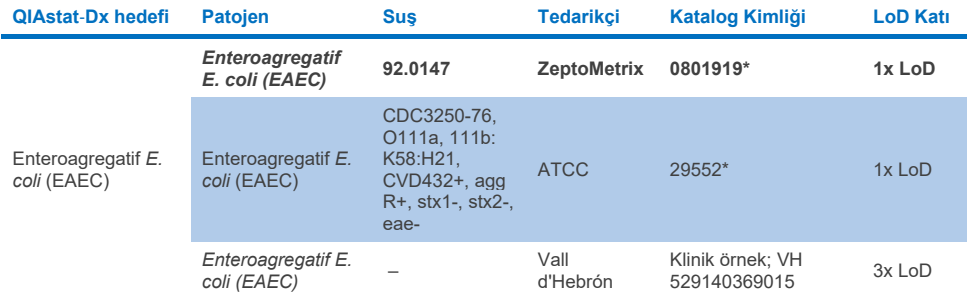

\* Suş, LoD doğrulama çalışması sırasında test edilmiştir.

## **Tablo 10j. Enteropatojenik** *E. coli* **(EPEC) suşları için dahil olma test sonuçları**

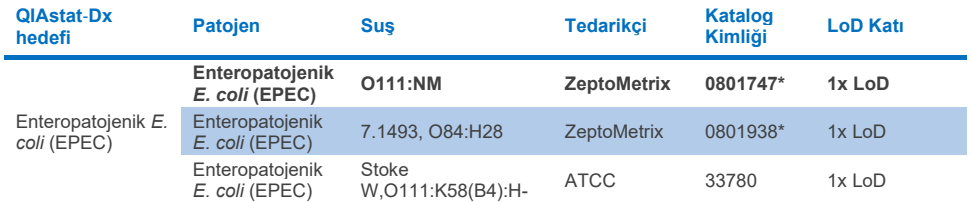

### **Tablo 10k. Enterotoksijenik** *E. coli* **(ETEC) suşları için dahil olma test sonuçları**

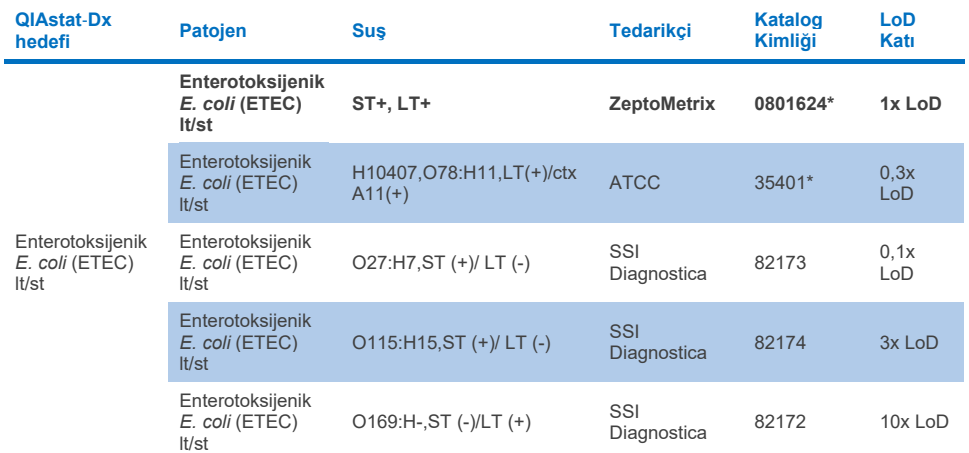

\* Suş, LoD doğrulama çalışması sırasında test edilmiştir.

# **Tablo 10l. Enteroinvazif** *E. coli* **(EIEC)/***Shigella* **suşları için dahil olma test sonuçları.**

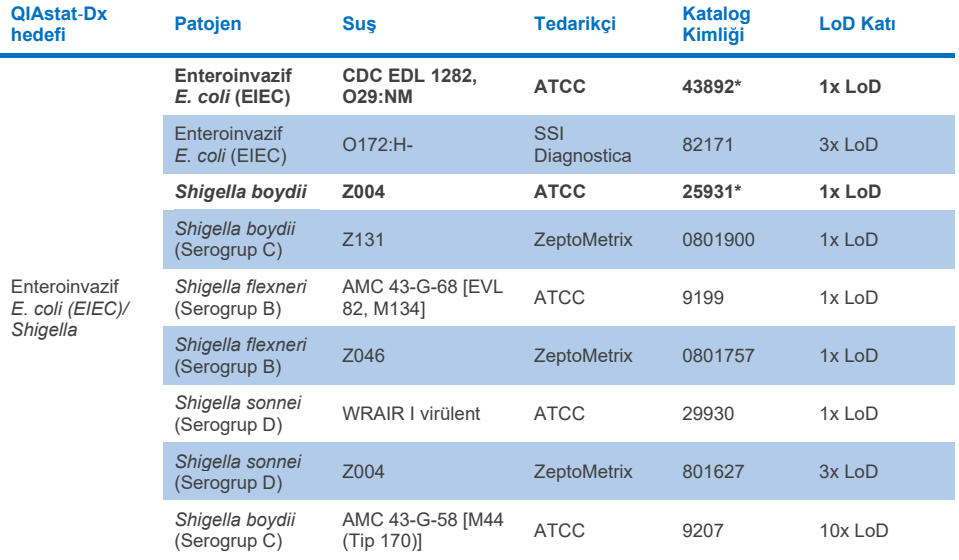

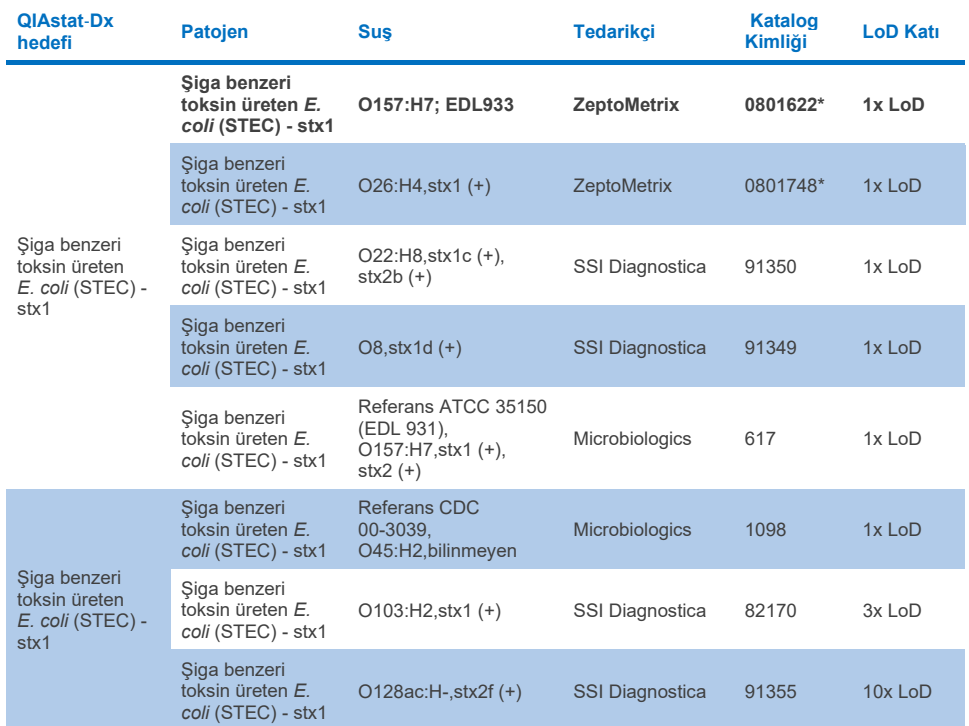

# **Tablo 10m. Şiga benzeri toksin üreten** *E. coli* **(STEC)(stx1 taşıyıcı suşlar) için dahil olma test sonuçları**

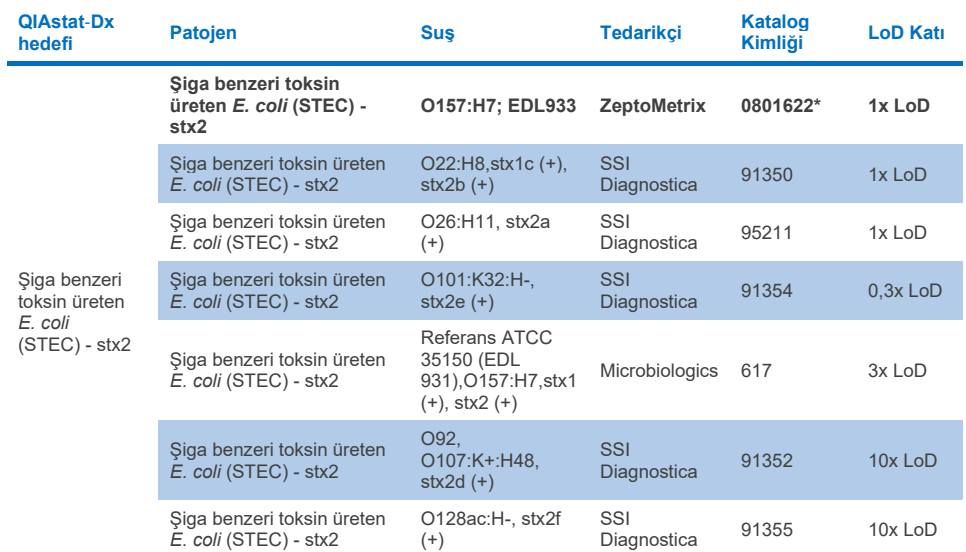

#### **Tablo 10n. Şiga benzeri toksin üreten** *E. coli* **(STEC) (stx2 taşıyıcı suşlar) için dahil olma test sonuçları**

\* Suş, LoD doğrulama çalışması sırasında test edilmiştir

#### **Tablo 10o. Şiga benzeri toksin üreten** *E. coli* **(STEC)** *stx1/stx2* **O157 suşları için dahil olma test sonuçları**

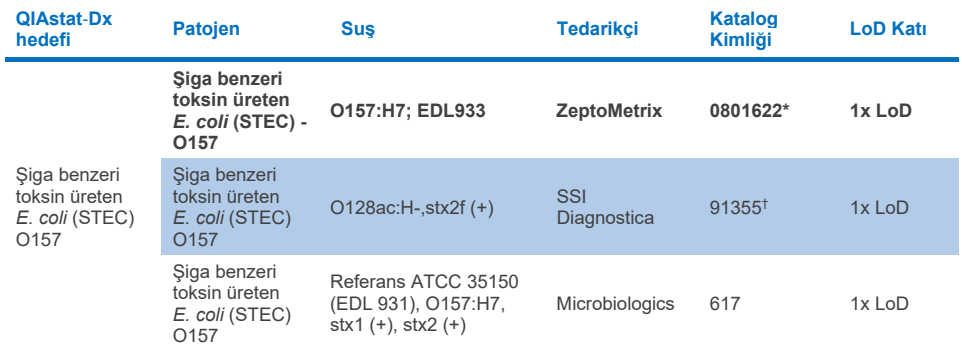

\* Suş, LoD doğrulama çalışması sırasında test edilmiştir.

† SSI Diagnostica'dan *E. coli* suşu 91355 katalogda aşağıdakilerden biri şeklinde bildirilmiştir: vtx2f+, eae+. Ancak, bunun, QIAstat-Dx ve FilmArray cihazlarında *E. coli* O157 için amplifikasyon yaptığı bulunmuştur.

# **Tablo 10p.** *Cryptosporidium* **suşları için dahil olma test sonuçları**

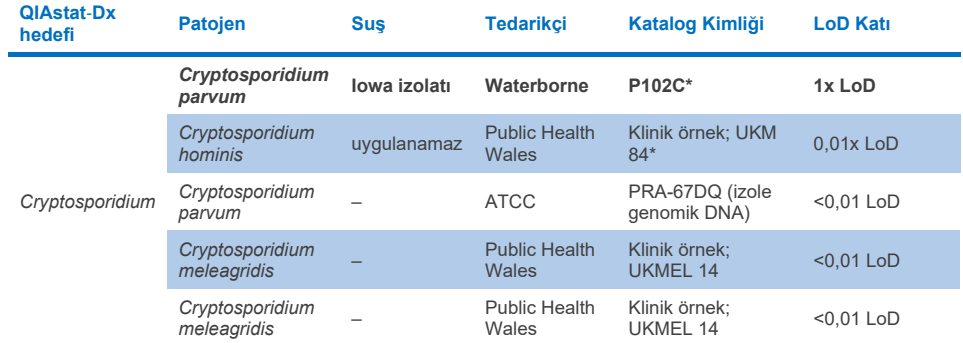

\* Suş, LoD doğrulama çalışması sırasında test edilmiştir

#### **Tablo 10q.** *Cyclospora cayetanensis* **suşları için dahil olma test sonuçları**

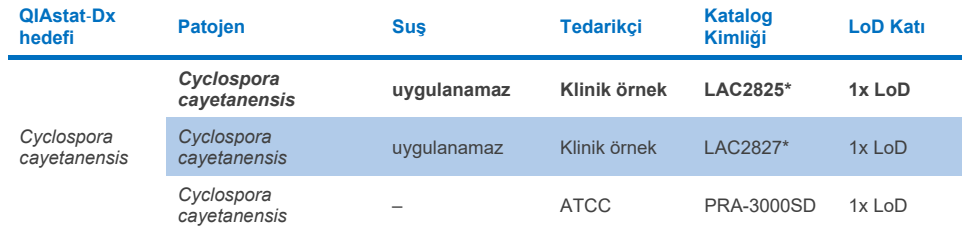

\* Suş, LoD doğrulama çalışması sırasında test edilmiştir

#### **Tablo 10r.** *Entamoeba histolytica* **suşları için dahil olma test sonuçları**

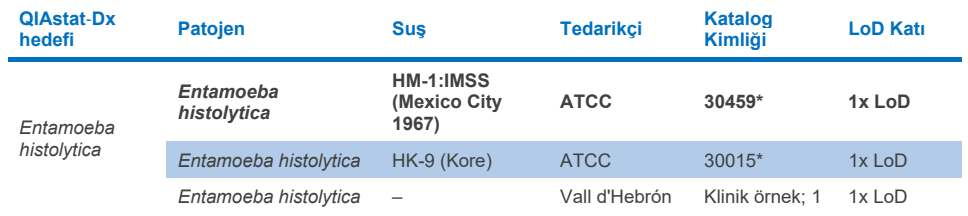

## **Tablo 10s.** *Giardia lamblia* **suşları için dahil olma test sonuçları**

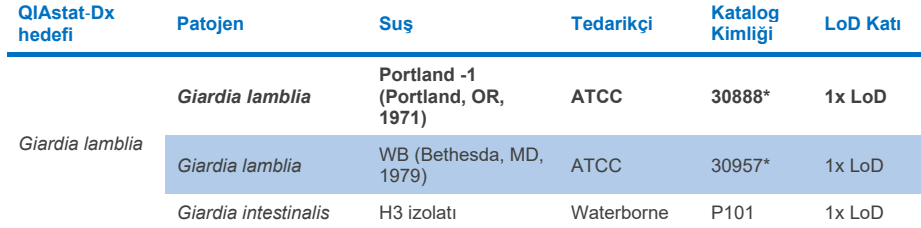

\* Suş, LoD doğrulama çalışması sırasında test edilmiştir.

#### **Tablo 10t. Adenovirüs F40/F41 hedefleri için dahil olma test sonuçları**

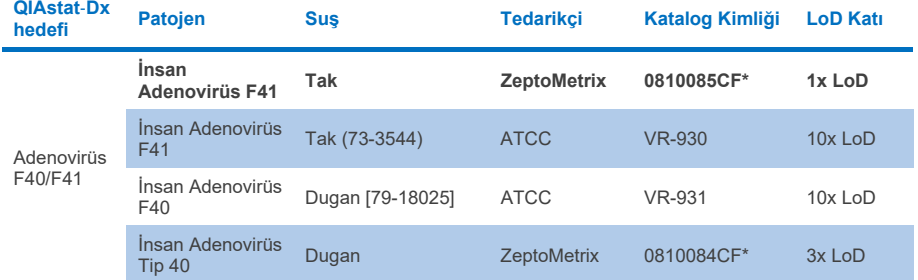

\* Suş, LoD doğrulama çalışması sırasında test edilmiştir

## **Tablo 10u. Astrovirüs suşları için dahil olma test sonuçları**

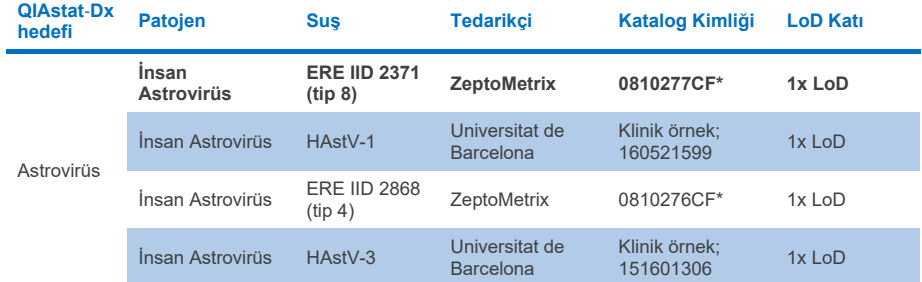

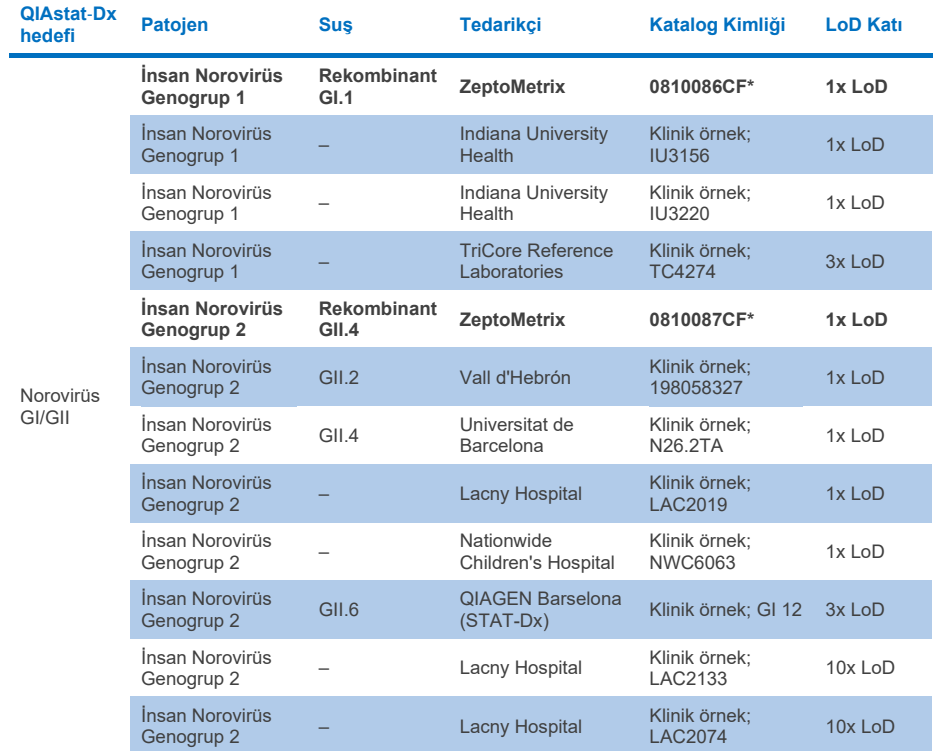

### **Tablo 10v. Norovirüs GI/GII suşları için dahil olma test sonuçları**

\* Suş, LoD doğrulama çalışması sırasında test edilmiştir.

#### **Tablo 10w. Rotavirüs A suşları için dahil olma test sonuçları**

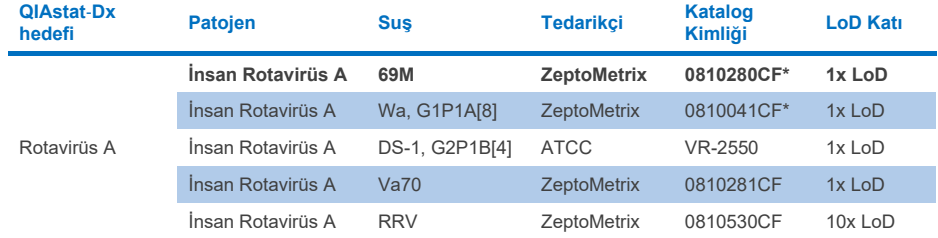

#### **Tablo 10x. Sapovirüs suşları için dahil olma test sonuçları**

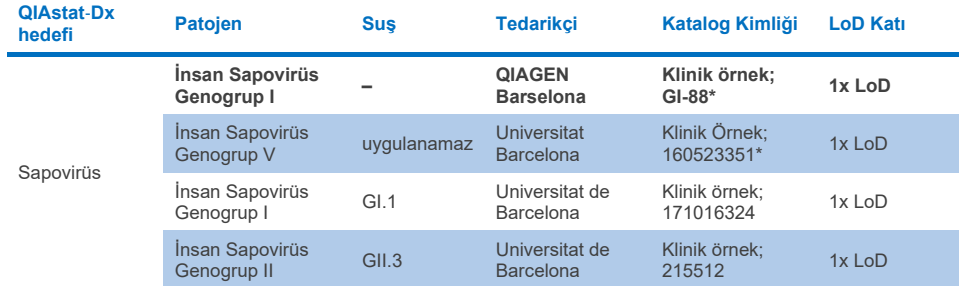

\* Suş, LoD doğrulama çalışması sırasında test edilmiştir.

# *İn siliko* **analiz**

Potansiyel reaktivite için in siliko analiz, QIAstat-Dx Gastrointestinal Panel 2 ile aşağıdaki organizmaların (türler, alt türler, serotipler veya serovarlar) saptanmasının öngörüldüğünü göstermiştir [\(Tablo](#page-98-0) 11).

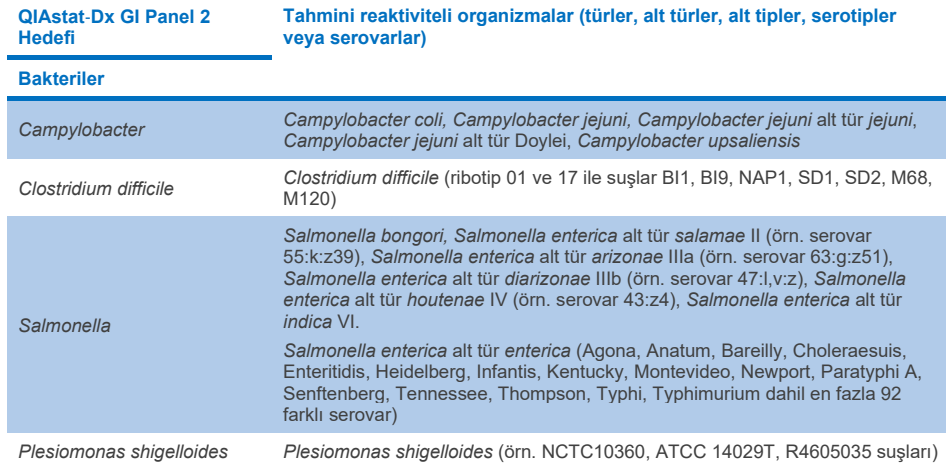

<span id="page-98-0"></span>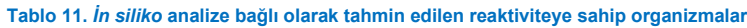

#### **Tablo 11. İn siliko analize bağlı olarak tahmin edilen reaktiviteye sahip organizmalar (önceki sayfanın devamı)**

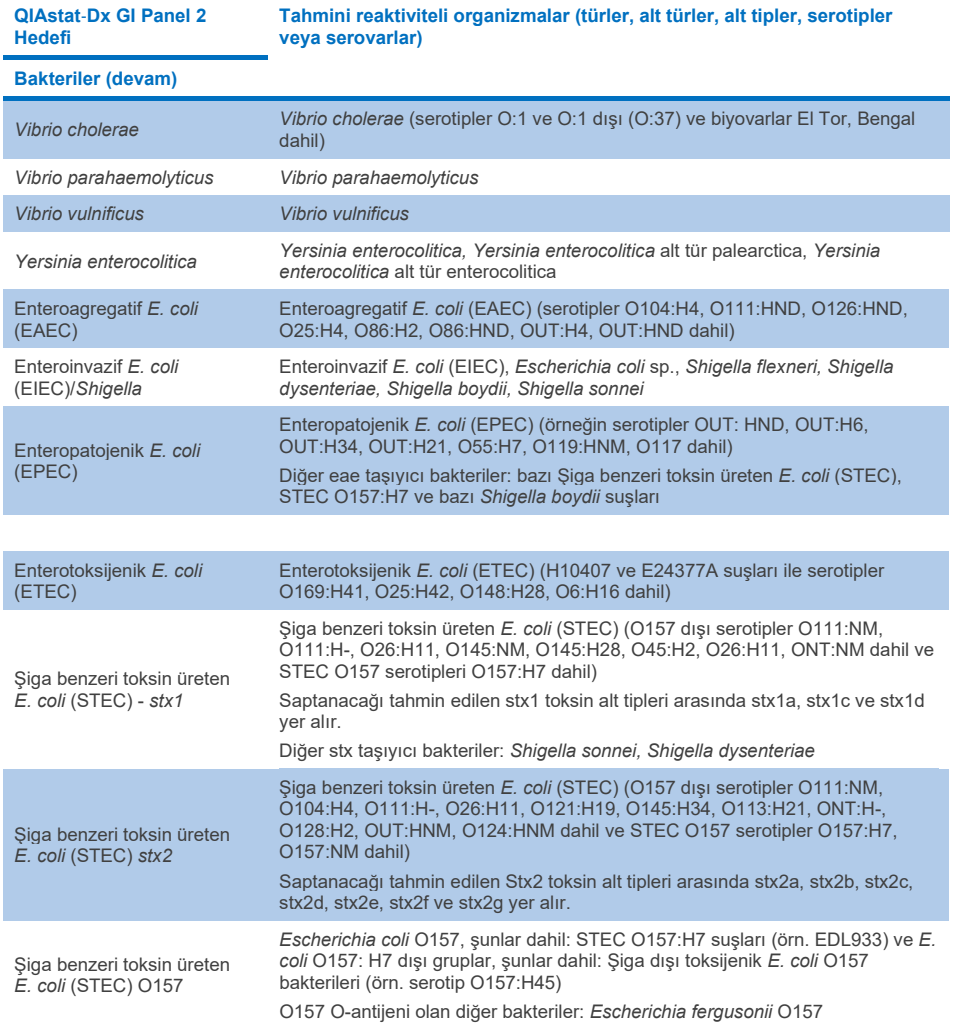

**Tablo 11. İn siliko analize bağlı olarak tahmin edilen reaktiviteye sahip organizmalar (önceki sayfanın devamı)**

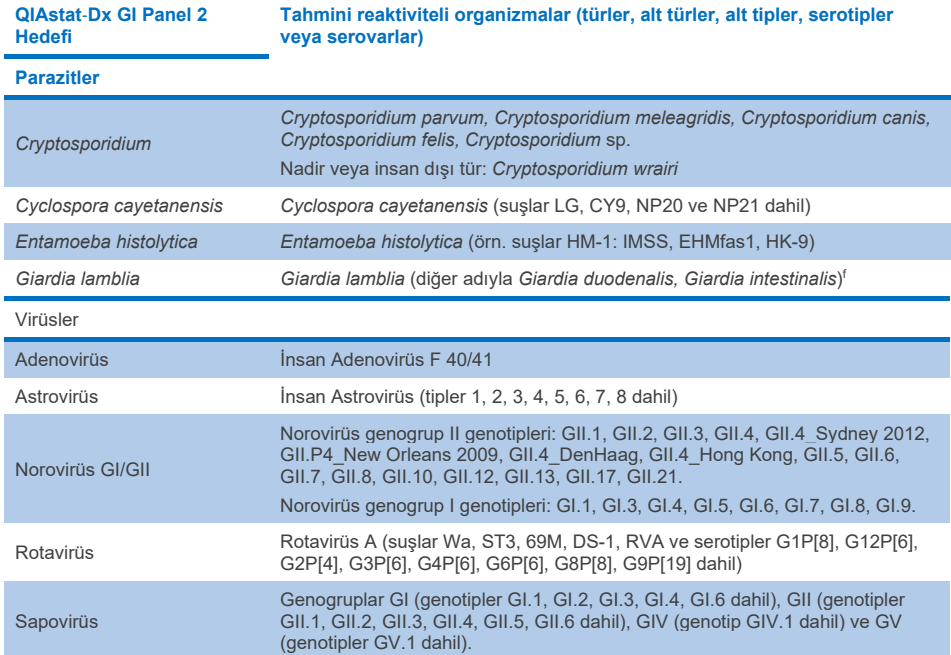

# Olumsuz Etkileyen Maddeler

Potansiyel olarak olumsuz etkileyen maddelerin QIAstat-Dx Gastrointestinal Panel 2 organizmalarının saptanabilirliği üzerindeki etkisi değerlendirilmiştir. Kırk üç (43) potansiyel olarak olumsuz etkileyen madde, dışkı numunelerinde bulunabilen madde konsantrasyonunun üstünde olması öngörülen bir seviyede örnek karışımlarına eklenmiştir. Her bir organizma 3x LoD'de test edilmiş ve testler üç kopya halinde gerçekleştirilmiştir. İnsan tam kan, insan genomik DNA'sı ve çeşitli patojenler gibi endojen maddelerin yanı sıra, antibiyotikler, diğer gastrointestinal bağlantılı ilaçlar ve farklı tekniğe özgü maddeler gibi eksojen maddeler de test edilmiştir.

Test edilen birçok madde için hiçbir inhibisyon gözlenmemiştir, bunun istisnaları yüksek konsantrasyonda inhibisyona neden olabilen bovin submaksillerinden müsin, İnsan genomik DNA'sı, bisakodil, kalsiyum karbonat, nonoksinol-9 ve Rotavirüs reassortanlarıdır.

Bovin submaksillerinden müsinin, %2,5 a/h üzerindeki konsantrasyonlarda *Vibrio cholerae*, EAEC ve *Entamoeba* saptaması ile etkileşimde bulunduğu bulunmuştur.

İnsan genomik DNA'sının 5 µg/ml üzerindeki konsantrasyonlarda *E. coli* O157 ve *Entamoeba* saptaması ile etkileşimde bulunduğu bulunmuştur.

Bisakodilin, %0,15 a/h üzerindeki konsantrasyonlarda EAEC saptaması ile etkileşimde bulunduğu bulunmuştur.

Kalsiyum karbonatın %0,5 a/h üzerindeki konsantrasyonlarda tüm QIAstat-Dx Gastrointestinal Panel 2 hedeflerinin saptaması ile etkileşimde bulunduğu bulunmuştur.

Nonoksinol-9'un, %0,02 h/h üzerindeki konsantrasyonlarda *Entamoeba* saptaması ile etkileşimde bulunduğu bulunmuştur.

Rotavirüs A aşılarında kullanılan rotavirüs reasortanları WC3:2-5, R574(9) ve WI79-4,9'un QIAstat-Dx Gastrointestinal Panel 2'de Rotavirüs A ile reaktif olduğu tahmin edilmiştir. WC3:2-5, R574(9) ve WI79-4,9 için 3x LoD konsantrasyonunda hedeflerin saptanması üzerinde gözlemlenebilir olumsuz etkiler olmadan nihai konsantrasyonlar, test edilen diğer konsantrasyonlar için sırasıyla 8,89x10<sup>-5</sup> TCID<sub>50</sub>/ml ve 1,10 PFU/ml'dir (bkz. [Tablo](#page-102-0) 12).

Bir patojen alt kümesinde rekabetçi etkileşim test edilmiştir. İki QIAstat-Dx Gastrointestinal Panel hedef patojeni, örneklere 3x LoD'de bir patojen hedefi ve 50x LoD'de bir patojen hedefinin eklenmesiyle test edildiğinde, hedef patojenler tarafından rekabetçi etkileşim değerlendirilirken hiçbir etkileşim gözlenmemiştir. Test edilen patojen hedeflerinin sonuçları [Tablo](#page-106-0) 14'te sağlanır.

Bir dışkı numunesinde bulunabilen veya karışabilen 43 olumsuz etkileyen maddeden elde edilen sonuçlar [Tablo 12'd](#page-102-0)e sunulmaktadır.

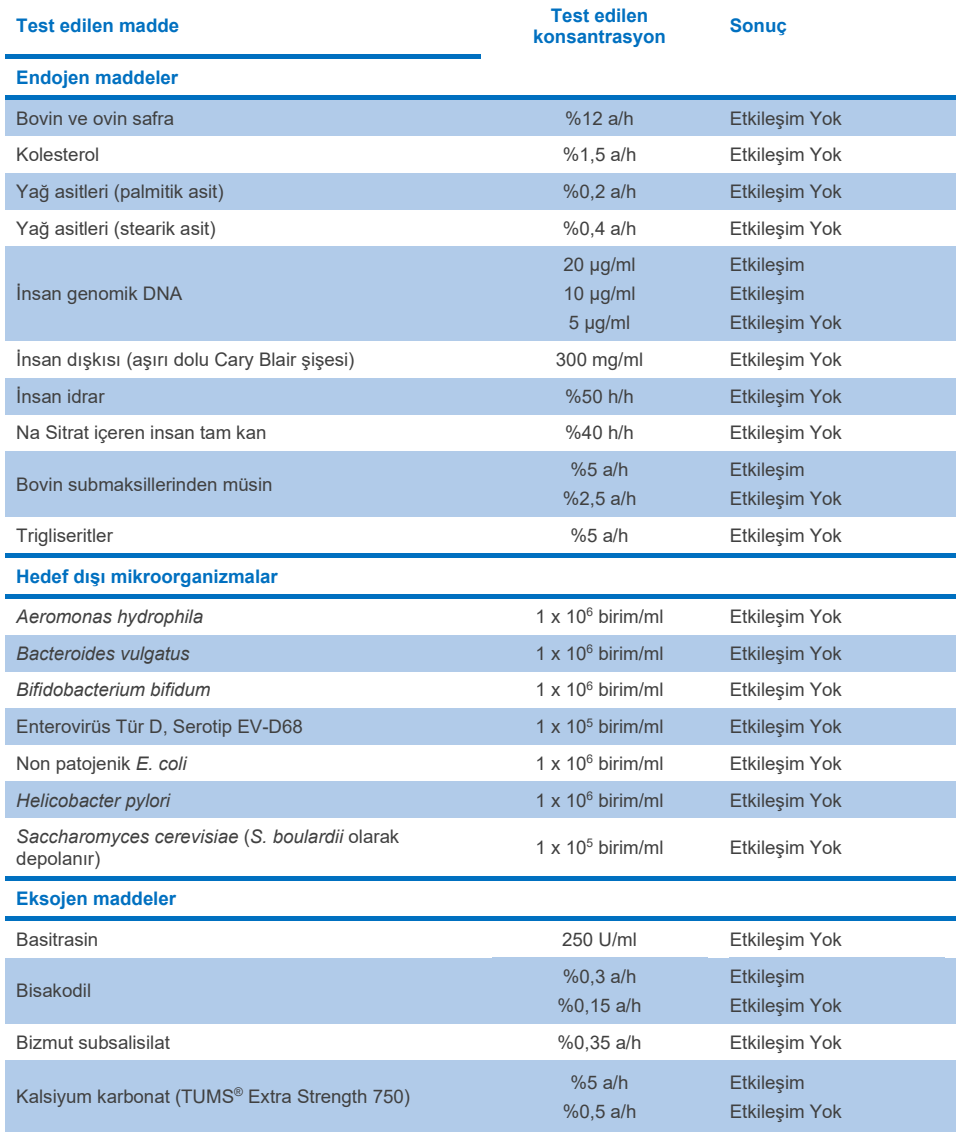

# <span id="page-102-0"></span>**Tablo 12. Gözlemlenebilir inhibe edici etki olmadan en yüksek nihai konsantrasyon**

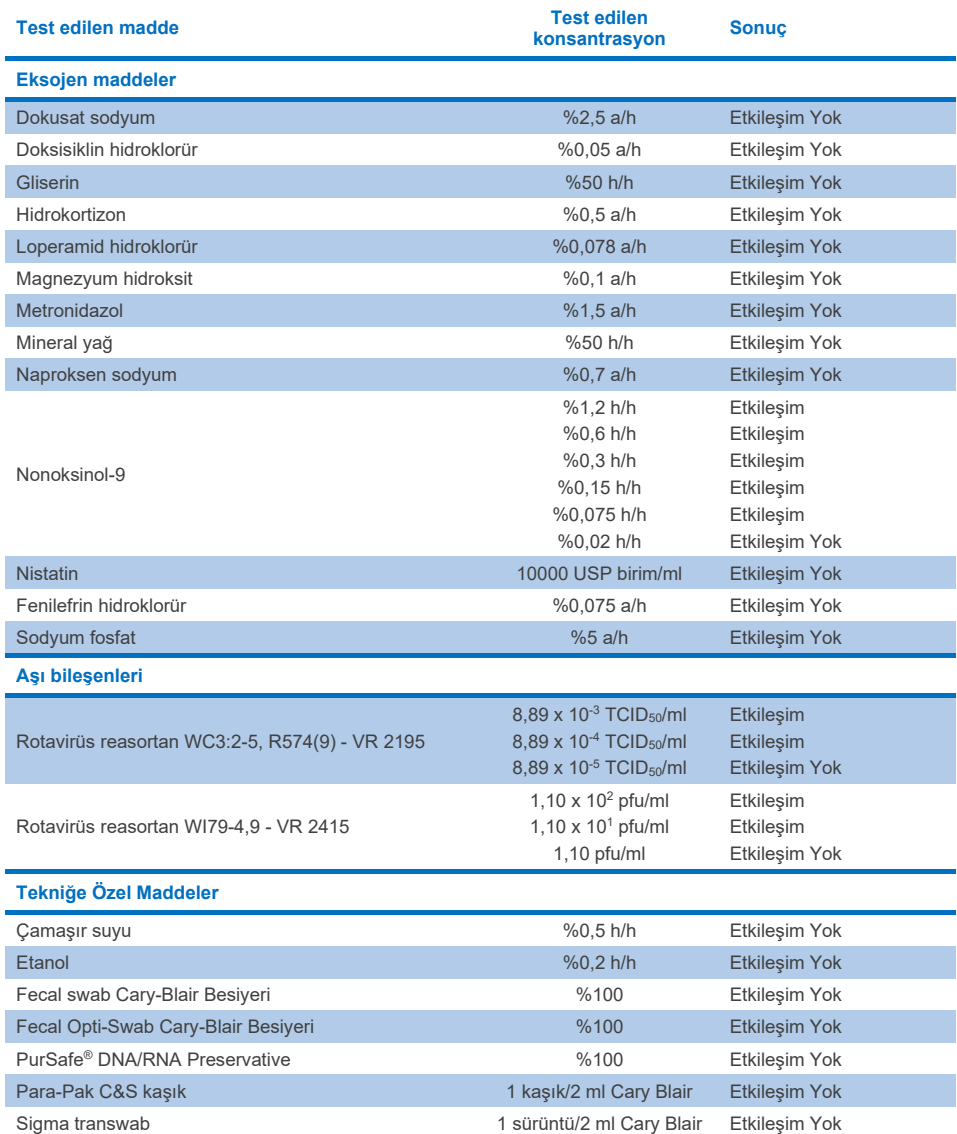

# **Tablo 12. Gözlemlenebilir inhibe edici etki olmadan en yüksek nihai konsantrasyon (önceki sayfanın devamı)**

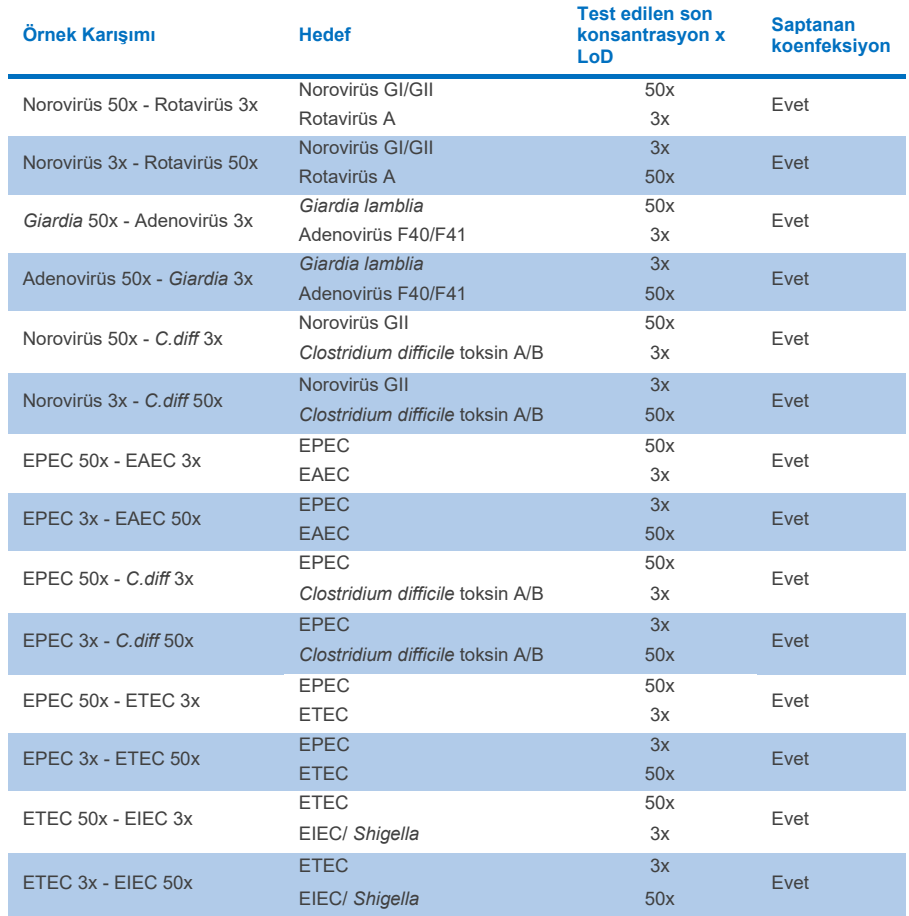

# **Tablo 13. Rekabetçi etkileşim için QIAstat**-**Dx Gastrointestinal Panel 2 sonuçları**

# Taşınma

QIAstat-Dx Analyzer 1.0 cihazında QIAstat-Dx Gastrointestinal Panel 2 kullanılırken, ardışık çalışmalar arasındaki potansiyel çapraz kontaminasyon olasılığını değerlendirmek için bir taşınma çalışması yürütülmüştür.

Değişken yüksek pozitif (105-106 organizma/ml) ve negatif örneklere sahip patojenik dışkı örneği matriksinin patojen örnekleri, iki QIAstat-Dx Analyzer 1.0 cihazında çalışılmıştır.

QIAstat-Dx Gastrointestinal Panel 2'de örnekler arasında hiçbir taşınma gözlemlenmemiştir. Bu da, sistem tasarımının ve önerilen örnek kullanım ve test uygulamalarının, örnekler arasında taşınma veya çapraz kontaminasyondan ötürü yanlış pozitif sonuçlar alınmasını önlemede etkili olduğunu ortaya koymaktadır.

# Yeniden Üretilebilirlik

Klinik performansı oluşturulmuş örneklerin yeniden üretilebilirlik testi, bir dahili merkez (Merkez A) ve iki harici merkez (Merkez B ve Merkez C) dahil olmak üzere üç test merkezinde gerçekleştirilmiştir. Çalışma; merkezler, günler, tekrarlar, kartuş lotları, operatörler ve QIAstat-Dx analiz cihazlarından kaynaklanan bir dizi potansiyel varyasyon içermiştir. Her merkezde testler, birbirini izlemeyen 5 gün boyunca günde 6 kopya olacak şekilde (hedef, konsantrasyon ve merkez başına toplam 30 kopya elde edilmiştir), 4 QIAstat-Dx Analyzer cihazı (operatör başına ve merkez başına 2 analiz cihazı) ve her test gününde en az 2 operatör ile gerçekleştirilmiştir. Toplam 5 örnek karışımı (1x LoD ve 3x LoD'de iki birleşik örnek artı bir negatif örnek) hazırlanmıştır. Her bir karışım için 6 kopya test edilmiştir ve değerlendirilmiştir.

[Tablo 14,](#page-106-0) Yeniden Üretilebilirlik çalışmasının her bir merkezi için hedef ve konsantrasyon başına saptama oranını gösterir. Ayrıca üç merkezin tamamından elde edilen veriler, hedef ve konsantrasyona göre kesin 2 taraflı %95 Güven Aralığını hesaplamak için derlenmiştir.

#### <span id="page-106-0"></span>**Tablo 14. Her Yeniden Üretilebilirlik çalışması merkezi için hedef ve konsantrasyon başına saptama oranı ve hedef ve konsantrasyona göre kesin 2 taraflı %95 Güven Aralığı**

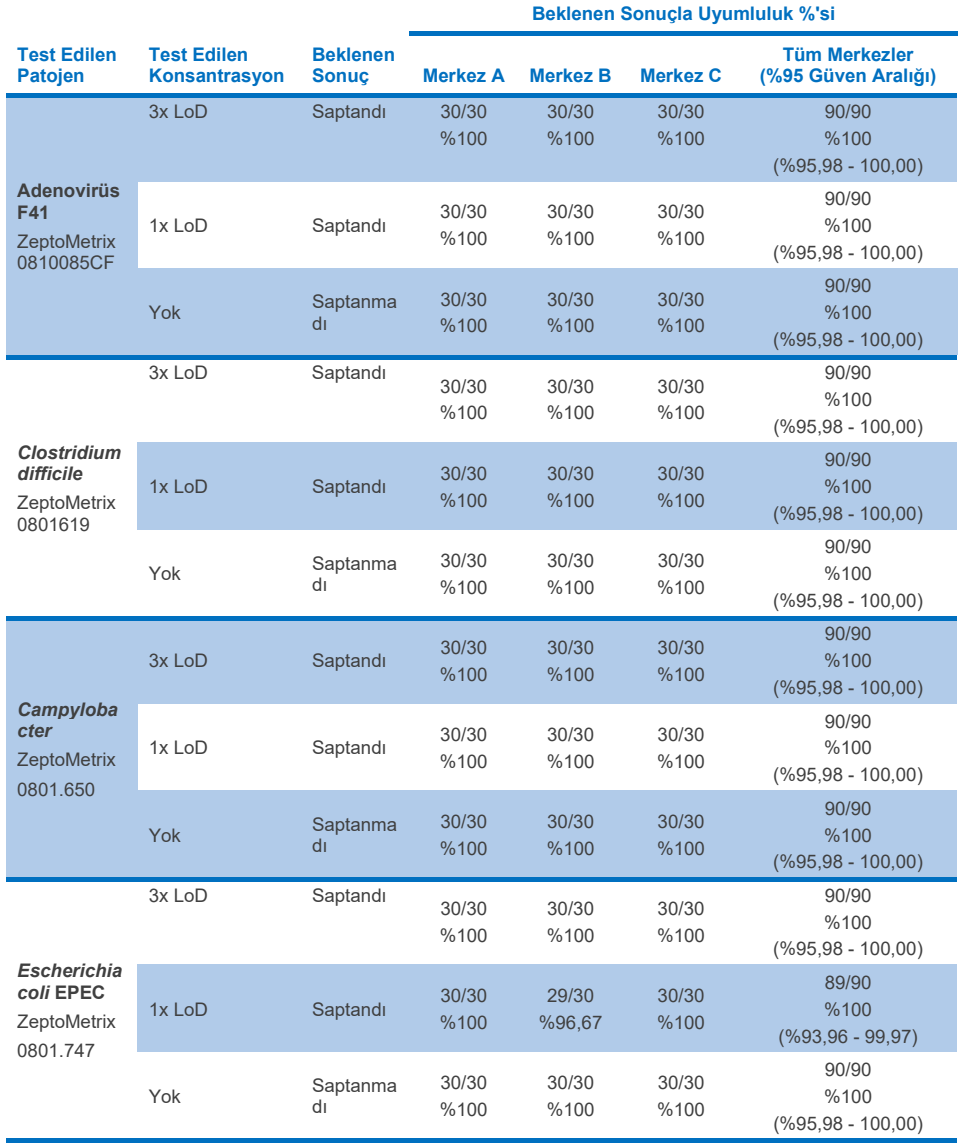

**Tablo 14. Her Yeniden Üretilebilirlik çalışması merkezi için hedef ve konsantrasyon başına saptama oranı ve hedef ve konsantrasyona göre kesin 2 taraflı %95 Güven Aralığı (önceki sayfanın devamı)**

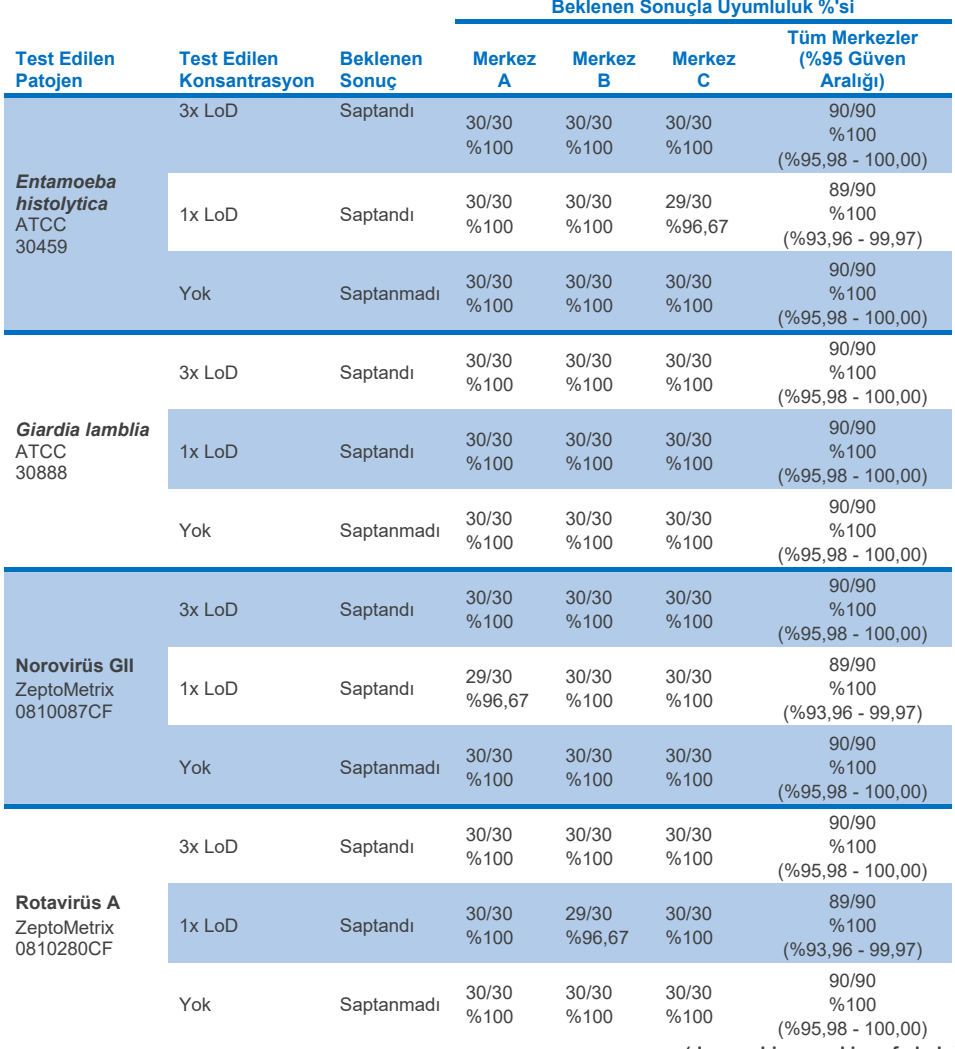
**Tablo 14. Her Yeniden Üretilebilirlik çalışması merkezi için hedef ve konsantrasyon başına saptama oranı ve hedef ve konsantrasyona göre kesin 2 taraflı %95 Güven Aralığı (önceki sayfanın devamı)**

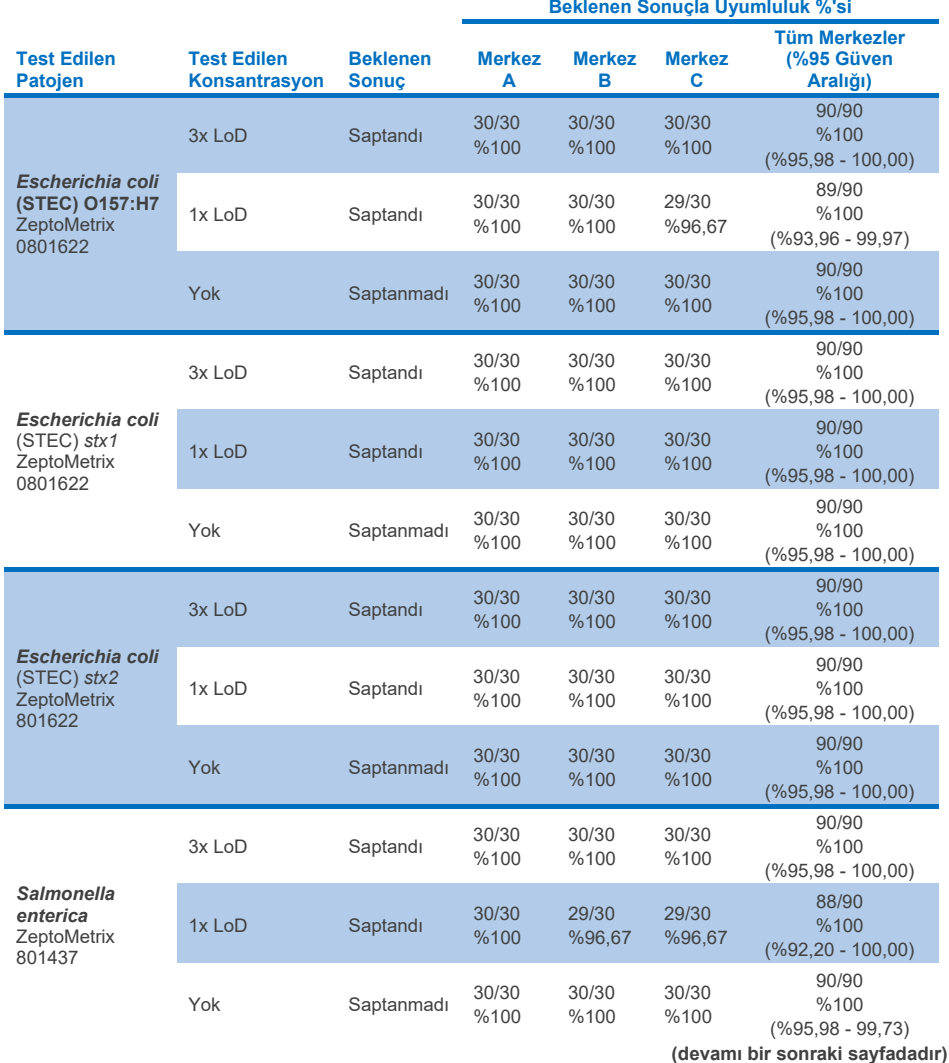

QIAstat-Dx Gastrointestinal Panel 2 Kullanım Talimatları (El Kitabı) 01/2024 109

**Tablo 14. Her Yeniden Üretilebilirlik çalışması merkezi için hedef ve konsantrasyon başına saptama oranı ve hedef ve konsantrasyona göre kesin 2 taraflı %95 Güven Aralığı (önceki sayfanın devamı)**

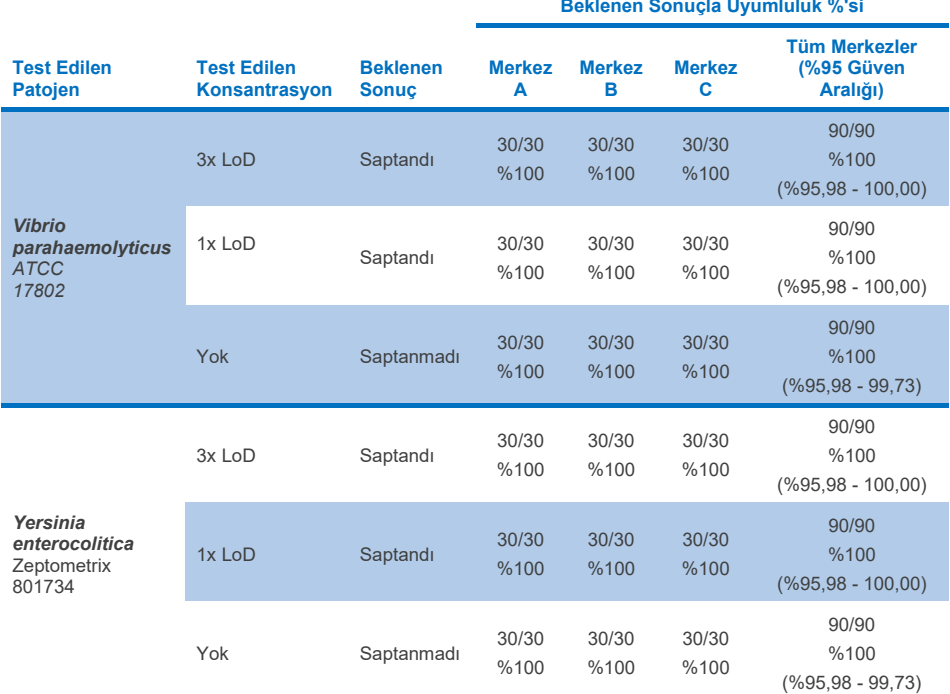

Dışkı matriksine eklenen düşük konsantrasyonda analitlerden (3x LoD ve 1x LoD) ve negatif dışkı örneklerinden oluşan bir temsili örnekler kümesi kullanılarak iki QIAstat-Dx Rise cihazı üzerinde bir tekrarlanabilirlik çalışması gerçekleştirilmiştir. Pozitif örneklere eklenen patojenler Norovirüs GII, *Entamoeba histolytica, Clostridium difficile, Yersinia enterocolitica, Salmonella enterica*, Adenovirüs F 40 ve Rotavirüs A'dır. Örnekler iki kartuş lotu kullanılarak kopyalar halinde test edilmiştir. Çalışmada, karşılaştırma için sekiz QIAstat-Dx Analyzer ile testler yer almıştır. Toplamda 192 1x LoD pozitif örnek kopyası, 192 3x LoD pozitif örnek kopyası ve 96 negatif örnek kopyası çalışılmıştır. Genel sonuçlar, 1x LoD ve 3x LoD örnekler için sırasıyla %98,44-100,00 ve %98,44-100,00 saptama oranı göstermiştir. Negatif örnekler, tüm panel analitleri için %100 negatif sonuç göstermiştir. QIAstat-Dx Rise performansının QIAstat-Dx Analyzer 1.0 ile eşdeğer olduğu gösterilmiştir.

## **Tekrarlanabilirlik**

Dışkı matriksine eklenen düşük konsantrasyonda analitlerden (3x LoD ve 1x LoD) ve negatif dışkı örneklerinden oluşan bir örnekler kümesi kullanılarak QIAstat-Dx Analyzer 1.0 cihazları üzerinde bir tekrarlanabilirlik çalışması gerçekleştirilmiştir. Pozitif örneklere dahil edilen patojenler arasında Adenovirüs, *Clostridium difficile*, *Campylobacter*, Enteropatojenik *E. coli* (EPEC), *Entamoeba histolytica*, *Giardia lamblia*, Norovirüs GII, Rotavirüs, *E. coli* O157, STEC stx1, STEC stx2, *Salmonella enterica*, *Vibrio parahaemolyticus* ve *Yersinia enterocolitica* yer alır. Her örnek, 12 gün boyunca aynı cihazla test edilmiştir. Toplamda, test edilen hedef başına 1x LoD için 60 tekrar, 3x LoD için 60 tekrar ve negatif örnekler için 60 tekrar çalışılmıştır. Genel sonuçlar, 1x LoD ve 3x LoD örnekler için sırasıyla %93,33-100,00 ve %95,00-100,00 saptama oranı göstermiştir. Negatif örnekler, tüm panel analitleri için %100 negatif sonuç göstermiştir.

QIAstat-Dx Rise cihazındaki tekrarlanabilirlik, QIAstat-Dx Analyzer cihazlarıyla kıyaslanarak değerlendirilmiştir. Dışkı matriksine eklenen düşük konsantrasyonda analitlerden (3x LoD ve 1x LoD) ve negatif dışkı örneklerinden oluşan bir temsili örnekler kümesi kullanılarak iki QIAstat-Dx Rise cihazı üzerinde bir çalışma gerçekleştirilmiştir. Pozitif örneklere eklenen patojenler Norovirüs GII, *Entamoeba histolytica, Clostridium difficile, Yersinia enterocolitica, Salmonella enterica*, Adenovirüs F 40 ve Rotavirüs A'dır. Örnekler iki kartuş lotu kullanılarak kopyalar halinde test edilmiştir. Toplamda 1x LoD pozitif örnekler için 128 tekrar, 3x LoD pozitif örnekler için 128 tekrar ve negatif örnekler için 64 tekrar, QIAstat-Dx Rise cihazında çalışılmıştır. Genel sonuçlar, 1x LoD ve 3x LoD örnekler için %99,22-100,00 saptama oranı göstermiştir. Negatif örnekler, tüm panel analitleri için %100 negatif sonuç göstermiştir. Sonuç karşılaştırması için çalışmaya iki QIAstat-Dx Analyzer (her birinde dört Analitik Modül bulunur) ile test dahil edilmiştir. QIAstat-Dx Rise performansının QIAstat-Dx Analyzer 1.0 ile eşdeğer olduğu gösterilmiştir.

### <span id="page-111-1"></span>Klinik Performans

Aşağıda gösterilen klinik performans QIAstat-Dx Analyzer 1.0 kullanılarak sergilenmiştir. QIAstat-Dx Rise, QIAstat-Dx Analyzer 1.0 ile aynı Analitik Modülleri kullanır; bu nedenle, performans QIAstat-Dx Rise cihazı ile etkilenmez. Normal kullanım koşullarında QIAstat-Dx Gastrointestinal Panel 2 performansını değerlendirmek için prospektif ve retrospektif olarak toplanan örnekler kullanılarak bir çok merkezli, uluslararası, gözlemsel klinik çalışma gerçekleştirilmiştir. Çalışma, Mayıs 2021 ile Temmuz 2021 arasında 5 ülkede 13 klinik merkezde (4 merkez Avrupa'da ve 9 merkez ABD'de) gerçekleştirilmiştir.

Son veri kümesi, 13 araştırma merkezinde gastrointestinal enfeksiyonun neden olduğu diyare klinik endikasyonları için dışkı numunesi toplanan hastalardan prospektif olarak alınmış toplamda 2085 kalan, tanımlanmamış numuneden oluşmuştur. Ayrıca, pozitif numune sayılarını arttırmak için arşivlenen bilinen pozitif ve klinik performansı oluşturulmuş numunelerde test yapılmıştır [\(Tablo 15\)](#page-111-0). Çalışmada kullanılan örneklerin tümü, aşağıdakiler kullanılarak toplanan Cary-Blair taşıma besiyeri içindeki dışkı örnekleridir: Para-Pak C&S (Meridian Bioscience), FecalSwab*®* (COPAN), Fecal Transwab® (Medical Wire & Equipment Co. (Bath) Ltd) veya C & S Medium (Medical Chemical).

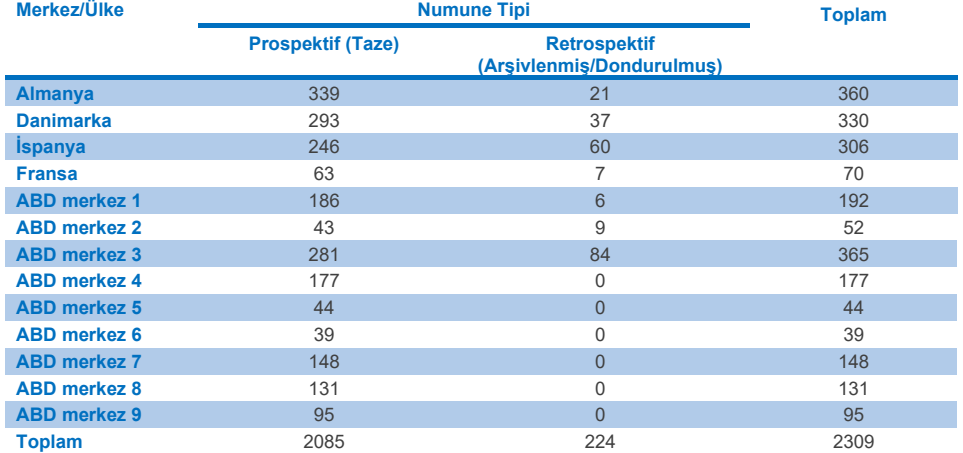

<span id="page-111-0"></span>**Tablo 15. Klinik çalışma merkezinde kullanılan tüm numunelerin her bir klinik merkezde Prospektif ve Arşivlenmiş Numune özeti**

Yaş, cinsiyet ve hasta popülasyonu durumuna sahip tüm prospektif olarak toplanan numuneler merkez tarafından toplanmıştır. Özne demografik bilgileri (değerlendirilebilen numuneler) aşağıdaki [Tablo 16'd](#page-112-0)a özetlenmiştir.

<span id="page-112-0"></span>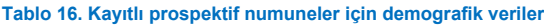

Ē.

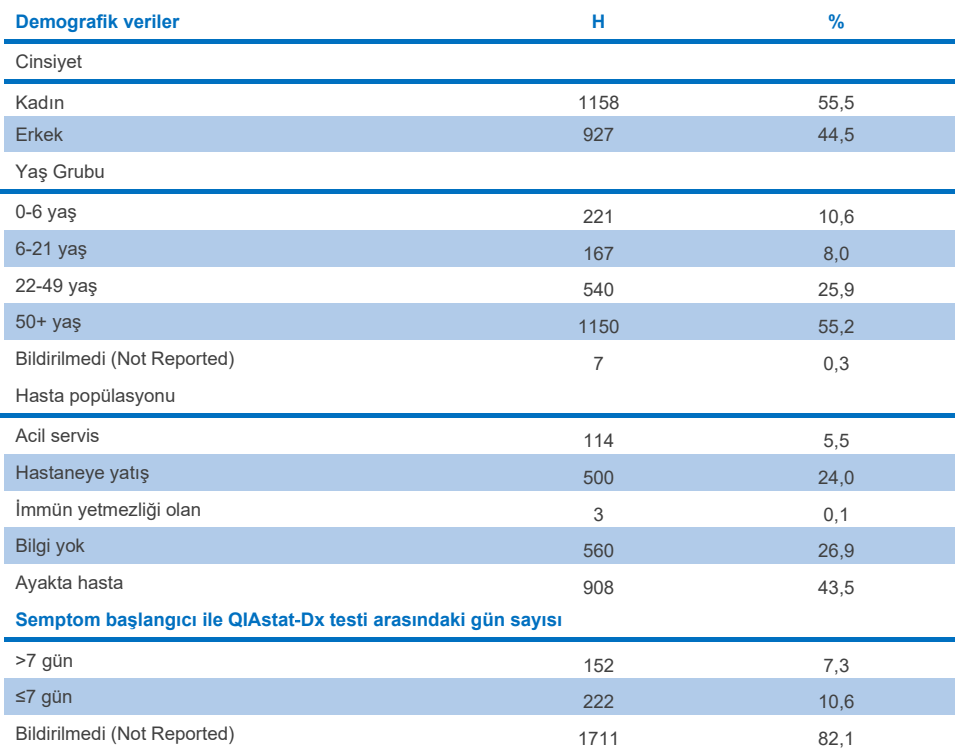

QIAstat-Dx Gastrointestinal Panel 2 performansı aşağıdaki referans yöntem ile karşılaştırılmıştır: Tüm hedefler için BioFire® FilmArray® GI Panel. Hedeflerin çoğu için ikili sonuç (pozitif veya negatif) olarak iki sonucun doğrudan karşılaştırması yapılabilir. Ancak belirli hedefler için QIAstat-Dx GI Assay ek ayırt etme imkanı sağlar, böylece anlaşmayı belirlemek için ek komparatör yöntemleri gerekir. Panelin her üyesi için kullanılan uygun komparatör/referans yöntemi aşağıdaki [Tablo](#page-113-0) 17'de açıklanmaktadır.

### <span id="page-113-0"></span>**Tablo 17. QIAstat**-**Dx Gastrointestinal Panel 2 Klinik çalışmalar referans yöntemi**

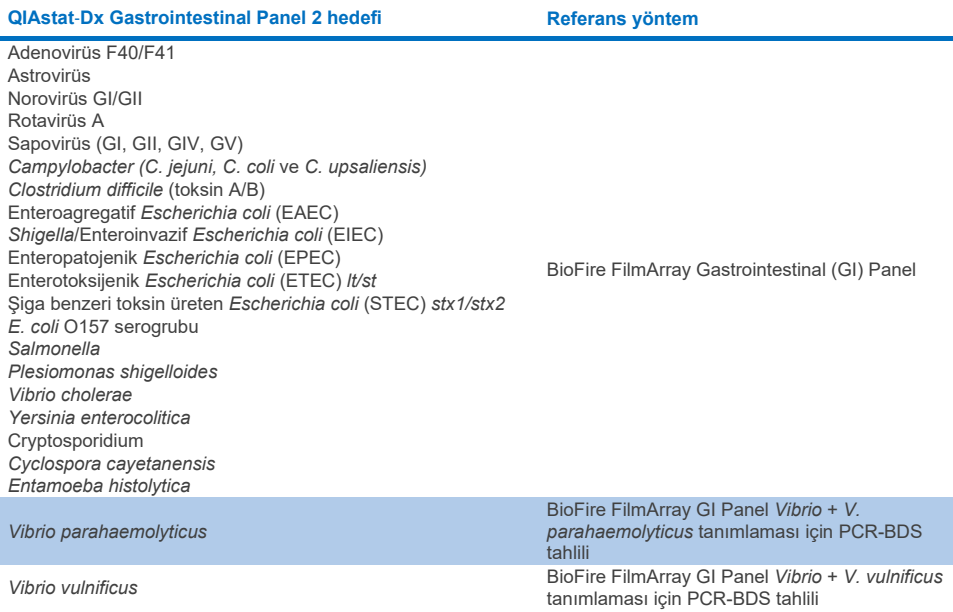

PCR-BDS belirtildiğinde: Bu tahlil, performans değerlendirmesi için geliştirilen ve valide edilen hedefli bir Polimeraz Zincir Reaksiyonu (Polymerase Chain Reaction, PCR) tahlilidir; PCR'da amplifikasyon gözlendiğinde amplikon İki Yönlü Sekanslama (Bi-Directional Sequencing, BDS) ile doğrulanmıştır.

### Uyumsuz Sonuç Çözülmesi

Referans yöntem ile uyumsuzluk durumunda, spesifik hedeflerin varlığını/yokluğunu belirlemek için çözünürlük testi gerçekleştirilmiştir. Aşağıdaki [Tablo 18'd](#page-114-0)e uyumsuzluk çözünürlüğü için kullanılan yöntemler açıklanmaktadır.

### <span id="page-114-0"></span>**Tablo 18. Uyumsuz Numune Testi**

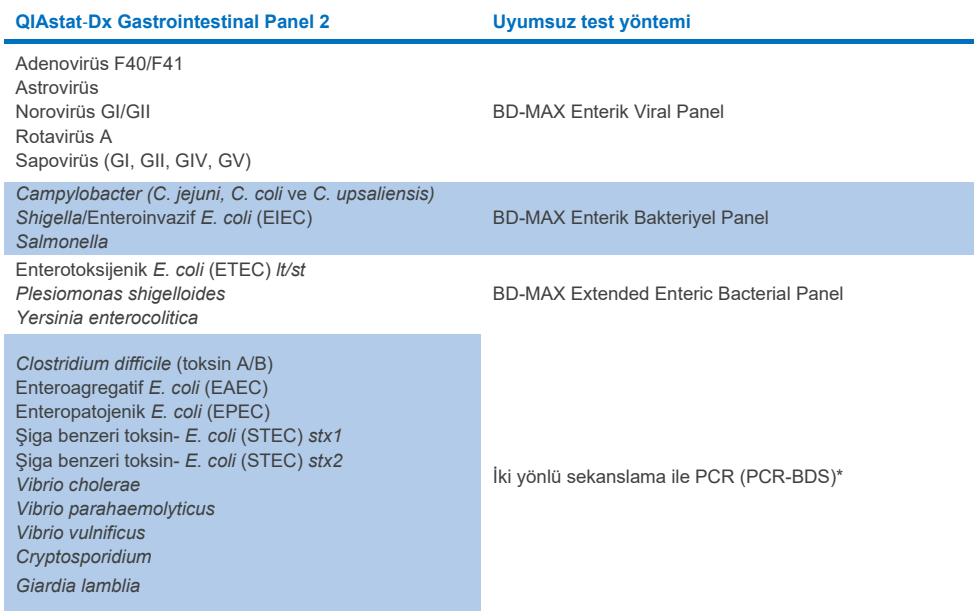

\* Tüm Polimeraz Zincir Reaksiyonu (Polymerase Chain Reaction, PCR)-İki Yönlü Sekanslama (Bidirectional Sequencing, BDS) tahlilleri, doğrulanmış nükleik asit amplifikasyon testini (Nucleic Acid Amplification Test, NAAT) ve ardından iki yönlü sekanslamayı temsil etmektedir. *Vibrio parahaemolyticus* and *Vibrio vulnificus* için hem uyumsuzluk testi hem de ayırt etme testi için aynı PCR-BDS yöntemi kullanılmıştır.

### Klinik Performans – PPA ve NPA

QIAstat-Dx Gastrointestinal Panel 2'nin Klinik Performans özelliklerini belirlemek için toplamda 2309 prospektif ve arşivlenmiş klinik örnek değerlendirilmiştir. Tüm klinik örnekler (prospektif ve retrospektif) için uyumsuzluk çözünürlüğünden sonra her hedef için Pozitif Uyumluluk Oranı (Positive Percentage Agreement, PPA) ve Negatif Uyumluluk Oranı (Negative Percent Agreement, NPA) hesaplanmıştır.

Ayrıca, çalışma sırasında bulunan prospektif ve arşivlenmiş klinik örneklerin sayısının azlığı nedeniyle, prospektif ve arşivlenmiş klinik örnek verilerini desteklemek amacıyla birçok patojen (Adenovirüs F40/F41, Astrovirüs, Rotavirüs, Sapovirüs, *Campylobacter*, ETEC, EIEC/Shigella, STEC *stx1/stx2, E. coli* O157, *Plesiomonas shigelloides, Salmonella, Vibrio cholerae, Vibrio parahaemolyticus, Vibrio vulnificus, Yersinia enterocolitica, Cryptosporidium, Cyclospora cayetanensis, Entamoeba histolytica* ve *Giardia lamblia*) için klinik performansı oluşturulmuş numunelerin bir değerlendirmesi gerçekleştirilmiştir. QIAstat-Dx Gastrointestinal Panel 2 ve karşılaştırma yöntemleri ile hedeflenen tüm GI panel analitleri için önceden negatif test sonucu veren rezidüel klinik numuneler kullanılarak temsili numuneler hazırlanmıştır. Her organizma için farklı kantifikasyon uygulanmış suşlar kullanılarak, tahlil LoD'si civarında ve klinik olarak anlamlı düzeylerde numuneler eklenmiştir. Her klinik performansı oluşturulmuş numunenin analit durumu, numuneleri analiz eden kullanıcılar için körleştirilmiştir. Klinik performansı oluşturulmuş örnekler için toplamda 1254 kartuş test çalışması gerçekleştirilmiş ve QIAstat-Dx Gastrointestinal Panel 2 tarafından ölçülen nadir patojenlere dair ek bilgi sunulmuştur. PPA, klinik performansı oluşturulmuş bahsedilen hedefler için belirlenmiştir.

Karşılık gelen tam binom iki taraflı %95 güven aralığının yanı sıra patojene göre ve genel toplam birleştirilmiş PPA ve NPA hesaplanmıştır. Sonuçlar aşağıdaki [Tablo 19](#page-116-0) içinde özetlenmiştir.

<span id="page-116-0"></span>**Tablo 19. Tüm klinik numunelerin (prospektif ve retrospektif), klinik performansı oluşturulmuş örneklerin ve kesin binominal iki taraflı %95 CI dahil toplam birleşik örneklerin Klinik Çalışma Sonuçlarının özeti**

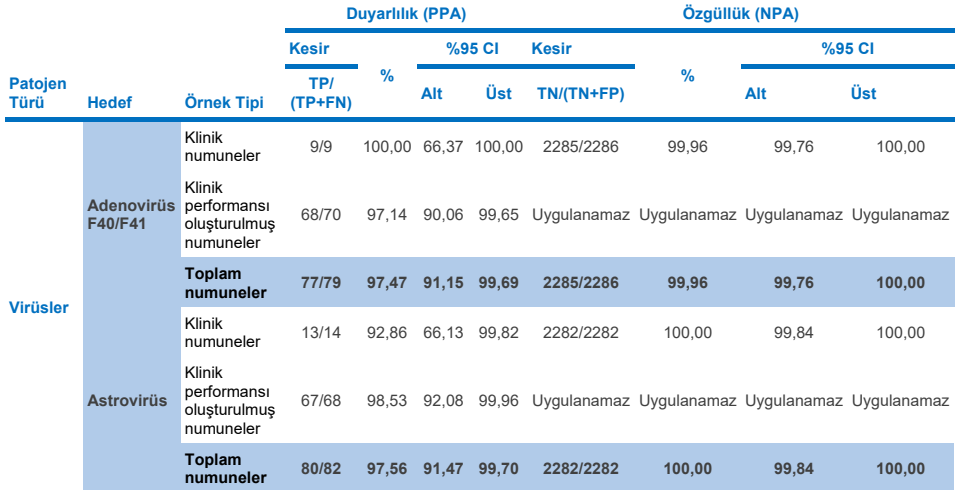

**(devamı bir sonraki sayfadadır)**

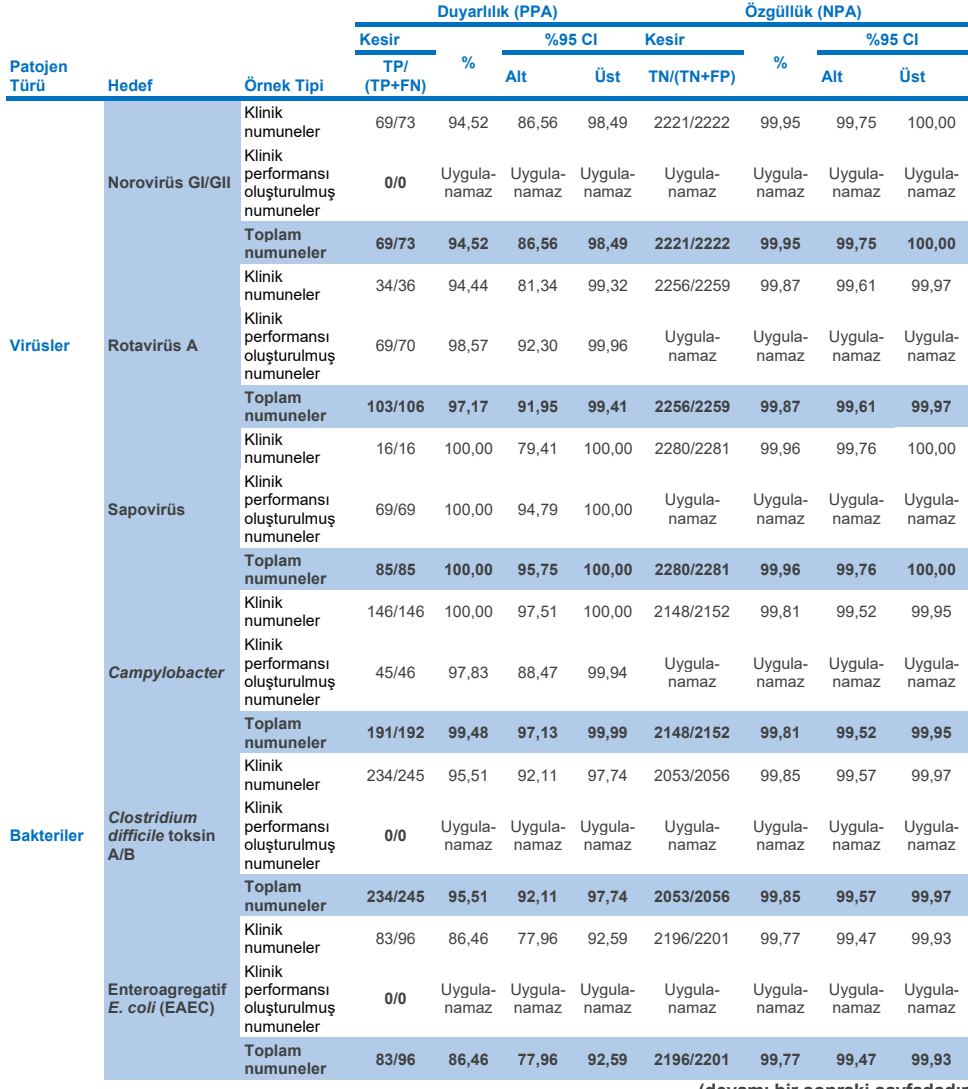

**(devamı bir sonraki sayfadadır)**

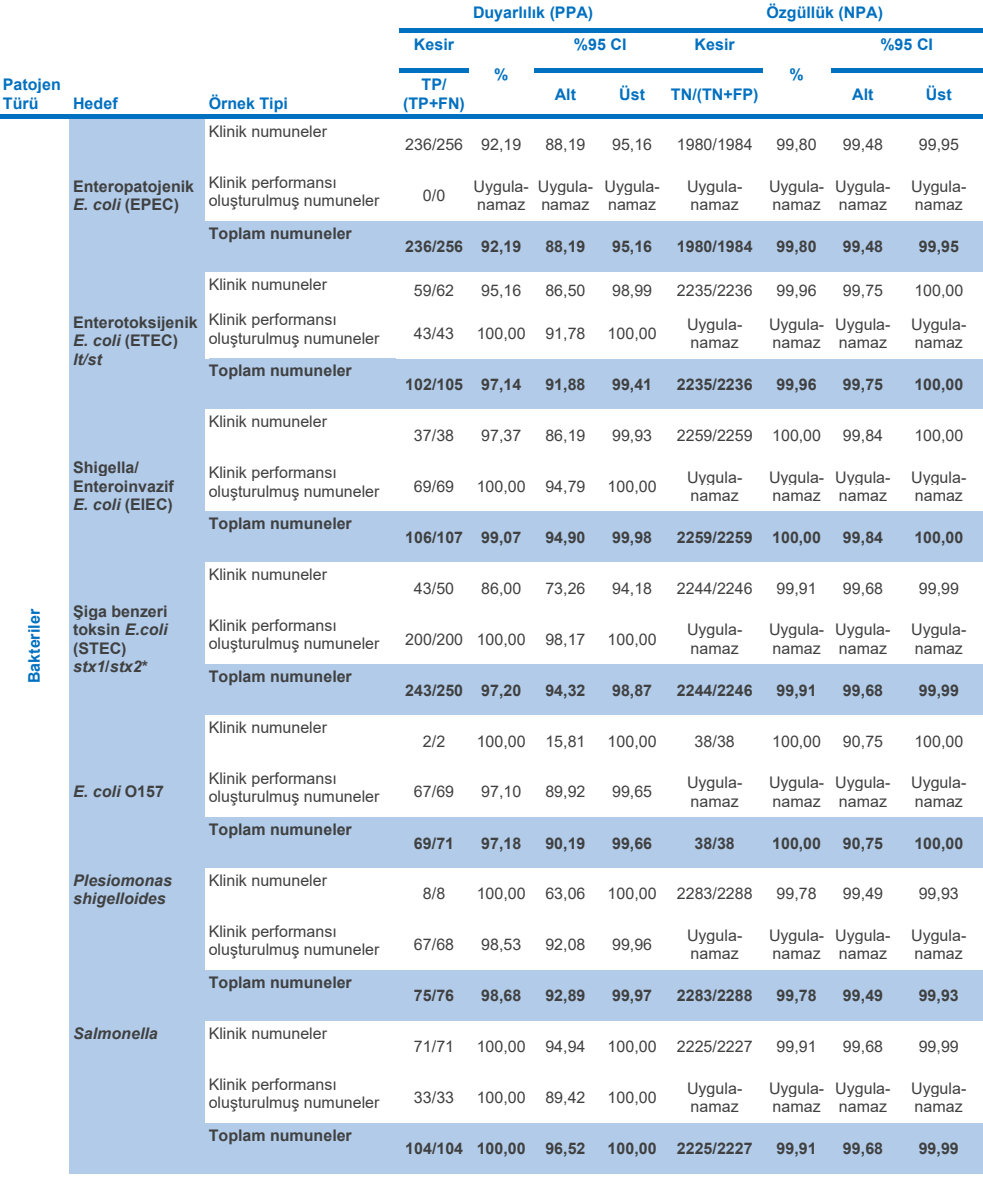

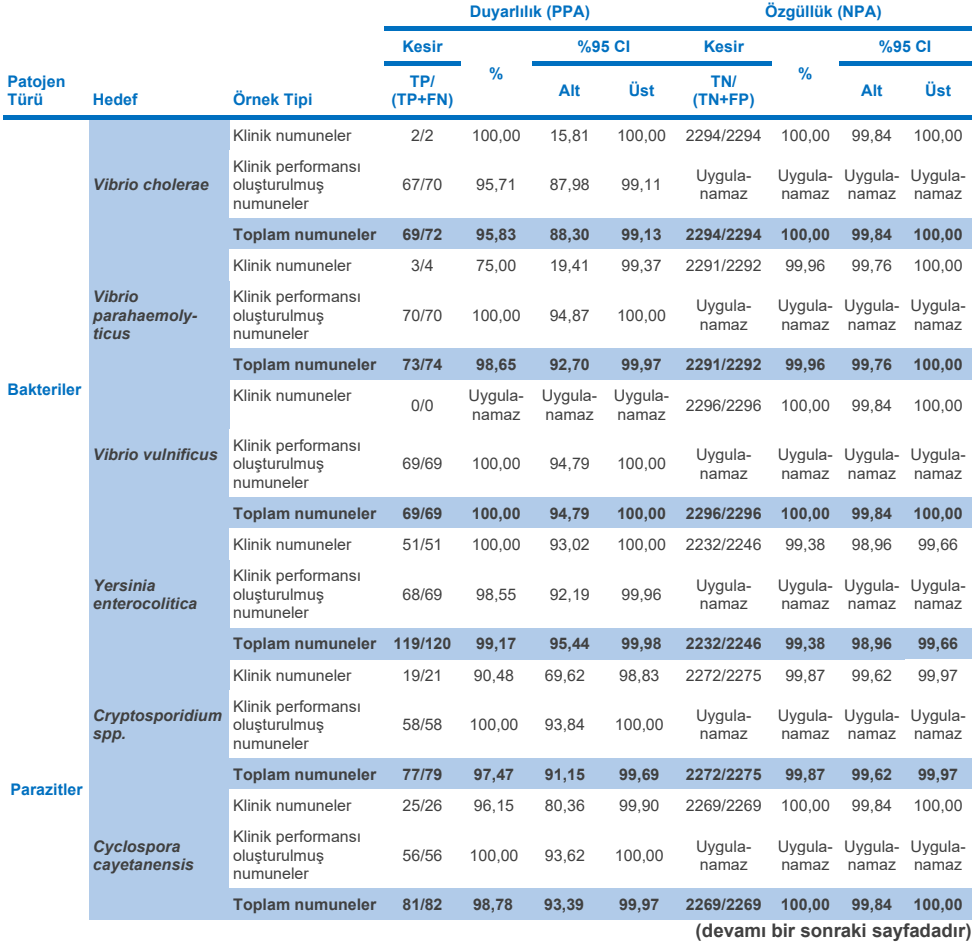

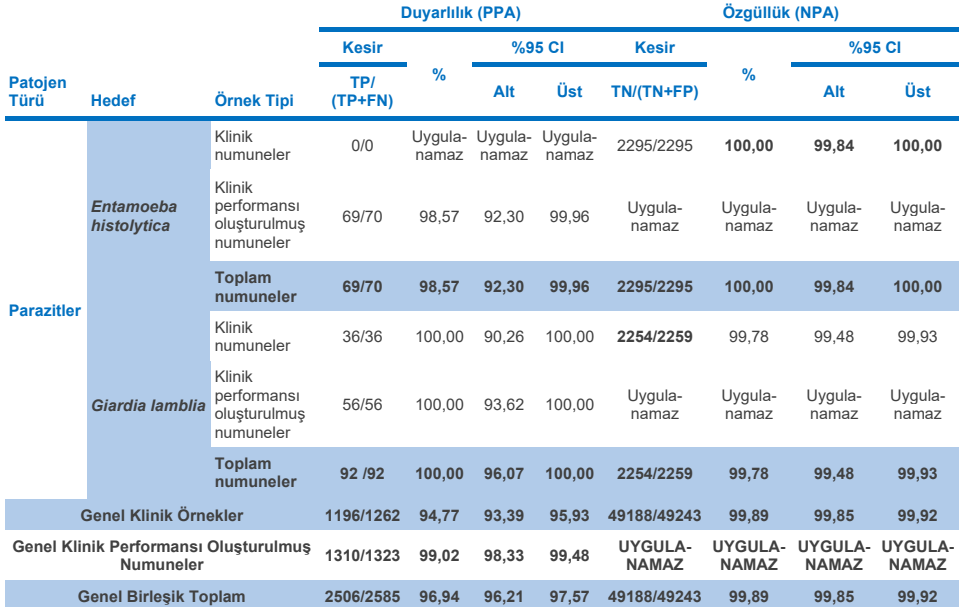

\* **Not**: *Stx1* ve *stx2* toksin genlerinin Şiga benzeri toksin üreten *E. coli* (STEC)'ten ayırt edilmesi, klinik performansı oluşturulmuş numunelerin klinik değerlendirmesi sırasında doğrulanmıştır. STEC (*stx1*/*stx2*) değerlendirmesi için klinik performansı oluşturulmuş numunelere aşağıdaki suşlar ve toksin tipleri eklenmiştir: ZeptoMetrix #0801748 (stx1+), SSI #95211 (*stx2a*+) ve ZeptoMetrix #0801622 (*stx1*+, *stx2*+). Toplamda 135 klinik performansı oluşturulmuş numuneden 134'ü sırasıyla STEC *stx1* ve STEC *stx2* analitleri için değerlendirilmiş ve %100 saptama oranı göstermiştir. Analitik Reaktivite çalışmaları, ek STEC *stx1-*taşıyıcı ve *stx2*-taşıyıcı suşlarını değerlendirmiştir (bkz. Tablo [10m](#page-93-0)[-o](#page-94-0)).

## Sorun Giderme Kılavuzu

Bu sorun giderme kılavuzu, ortaya çıkabilecek sorunların çözümünde yardımcı olabilir. Daha fazla bilgi için ayrıca Teknik Destek Merkezimizde Sık Sorulan Sorular sayfasına bakınız: **[www.qiagen.com/FAQ/FAQList.aspx](http://www.qiagen.com/FAQ/FAQList.aspx)**. QIAGEN Teknik Servislerindeki bilim insanları bu el kitabındaki bilgi ve protokollerle ya da örnek ve/veya tahlil teknolojileriyle ilgili herhangi bir sorunuzu cevaplandırmaktan daima mutlu olacaktır (iletişim bilgileri için **[www.qiagen.com](http://www.qiagen.com/)** adresini ziyaret edin).

Spesifik QIAstat-Dx Gastrointestinal Panel 2 hata kodları ve mesajları hakkında ek bilgi [Tablo 20'd](#page-121-0)e bulunabilir:

| <b>Hata Kodu</b>                                                             | Görüntülenen hata mesajı                                                                                                    |
|------------------------------------------------------------------------------|----------------------------------------------------------------------------------------------------|
| 0x02C9<br>0x032D<br>0x0459<br>0x045A<br>0x04BF<br>0x0524<br>0x058B<br>0x05E9 | Cartridge execution failure: (Kartus yürütme hatası:) Sample concentration too high.<br>(Örnek konsantrasyonu çok yüksek.)<br>Please repeat by loading 100 microliters of the sample in a new cartridge (per IFU<br>explanation) (Lütfen yeni bir kartuşa 100 mikrolitre örnek yükleyerek tekrarlayın (Kullanım<br>Talimatları açıklamasına göre)) |
| 0x0778<br>0x077D<br>0x14023                                                  |                                                                                                    |

<span id="page-121-0"></span>**Tablo 20. Spesifik QIAstat**-**Dx Gastrointestinal Panel 2 hata kodları ve mesajlarına dair bilgiler**

Örnek konsantrasyonu çok yüksek olduğunda ve testin 100 µl yüklenerek tekrarlanması gerektiğinde, bu belgede Ek C'de açıklanan iş akışını izleyin.

## **Semboller**

Aşağıdaki tablo etiketlerde veya bu belgede görülebilecek sembolleri tanımlamaktadır.

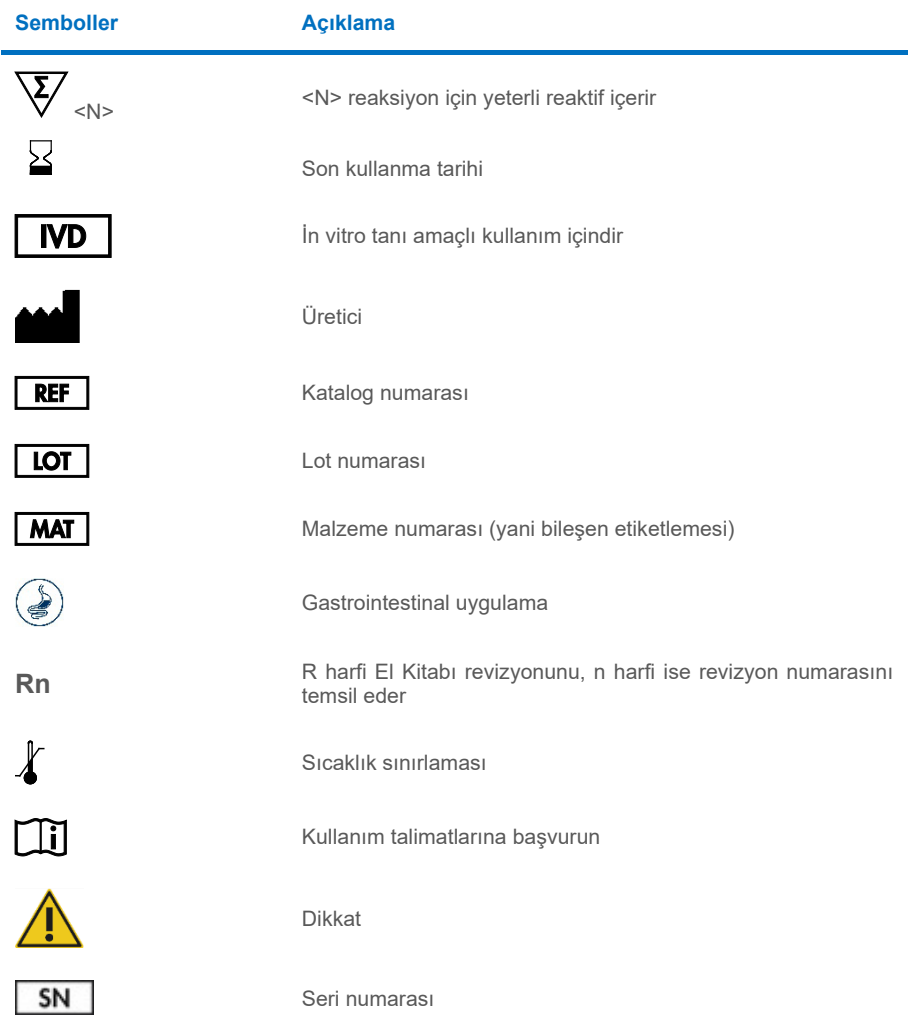

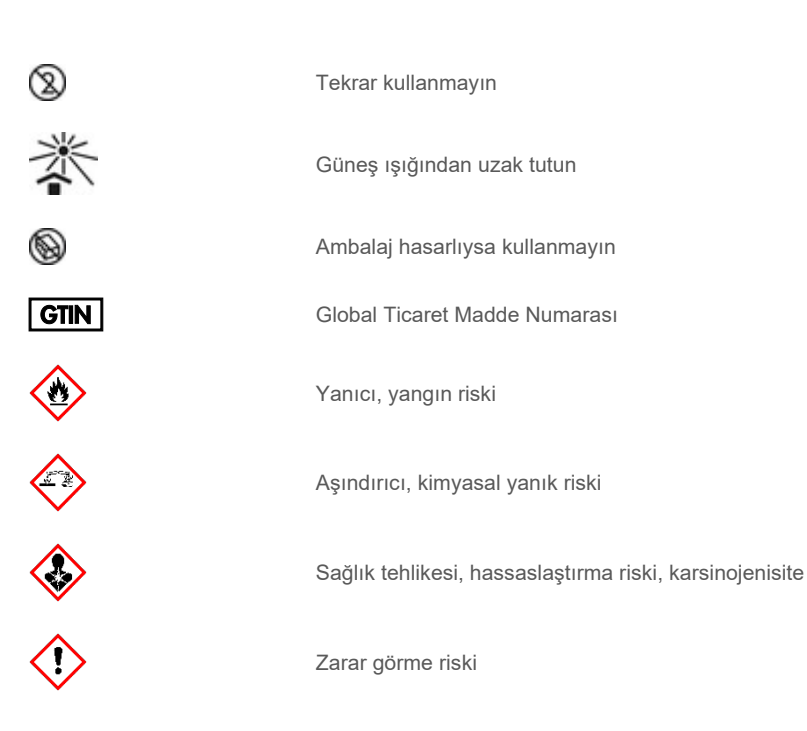

# İletişim Bilgileri

Teknik destek ve daha fazla bilgi için lütfen **[www.qiagen.com/Support](http://www.qiagen.com/Support)** adresindeki Teknik Destek Merkezi'ne bakın, 00800-22-44-6000 numarasını arayın ya da QIAGEN Teknik Servis Bölümlerinden birine veya yerel dağıtımcılara başvurun (arka kapağa bakın veya **[www.qiagen.com](http://www.qiagen.com/)** adresini ziyaret edin).

## Ekler

## Ek A: Tahlil Tanımlama Dosyasının Kurulumu

QIAstat-Dx Gastrointestinal Panel 2 Tahlil Tanımlama Dosyası (Assay Definition File, ADF 1.1), QIAstat-Dx Analyzer 1.0 and QIAstat-Dx Rise cihazına, QIAstat-Dx Gastrointestinal Panel 2 Cartridge'ler ile test yapmadan önce kurulmalıdır.

**Not**: QIAstat-Dx Rise cihazında, yeni tahlil tanımlama dosyaları yüklemek için lütfen Teknik Servis veya satış temsilciniz ile iletişime geçin.

**Not**: QIAstat-Dx Gastrointestinal Panel 2 tahlilin yeni bir sürümü piyasaya sürüldüğünde, test yapılmadan önce yeni QIAstat-Dx Gastrointestinal Panel 2 Tahlil Tanımlama Dosyası kurulmalıdır.

Tahlil Tanımlama Dosyası (**.asy** dosya tipi) **[www.qiagen.com](http://www.qiagen.com/)** adresinde mevcuttur. Tahlil Tanımlama dosyası (.asy dosya tipi), QIAstat-Dx Analyzer 1.0 cihazına kurulumdan önce bir USB Sürücüsüne kaydedilmelidir. USB Sürücüsü, FAT32 dosya sistemiyle biçimlendirilmelidir.

Bir ADF'yi USB'den QIAstat-Dx Analyzer 1.0 cihazına aktarmak için aşağıdaki adımlarla devam edin:

- 1. Tahlil Tanımlama Dosyasını içeren USB belleği QIAstat-Dx Analyzer 1.0 cihazının USB portlarından birine takın.
- 2. Options (Seçenekler) düğmesine basın ve ardından Assay Management (Tahlil Yönetimi) öğesini seçin. Assay Management (Tahlil Yönetimi) ekranı, ekranın İçerik alanında görüntülenir (Ş[ekil 55](#page-126-0)).

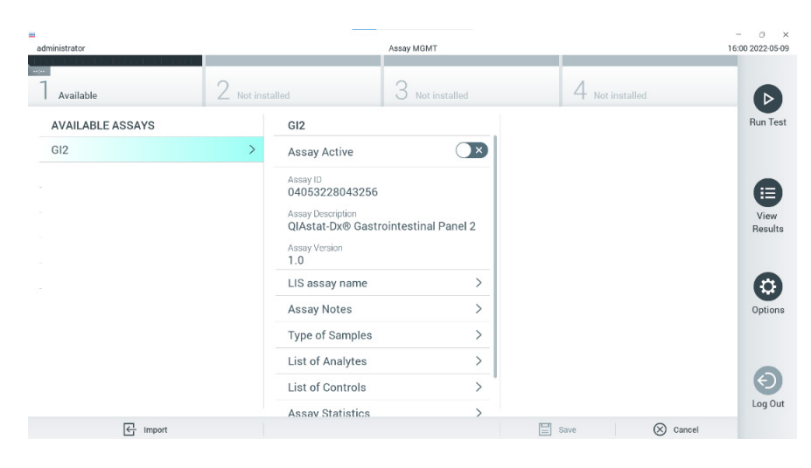

### <span id="page-126-0"></span>**Şekil 55. Assay Management (Tahlil Yönetimi) ekranı.**

- 3. Ekranın sol altındaki Import (İçe Aktar) simgesine basın (Ş[ekil 55](#page-126-0)).
- 4. USB sürücüsünden içe aktarılacak tahlile karşılık gelen dosyayı seçin.
- 5. Dosyanın yüklenmesini onaylamak için bir iletişim kutusu görüntülenir.
- 6. Mevcut sürümü yeni bir sürümle değiştirmek için bir iletişim kutusu görüntülenebilir. Geçersiz kılmak için **Yes** (Evet) öğesine basın (Ş[ekil 56](#page-126-1)).

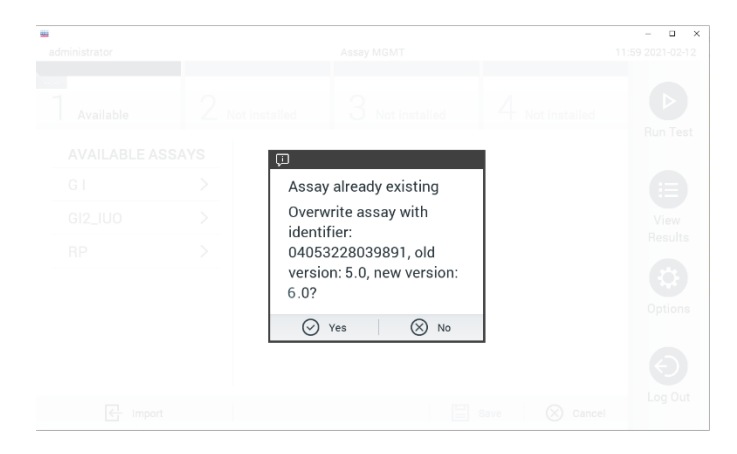

### <span id="page-126-1"></span>**Şekil 56. ADF sürümü yükseltilirken görünen iletişim kutusu.**

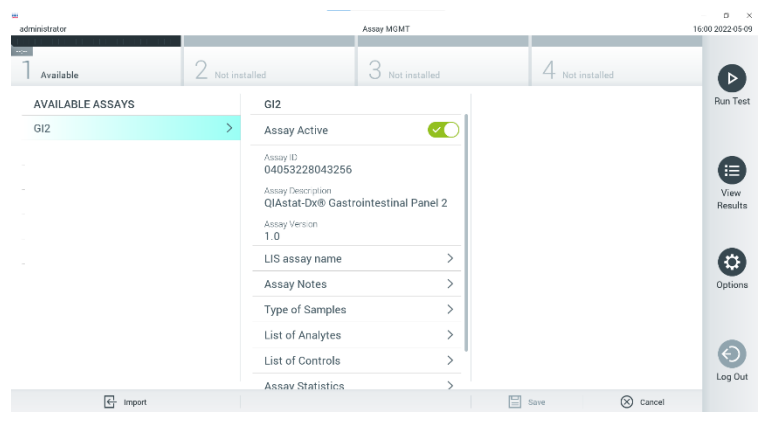

7. Tahlil, **Assay Active** (Tahlil Etkin) seçildiğinde etkin hale gelir (Ş[ekil 57](#page-127-0)).

<span id="page-127-0"></span>**Şekil 57. Tahlili etkinleştirme.**

8. **Options** (Seçenekler) düğmesine ve ardından **User Management** (Kullanıcı Yönetimi) düğmesine basarak aktif tahlili kullanıcıya atayın. Tahlili yürütmesine izin verilecek kullanıcıyı seçin. Gerekiyorsa, bu eylem sistemde oluşturulan her kullanıcı için tekrarlanabilir. Ardından "User Options" (Kullanıcı Seçenekleri) kısmından **Assign Assays** (Tahlil Ata) öğesini seçin. Tahlili etkinleştirin ve **Save** (Kaydet) düğmesine basın (Ş[ekil 58](#page-127-1)).

<span id="page-127-1"></span>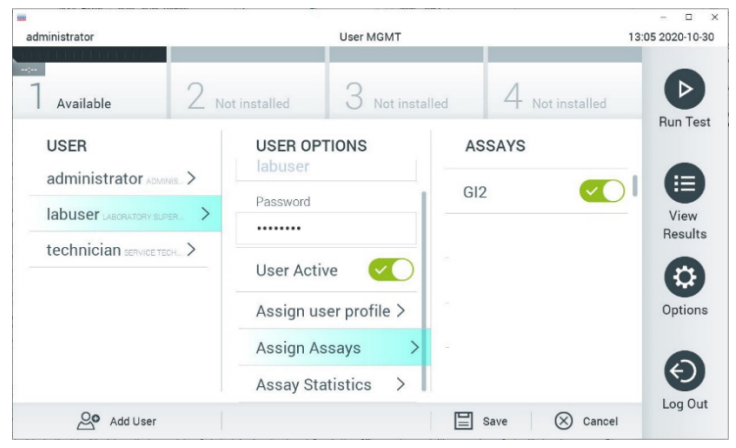

**Şekil 58. Etkin tahlili atama.**

## Ek B: Sözlük

**Amplifikasyon eğrisi**: Çoklu real-time RT-PCR amplifikasyon verilerinin grafik temsili.

**Analitik Modül (AM)**: QIAstat-Dx Gastrointestinal Panel 2 Cartridge'lerde test gerçekleştirilmesinden sorumlu olan ana QIAstat-Dx Analyzer 1.0 donanım modülü. Çalışma Modülü tarafından kontrol edilir. Bir Çalışma Modülüne birkaç adet Analitik Modül bağlanabilir.

**QIAstat**-**Dx Analyzer 1.0**: QIAstat-Dx Analyzer 1.0, bir Çalışma Modülü ve bir Analitik Modülden oluşur. Çalışma Modülü, Analitik Modüle bağlantı sağlayan ve QIAstat-Dx Analyzer 1.0 ile kullanıcı etkileşimi sağlayan öğeler içerir. Analitik Modül, örnek testi ve analize yönelik donanım ve yazılımı içerir.

**QIAstat**-**Dx Rise:** QIAstat-Dx Rise Base, moleküler uygulamalar için örnek hazırlamadan real-time PCR saptamasına kadar tam otomasyon sağlayan, QIAstat-Dx tahlilleri ve QIAstat-Dx 1.0 Analytical Modules ile birlikte kullanıma yönelik bir *in-vitro* diagnostik cihazdır. Sistem, rastgele erişim ve toplu test modunda çalıştırılabilir ve sistem iş hacmi, 8'e kadar Analitik Modül eklenerek 160 test/güne kadar çıkarılabilir. Ayrıca sistem, aynı anda en fazla 16 test taşıyabilen bir çoklu test ön çekmecesi ve gerçekleştirilen testleri otomatik olarak atarak sistemin uzak kalma verimliliğini iyileştiren bir atık çekmecesi içerir.

**QIAstat**-**Dx Gastrointestinal Panel 2 Cartridge**: Gastrointestinal patojenlerin saptanmasına yönelik tam otomatik moleküler tahlillerin eksiksiz uygulanması için gerekli olan tüm önceden yüklenmiş reaktifleri içeren, bağımsız, tek kullanımlık plastik araç.

**IFU**: Kullanma Talimatı.

**Ana port**: QIAstat-Dx Gastrointestinal Panel 2 Cartridge'de taşıma besiyeri sıvı örnekleri için giriş.

**Nükleik asitler**: 5 karbonlu şeker, fosfat grubu ve azotlu baz olmak üzere üç bileşen içeren monomerler olan nükleotidlerden oluşan küçük biyomoleküller veya biyopolimerler.

**Çalışma Modülü (Operational Module, OM)**: 1-4 Analitik Modüle (AM) kullanıcı arabirimi sağlayan özel QIAstat-Dx Analyzer 1.0 donanımı.

**PCR**: Polimeraz Zincir Reaksiyonu.

**IUO**: Yalnızca araştırma amaçlı kullanım içindir

**RT**: Ters Transkripsiyon.

**Sürüntü portu**: QIAstat-Dx Gastrointestinal Panel 2 Cartridge'de kuru sürüntüler için giriş. Sürüntü portu QIAstat-Dx Gastrointestinal Panel 2 tahlili için kullanılmaz.

**Kullanıcı**: QIAstat-Dx Analyzer 1.0/ QIAstat-Dx Rise/QIAstat-Dx Gastrointestinal Panel 2 Cartridge'i amaçlanan şekilde çalıştıran kişi.

## Ek C: Ek kullanma talimatları

Test sırasında hata kodlarına (0x02C9, 0x032D, 0x0459, 0x045A, 0x04BF, 0x0524, 0x058B, 0x05E9, 0x0778, 0x077D, 0x14023) karşılık gelen kartuş yürütme hatalarının meydana gelmesi durumunda, çalışma sona erdikten sonra QIAstat-Dx Analyzer 1.0 ekranında aşağıdaki hata mesajı görüntülenir:

Cartridge execution failure: (Kartuş yürütme hatası:) Sample concentration too high. (Örnek konsantrasyonu çok yüksek.) Please repeat by loading 100 microliters of the sample in a new cartridge (as per IFU explanation)' ((Kartuş yürütme hatası: Örnek konsantrasyonu çok yüksek. Lütfen yeni bir kartuşa 100 mikrolitre örnek (IFU açıklamasına göre) yükleyerek işlemi tekrarlayın.)

Bu durumda test, 100 µl örnek giriş hacmine uyarlanmış el kitabının "Prosedür" Bölümünde ayrıntılandırılan eşdeğer test prosedürleri izlenerek aynı örnekten 100 µl kullanılarak tekrarlanmalıdır:

- 1. Ambalajın yanlarındaki yırtma çentiklerini kullanarak, yeni bir QIAstat-Dx Gastrointestinal Panel 2 Cartridge ambalajını açın.
- 2. QIAstat-Dx Gastrointestinal Panel 2 Cartridge'ini ambalajdan çıkarın.
- 3. QIAstat-Dx Gastrointestinal Panel 2 Cartridge'in üzerine örnek bilgilerini manuel olarak yazın veya bir örnek bilgileri etiketi yapıştırın. Etiketin doğru konumda olduğundan ve kapağın açılmasını engellemediğinden emin olun.
- 4. QIAstat-Dx Gastrointestinal Panel 2 Cartridge'i, etiket üzerindeki barkod yukarı dönük olacak şekilde temiz çalışma yüzeyine düz bir şekilde yerleştirin. QIAstat-Dx Gastrointestinal Panel 2 Cartridge'in önündeki ana portun örnek kapağını açın.
- 5. Dışkıyı Cary-Blair taşıma besiyerinde, örneğin tüpü 3 defa güçlü bir şekilde sallayarak ivice karıştırın.
- 6. Test edilecek örneği içeren tüpü açın. Sıvıyı çekmek için birlikte verilen transfer pipetini kullanın. Örneği pipet üzerindeki birinci dolum çizgisine kadar (yani 100 µl) çekin.
- 7. ÖNEMLİ: Pipete hava, mukus veya partikül çekmeyin. Pipete hava, mukus veya partikül çekilirse pipetteki örnek sıvısını dikkatle örnek tüpüne geri boşaltın ve sıvıyı tekrar çekin.
- 8. Birlikte verilen tek kullanımlık transfer pipetini kullanarak, örneği QIAstat-Dx Gastrointestinal Panel 2 Cartridge'in ana portuna dikkatle aktarın (Şekil [6](#page-23-0) ve [7](#page-23-1)).
- 9. Ana portun kapağını tık sesiyle yerine oturana kadar sıkıca kapatın (Ş[ekil 8](#page-24-0)).

Bu noktadan itibaren Kullanım Talimatlarında açıklanan talimatları izleyin.

# Sipariş Bilgisi

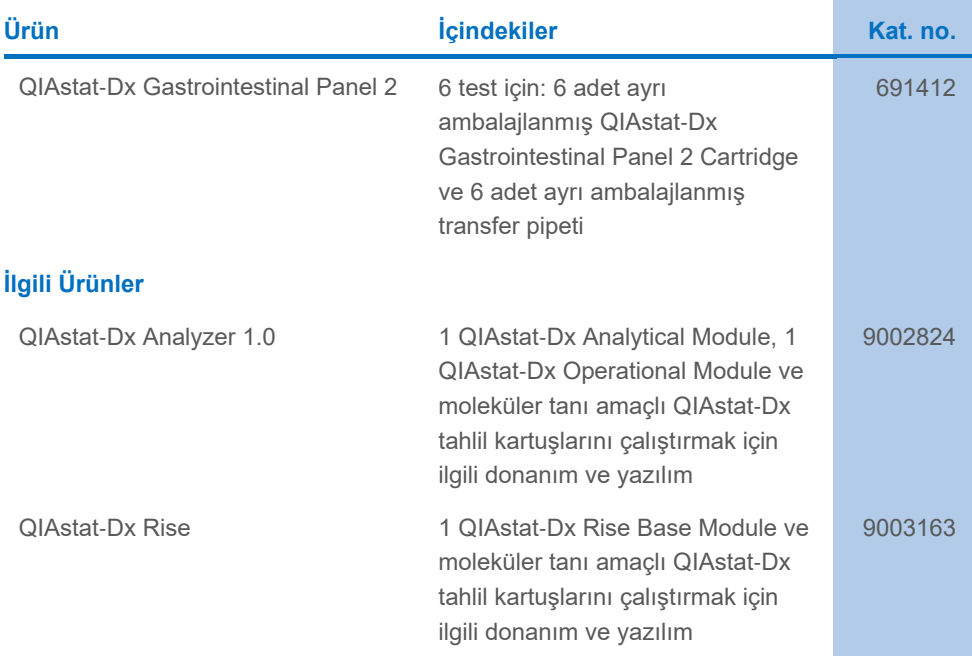

Güncel lisanslama bilgileri ve ürüne özgü yasal uyarılar için ilgili QIAGEN kiti el kitabı veya kullanım kılavuzuna bakın. QIAGEN kit el kitapları ve kullanım kılavuzları **[www.qiagen.com](http://www.qiagen.com/)** adresinde bulunabilir veya QIAGEN Teknik Servisleri veya yerel distribütörünüzden istenebilir.

# Belge Revizyon Geçmişi

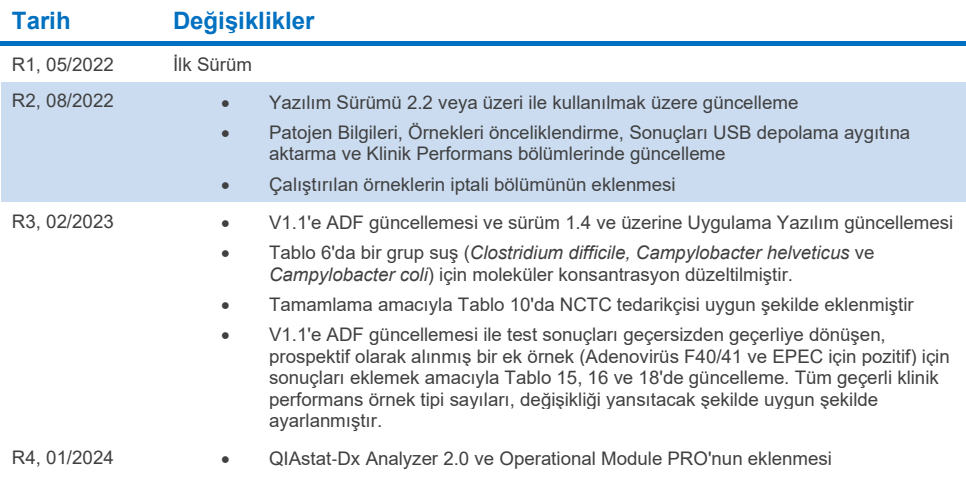

#### **QIAstat**-**Dx Gastrointestinal Panel 2 için Sınırlı Lisans Sözleşmesi**

Bu ürünün kullanımı herhangi bir alıcının veya ürün kullanıcısının aşağıdaki koşulları kabul ettiği anlamına gelir:

- . Urün yalnızca ürünle ve bu el kitabında verilen protokollere uygun olarak kullanılabilir ve yalnızca kitin içinde bulunan bileşenlerle kullanım içindir. QIAGEN,<br>ürünle sağlanan protokoller, bu el kitabı v[e www.qiagen.com](http://www.qiagen.com/) herhangi bir bileşenle kitin içindeki bileşenlerin kullanımı veya birleştirilmesi için kendi fikri mülkiyet haklarının herhangi biri altında lisans hakkı vermez. Bu ek protokollerden bazıları, QIAGEN kullanıcıları tarafından QIAGEN kullanıcıları için sağlanmıştır. Bu protokoller QIAGEN tarafından kapsamlı şekilde test edilmemiş veya optimize edilmemiştir. QIAGEN bunlar için garanti vermez ve bunların üçüncü tarafların haklarını ihlal etmediğini beyan etmez.
- 2. Açıkça belirtilen lisanslar dışında, QIAGEN bu kit ve/veya kullanımlarının üçüncü tarafların haklarını ihlal etmeyeceğini garanti etmez.
- 3. Bu kit ve bileşenleri tek kullanım için lisanslanmıştır ve tekrar kullanılamaz, yenilenemez veya tekrar satılamaz.
- 4. QIAGEN açık olarak belirtilenler dışında açık veya zımni herhangi bir başka lisansı özellikle reddeder.
- 5. Kitin satın alıcısı ve kullanıcısı yukarıda yasaklanan herhangi bir eyleme neden olabilecek veya bunları kolaylaştırabilecek herhangi bir adım atmamayı veya<br>başkasının atmasına izin vermemeyi kabul eder. QIAGEN herhangi Sözleşmesinin ya da kit ve/veya bileşenleriyle ilgili fikri mülkiyet haklarının herhangi birinin uygulanmasına yol açan tüm durumlarda avukat ücreti dahil tüm soruşturma ve mahkeme masraflarını geri alabilir.

Güncellenmiş lisans şartları için bkz[. www.qiagen.com](http://www.qiagen.com/).

Ticari Markalar: QIAGEN®, Sample to Insight®, QIAstat-Dx® (QIAGEN Group); ZeptoMetrix® (ZeptoMetrix Corporation). Bu belgede geçen kayıtlı isimler, ticari markalar, vb. açıkça bu şekilde belirtilmemiş olsa bile yasalar tarafından korunmaktadır. 01/2024 R4 HB-3064-004 © 2023 QIAGEN, tüm hakları saklıdır.

Bu sayfa özellikle boş bırakılmıştır

Sipariş **[www.qiagen.com/shop](http://www.qiagen.com/shop)** | Teknik Destek **[support.qiagen.com](http://support.qiagen.com/)** | Web Sitesi **[www.qiagen.com](http://www.qiagen.com/)**